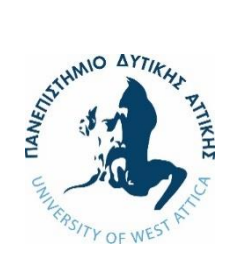

# Πανεπιστήμιο Δυτικής Αττικής Τμήμα Ναυπηγών Μηχανικών

### **Πρόγραμμα Μεταπτυχιακών Σπουδών**

# **«Προηγμένες Τεχνολογίες στη Ναυπηγική και Ναυτική Μηχανολογία»**

**Διπλωματική εργασία**

**Παραμετρική γεωμετρική σχεδίαση πλοίου κατάλληλη για σχήματα βελτιστοποίησης**

**Ship parametric geometric design for optimization schemes**

Συγγραφέας:

Σαράντος Σαραντίδης (A.M. 1702)

Επιβλέπων: Θεόδωρος Γεροστάθης, Αναπλ. Καθηγητής ΠΑ.Δ.Α.

Αιγάλεω Φεβρουάριος 2021

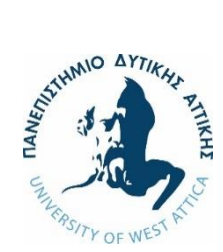

Πανεπιστήμιο Δυτικής Αττικής Σχολή Μηχανικών Τμήμα Ναυπηγών Μηχανικών

# **Πρόγραμμα Μεταπτυχιακών Σπουδών «Προηγμένες Τεχνολογίες στη Ναυπηγική και Ναυτική Μηχανολογία»**

### **Διπλωματική εργασία**

Παραμετρική γεωμετρική σχεδίαση πλοίου κατάλληλη για σχήματα βελτιστοποίησης

### **Συγγραφέας**

Σαράντος Σαραντίδης (A.M. 1702)

### **Επιβλέπων**

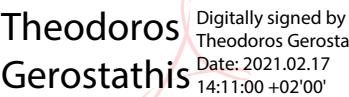

Theodoros Gerostathis 14:11:00 +02'00'

Θεόδωρος Γεροστάθης, Αναπλ. Καθηγητής ΠΑ.Δ.Α.

### **Ημερομηνία εξέτασης**

12/02/2021

### **Εξεταστική Επιτροπή**

Κωνσταντίνος Πολίτης, Καθηγητής ΠΑ.Δ.Α. Θεόδωρος Γεροστάθης, Αναπλ. Καθηγητής ΠΑ.Δ.Α. Theodoros Fleodoros Gerosta Gerostathis Date: 2021.02.17 Theodoros Gerostathis 14:12:57 +02'00' Konstantinos Politis Digitally signed by Konstantinos Politis Date: 2021.02.17 20:24:14 +02'00'

Sotiria Dimitrellou  $_{19.47.08+0200}^{Date: 2021.02.17}$ Digitally signed by Sotiria Dimitrellou 19:47:08 +02'00'

Σωτηρία Δημητρέλλου, Αναπλ. Καθηγήτρια ΠΑ.Δ.Α.

### ΔΗΛΩΣΗ ΣΥΓΓΡΑΦΕΑ ΜΕΤΑΠΤΥΧΙΑΚΗΣ ΕΡΓΑΣΙΑΣ

Ο κάτωθι υπογεγραμμένος Σαράντος Σαραντίδης του Παντελή, με αριθμό μητρώου 1702, φοιτητής του Προγράμματος Μεταπτυχιακών Σπουδών «Προηγμένες Τεχνολογίες στη Ναυπηγική και Ναυτική Μηχανολογία» του Τμήματος Ναυπηγών της Σχολής Μηχανικών του Πανεπιστημίου Δυτικής Αττικής, δηλώνω ότι:

«Είμαι συγγραφέας αυτής της μεταπτυχιακής εργασίας και ότι κάθε βοήθεια την οποία είχα για την προετοιμασία της, είναι πλήρως αναγνωρισμένη και αναφέρεται στην εργασία. Επίσης, οι όποιες πηγές από τις οποίες έκανα χρήση δεδομένων, ιδεών ή λέξεων, είτε ακριβώς είτε παραφρασμένες, αναφέρονται στο σύνολό τους, με πλήρη αναφορά στους συγγραφείς, τον εκδοτικό οίκο ή το περιοδικό, συμπεριλαμβανομένων και των πηγών που ενδεχομένως χρησιμοποιήθηκαν από το διαδίκτυο. Επίσης, βεβαιώνω ότι αυτή η εργασία έχει συγγραφεί από μένα αποκλειστικά και αποτελεί προϊόν πνευματικής ιδιοκτησίας τόσο δικής μου, όσο και του Ιδρύματος.

Παράβαση της ανωτέρω ακαδημαϊκής μου ευθύνης αποτελεί ουσιώδη λόγο για την ανάκληση του πτυχίου μου».

Ο Δηλών

Σαράντος Σαραντίδης

# Ευχαριστίες

Θα ήθελα να ευχαριστήσω ολόψυχα τον επιβλέποντα καθηγητή της διπλωματικής μου εργασίας, Δρ. Θεόδωρο Γεροστάθη, Αναπληρωτή Καθηγητή του Τμήματος Ναυπηγών Μηχανικών, για την ευκαιρία που μου έδωσε να ασχοληθώ και να διευρύνω παράλληλα τις γνώσεις μου γύρω από το θέμα της παραμετρικής σχεδίασης, αλλά και για την άριστη συνεργασία πού είχαμε καθ' όλη τη διάρκεια εκπόνησής της.

Επιπλέον νιώθω την ανάγκη να ευχαριστήσω τους εξής ανθρώπους:

- το συνάδελφο και φίλο Νικόλαο Γκέρτσο, οι συμβουλές και η καθοδήγηση του οποίου υπήρξαν πολύτιμες για την κατανόηση της σχεδίασης μέσω του προγράμματος Rhinoceros.
- το μέλος του Ειδικού Τεχνικού Εργαστηριακού Προσωπικού του Τμήματος Ναυπηγών Μηχανικών Αναστάσιο Μισθό, για τη συνεχή στήριξή του καθ' όλη τη διάρκεια εκπόνησης της διπλωματικής μου εργασίας.
- τον διευθύνοντα σύμβουλο της εταιρείας Tri Bulk Shipping, κύριο Σ.Ν. Γκίνη για τη βοήθειά του και για τη χορήγηση της άδειας χρήσης των σχεδίων γραμμών του πλοίου αναφοράς.

Τέλος θα ήθελα να ευχαριστήσω τους γονείς μου, οι οποίοι δεν έπαψαν ποτέ να με στηρίζουν και να με ενθαρρύνουν στο να διευρύνω τις γνώσεις μου και να βελτιώνομαι ως άνθρωπος και επιστήμονας.

# Περίληψη

Σκοπός της παρούσας εργασίας είναι η παραμετρική σχεδίαση της γεωμετρίας της γάστρας πλοίου τύπου bulk carrier η όποια θα μπορεί να χρησιμοποιηθεί μελλοντικά σε προβλήματα βελτιστοποίησης. Πιο συγκεκριμένα, πραγματοποιήθηκε η επιλογή ενός υπάρχοντος πλοίου τύπου bulk carrier το οποίο χρησιμοποιήθηκε ως βάση για να αποτυπωθούν μορφολογικά και γεωμετρικά χαρακτηριστικά πλοίων αυτής της κατηγορίας. Στη συνέχεια ορίστηκαν οι κατάλληλες παράμετροι και περιορισμοί που επηρεάζουν τη σχεδίαση μας, και βάσει αυτών ορίσθηκαν οι θέσεις των σημείων ελέγχου των παραμετρικών καμπυλών, οι οποίες είναι της μορφής B-Splines. Ακολούθως αναπτύχθηκε η παραμετρική επιφάνεια του μοντέλου, στηριζόμενη στις παραμετρικές καμπύλες, και τέλος έγινε διερεύνηση του πεδίου τιμών των παραμέτρων προκειμένου να διαπιστωθεί εάν σε κάθε πιθανό συνδυασμό η παραγόμενη επιφάνεια αντιστοιχεί σε πραγματικό πλοίο. Η υλοποίηση της παραμετρικής σχεδίασης πραγματοποιήθηκε με χρήση του περιβάλλοντος οπτικού προγραμματισμού για γεωμετρική σχεδίαση βιομηχανικών προϊόντων Grasshopper®, το οποίο αποτελεί προσθήκη του λογισμικού Rhinoceros® (McNeel, 2010).

### Abstract

The purpose of this diploma thesis is the parametric design of the geometry of a bulk carrier ship hull for future optimization problems. More specifically, an existing bulk carrier ship was selected to extract the morphological and geometric characteristics of ships of the same type. Appropriate parameters and constraints that affect our design and calculations were defined and used as a basis for the definition of the control points of the B-Splines parametric curves. The development of the parametric surface of the model, based on the parametric curves, and the investigation of the parametric domain, to determine whether in each possible combination of values the produced surface corresponds to a real ship, are the final steps of our methodology. The parametric design was implemented using the visual programming environment for geometric design of industrial products Grasshopper®, plug-in of Rhinoceros® (McNeel, 2010) software.

# Πίνακας περιεχομένων

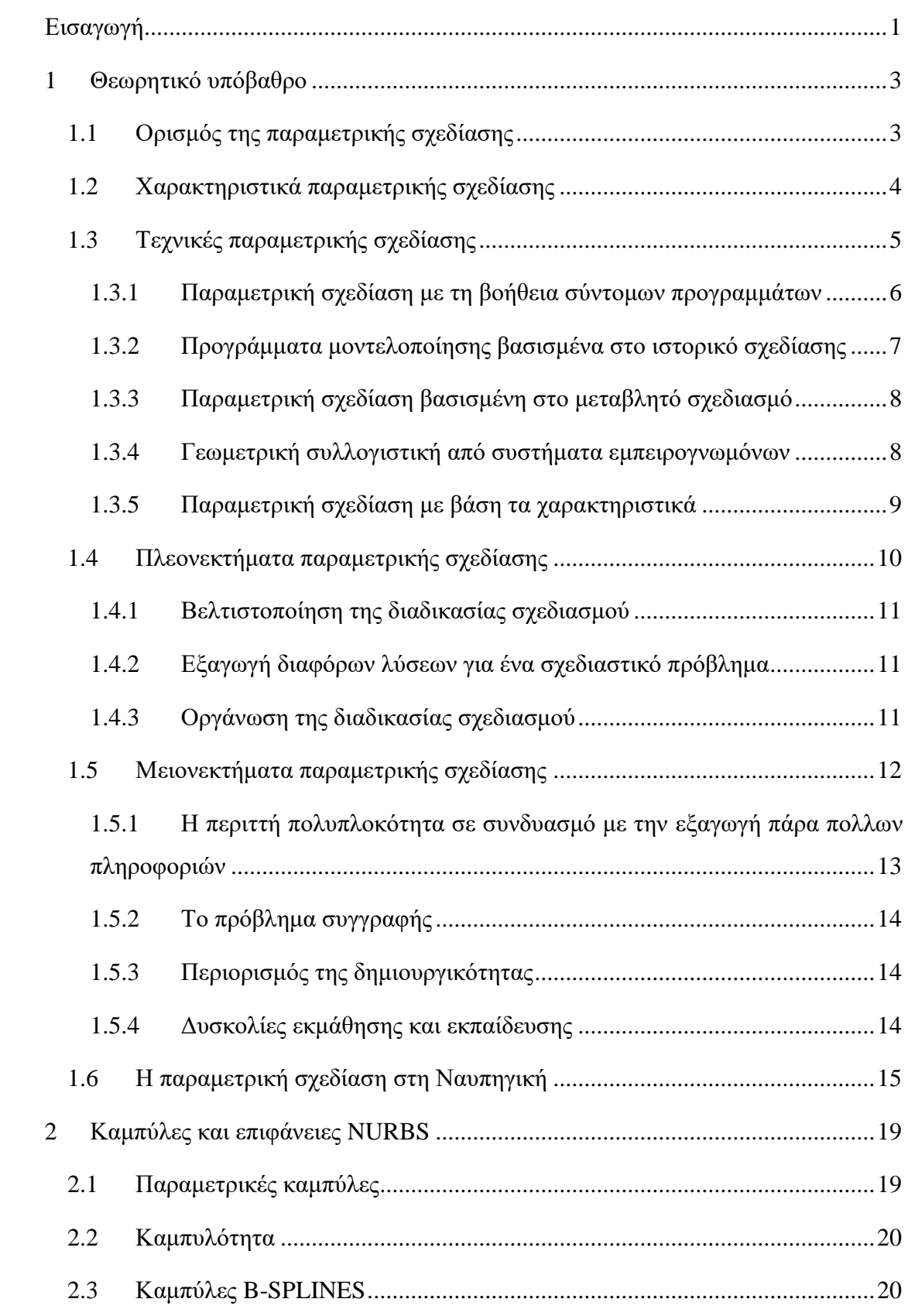

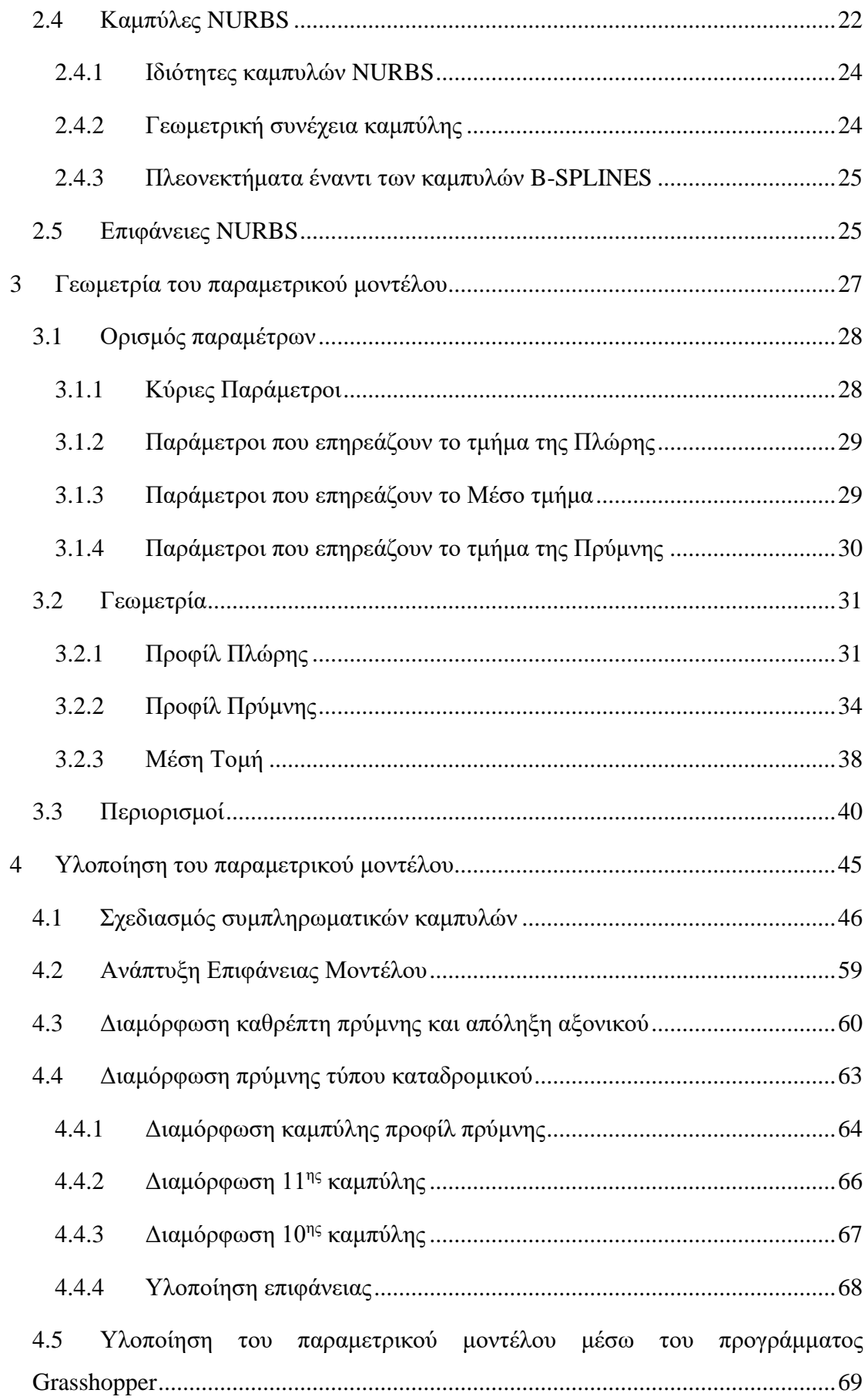

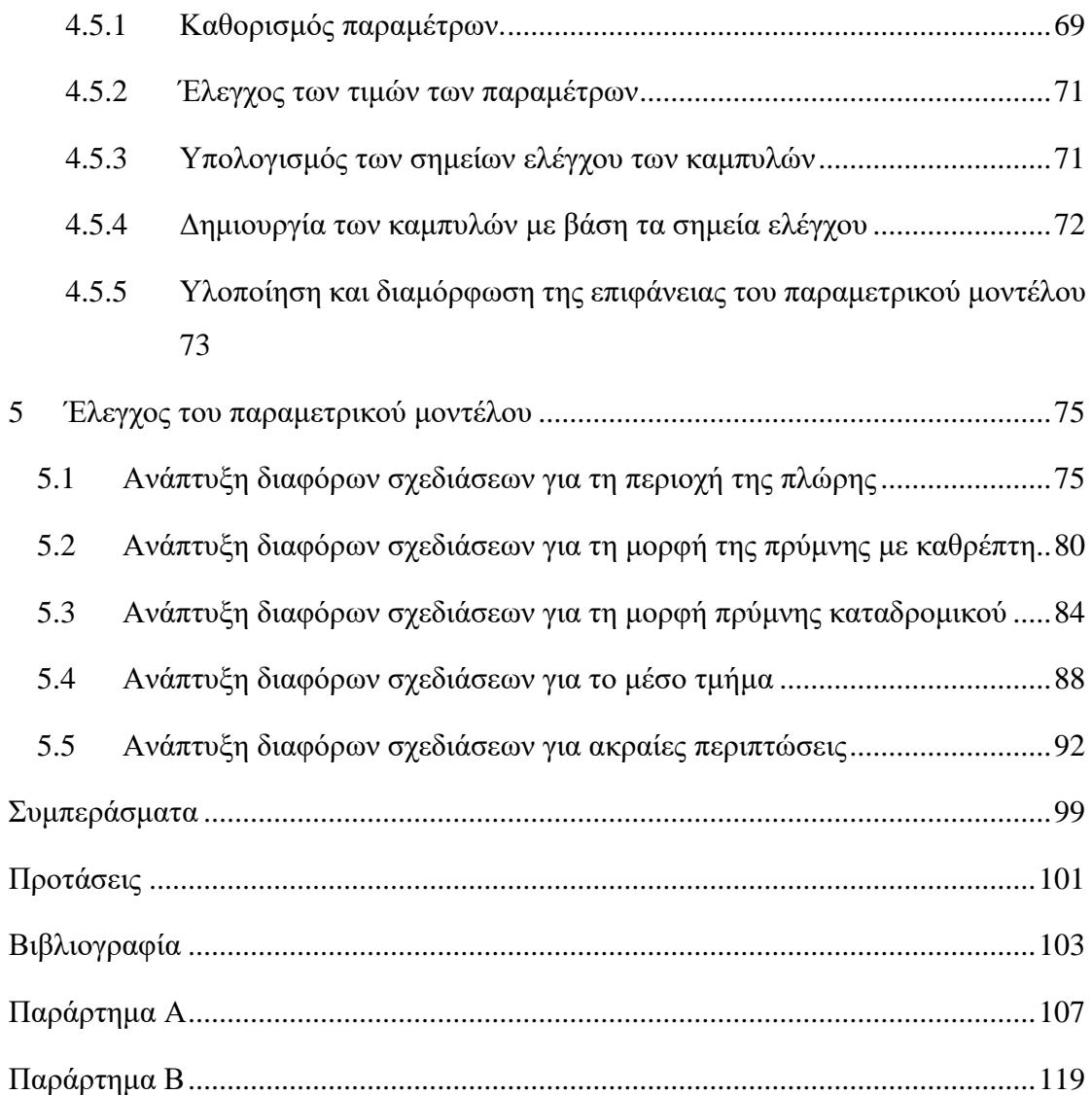

## <span id="page-16-0"></span>Εισαγωγή

Η βελτιστοποίηση της γάστρας ενός πλοίου αποτελεί μια πρόκληση για τον εκάστοτε σχεδιαστή – ναυπηγό, καθώς θα πρέπει να λάβει υπόψη του έναν μεγάλο αριθμό παραγόντων, καθένας από τους οποίους επηρεάζει με διαφορετικό τρόπο τη διαδικασία της βελτιστοποίησης. Σημαντικό στοιχείο στη παραπάνω διαδικασία αποτελεί η όσο το δυνατόν πιο πιστή αναπαράσταση παραμετρικά της γάστρας του μοντέλου, με τη χρήση κατάλληλων παραμέτρων οι οποίες αντιπροσωπεύουν τα στοιχεία της γεωμετρικής σχεδίασης που επιθυμεί ο σχεδιαστής να μεταβάλλονται.

Η παρούσα διπλωματική εργασία πραγματεύεται όλα τα στάδια διαδικασίας της παραμετρικής σχεδίασης της γάστρας ενός πλοίου τύπου bulk carrier. Η διαδικασία ξεκινά με τη συλλογή των απαραίτητων πληροφοριών που αφορούν τη γεωμετρία της γάστρας αυτού του τύπου πλοίων, είτε από ένα είτε από περισσότερα όμοια πλοία. Στη δική μας περίπτωση συλλέχθηκαν στοιχεία από ένα μόνο όμοιο πλοίο. Ακολούθως ορίστηκαν οι κατάλληλες παράμετροι με τέτοιο τρόπο ώστε αφενός να επιτευχθεί η αποτελεσματική απεικόνιση των γεωμετρικών χαρακτηριστικών του μοντέλου μας και αφετέρου με κατάλληλη τροποποίηση των τιμών τους να μπορούμε να οδηγηθούμε σε αξιόπιστες εναλλακτικές σχεδιάσεις. Για το σκοπό αυτό ορίζονται και οι κατάλληλοι περιορισμοί. Στη συνέχεια αναπτύσσονται οι παραμετρικές καμπύλες και με βάση αυτές υλοποιείται η παραμετρική επιφάνεια του μοντέλου με στόχο πάντα τη καλύτερη δυνατή ποιότητα επιφάνειας, σε κάθε πιθανή εναλλακτική σχεδίαση. Τέλος πραγματοποιείται ο έλεγχος του παραμετρικού μοντέλου με βάση τα παραπάνω κριτήρια.

Η εργασία αυτή αποτελείται από επτά κεφάλαια:

- Το **1 <sup>ο</sup> Κεφάλαιο** αποτελεί το θεωρητικό υπόβαθρο της εργασίας και περιλαμβάνει στοιχεία για την παραμετρική σχεδίαση όπως: χαρακτηριστικά της παραμετρικής σχεδίασης, πλεονεκτήματα – μειονεκτήματα, τεχνικές κ.τ.λ. Επιπλέον γίνεται και αναφορά στην επίδραση της παραμετρικής σχεδίασης στη Ναυπηγική.
- Το **2 <sup>ο</sup> Κεφάλαιο** περιλαμβάνει ορισμένα στοιχεία για τις παραμετρικές καμπύλες και επιφάνειες NURBS. Το σχεδιαστικό πρόγραμμα Rhinoceros υποστηρίζει τη σχεδίαση προϊόντων με χρήση των καμπυλών NURBS, οπότε θεωρήθηκε χρήσιμη η αναφορά τους σε αυτές.
- Το **3 <sup>ο</sup> Κεφάλαιο** περιλαμβάνει το στάδιο του καθορισμού της γεωμετρίας της παραμετρικής σχεδίασης. Πιο συγκεκριμένα ορίζονται οι παράμετροι σχεδίασης και στη συνέχεια αναπτύσσονται παραμετρικά οι βασικές καμπύλες του μοντέλου (μέση τομή, προφίλ πλώρης, προφίλ πρύμνης). Τέλος καθορίζονται οι γεωμετρικοί περιορισμοί και το εύρος των παραμέτρων σχεδίασης.
- Το **4 <sup>ο</sup> Κεφάλαιο** περιλαμβάνει το στάδιο της ανάπτυξης του παραμετρικού μοντέλου. Πιο συγκεκριμένα αναπτύσσεται η διαδικασία σχεδιασμού των υπολοίπων παραμετρικών καμπυλών και οι τεχνικές υλοποίησης της παραμετρικής επιφάνειας του μοντέλου, ενώ επιπλέον ορίζονται επιπρόσθετες παράμετροι και γεωμετρικοί περιορισμοί που θα συμβάλουν στην αποτελεσματικότητα της σχεδίασης. Επιπλέον εξετάζεται και μια δεύτερη περίπτωση παραμετρικής σχεδίασης όπου το παραμετρικό μοντέλο φέρει πρύμνη καταδρομικού αντί για πρύμνη με διαμόρφωση καθρέπτη όπως είθισται να συναντάται στα πλοία τύπου bulk carrier.
- Το **5 <sup>ο</sup> Κεφάλαιο** περιγράφει τη διαδικασία ελέγχου του παραμετρικού μας μοντέλου. Συγκεκριμένα ελέγχεται η αξιοπιστία του κώδικα (που συντάχθηκε στο Grasshopper) για διάφορες τιμές παραμέτρων.
- Το **6 <sup>ο</sup> Κεφάλαιο** περιλαμβάνει χρήσιμα συμπεράσματα και παρατηρήσεις, τα οποία προκύπτουν από τη περάτωση αυτής της διπλωματικής εργασίας.
- Τέλος το **7 <sup>ο</sup> Κεφάλαιο** περιλαμβάνει μελλοντικές προτάσεις και βελτιώσεις της παρούσας διπλωματικής εργασίας.

### <span id="page-18-0"></span>1 Θεωρητικό υπόβαθρο

Πριν προχωρήσουμε στην ανάπτυξη της σχεδίασης του παραμετρικού μας μοντέλου κρίνουμε απαραίτητο να αναφέρουμε μερικά πράγματα για την παραμετρική σχεδίαση προκειμένου ο αναγνώστης να κατανοήσει καλύτερα το αντικείμενο που πραγματεύεται η παρούσα διπλωματική εργασία. Στον παρόν κεφάλαιο θα δώσουμε τον ορισμό της παραμετρικής σχεδίασης, θα αναφερθούμε στα χαρακτηριστικά της, στα πλεονεκτήματα και τα μειονεκτήματά της καθώς και στην επίδρασή της στο τομέα της Ναυπηγικής.

#### <span id="page-18-1"></span>1.1 Ορισμός της παραμετρικής σχεδίασης

Με τον όρο παραμετρική σχεδίαση, εννοούμε τη παραγωγή γεωμετρίας από μια σειρά αρχικών παραμέτρων, κατάλληλα ορισμένων, και από μια σειρά σχέσεων οι οποίες τις συνδέουν.

Στο χώρο της αρχιτεκτονικής σχεδίασης ο όρος «παραμετρική σχεδίαση» έχει οδηγήσει σε πολλά αντικρουόμενα συμπεράσματα, με αποτέλεσμα να προκαλείται σύγχυση, όσον αφορά το πεδίο εφαρμογής του, καθώς από τη μία ερμηνεύεται ως κάτι το «σαφώς ορισμένο» (παράμετρος) και από την άλλη ως κάτι το «ασαφές» (σχεδίαση) με αβέβαιο πεδίο εφαρμογής και ανάλογα προβλήματα (Zarei, 2012).

Στο χώρο της μηχανικής σχεδίασης τα πράγματα είναι λίγο διαφορετικά. Η παραμετρική σχεδίαση δε μπορεί να ξεφύγει από τους κατασκευαστικούς κανόνες και περιορισμούς που διέπουν ένα μοντέλο και καθορίζουν τα κριτήρια αξιολόγησης της αποτελεσματικότητάς του (επαρκής αντοχή, δυνατότητα υλοποίησης, κ.τ.λ.). Όσο πιο γρήγορη είναι η διαδικασία παραγωγής και αξιολόγησης ενός παραμετρικού μοντέλου από «αρχιτεκτονικής» πλευράς, τόσο πιο αργή είναι η υλοποίηση και ο έλεγχός του από «μηχανικής» πλευράς καθότι το εκάστοτε αποτέλεσμα της διαδικασίας σχεδίασης που κρίθηκε κατάλληλο στο στάδιο της παραμετρικής σχεδίασης δε σημαίνει απαραίτητα ότι θα κριθεί κατάλληλο και κατά το στάδιο υλοποίησης των κατασκευαστικών στοιχείων.

Συνήθης λοιπόν τακτική στο χώρο της μηχανικής είναι η εισαγωγή των εκάστοτε κατασκευαστικών περιορισμών στο αρχικό στάδιο της παραμετρικής σχεδίασης περιορίζοντας έτσι το εύρος των πιθανών εναλλακτικών σχεδιάσεων και μειώνοντας το συνολικό χρόνο παραγωγής του μοντέλου.

#### <span id="page-19-0"></span>1.2 Χαρακτηριστικά παραμετρικής σχεδίασης

Συνοπτικά θα μπορούσαμε να πούμε ότι η διαδικασία της παραμετρικής σχεδίασης περιγράφεται από το παρακάτω σχήμα:

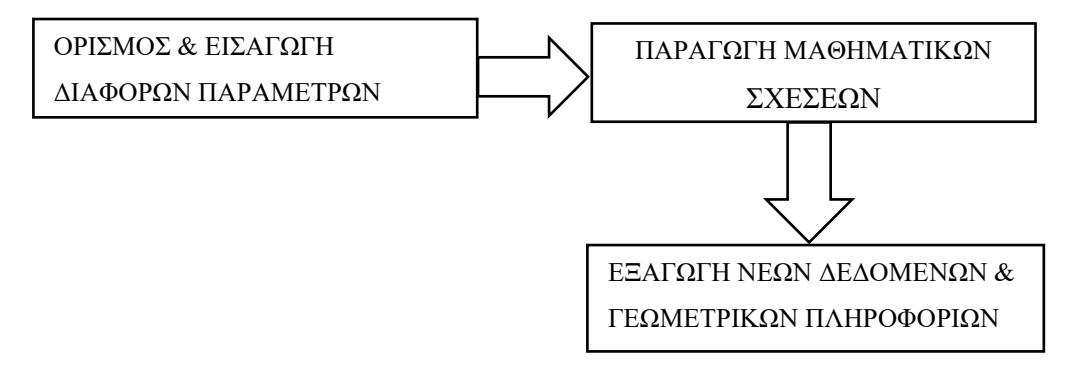

*Σχήμα 1: Διαδικασία παραμετρικής σχεδίασης.*

Όπως παρατηρούμε λοιπόν, βασικό στοιχείο της παραμετρικής σχεδίασης είναι ο καθορισμός των παραμέτρων που θα επηρεάζουν ουσιαστικά την όλη διαδικασία της σχεδίασης. Οι παράμετροι μπορούμε να πούμε ότι κατηγοριοποιούνται σε δύο μεγάλες ομάδες: α) στις **γνωστές** και β) στις **άγνωστες**. Οι **γνωστές** παράμετροι σχετίζονται με τις απαιτήσεις και τους περιορισμούς που εμφανίζονται σε ένα σχεδιαστικό πρόβλημα, ενώ οι **άγνωστες** παράμετροι σχετίζονται με το ενδιαφέρον του εκάστοτε σχεδιαστή να διερευνήσει νέες πτυχές του σχεδιαστικού προβλήματος (Jauregui-Beckerl & Schotborgh, 2011).

Συχνά οι **άγνωστες** παράμετροι μπορούν να μετατραπούν σε **γνωστές**, είτε κατ' επιθυμία του ίδιου του σχεδιαστή είτε αυτόματα, μέσω μιας υπολογιστικής συνάρτησης υπό την προϋπόθεση όμως ότι μόνο μία παράμετρος είναι άγνωστη τη φορά. Στη περίπτωση αυτή οι **άγνωστες** παράμετροι διακρίνονται σε δύο νέες υποκατηγορίες: α) τη **driver – parameter** η οποία αποτελεί τη βασική παράμετρο (**οδηγό**), μέσω της οποίας θα υπολογιστούν και οι υπόλοιπες άγνωστες παράμετροι και β) τη **driven – parameter** η οποία υπολογίζεται ως λογική συνέχεια της αλγοριθμικής συνάρτησης άλλων άγνωστων παραμέτρων.

Με τη χρήση γραπτών αλγορίθμων και γραφικών προγραμμάτων ο εκάστοτε σχεδιαστής μπορεί να διεξάγει την παραμετρική σχεδίαση. Ο βασικός αλγόριθμος αποτελείται από σχέσεις ή και διαδικασίες που είναι οργανωμένες. Ο ίδιος επίσης αλγόριθμος, μπορεί να οδηγήσει σε σχεδιάσεις διαφορετικές αν εισάγουμε διαφορετικές παραμέτρους. Επομένως χρησιμοποιώντας διαφορετικές διαδικασίες και συσχετίσεις ο σχεδιαστής μπορεί να οδηγηθεί σε πολλές διαφορετικές τελικές μορφές.

Ο παραμετρικός χώρος καθορίζεται από τη σχέση μεταξύ των παραμέτρων και αποτελείται από ανεξάρτητες και άπειρες γεωμετρίες που αλληλοεπιδρούν μεταξύ τους. Στις ασταθείς σχέσεις των παραμέτρων μεταξύ τους βασίζεται η παραμετρική σχεδίαση, ενώ το πληροφοριακό περιβάλλον επηρεάζεται από τις μεταβολές αυτών των σχέσεων. Το περιβάλλον πληροφορίας ελέγχεται και διαχειρίζεται από τους αλγόριθμους, οι οποίοι δημιουργούν σύνθετες δομές και μορφές από μεταβαλλόμενες εκδοχές, των τμημάτων μιας ολότητας, που επαναλαμβάνονται .

Η δημιουργία και η μορφή των γεωμετρικών αντικειμένων εξαρτώνται αποκλειστικά από τις παραμέτρους. Ο ανθρώπινος παράγοντας πραγματοποιεί μόνο το σχεδιασμό – προγραμματισμό των σχέσεων, συσχετίσεων και κανόνων, μεταξύ των παραμέτρων και των γεωμετρικών μορφών που αυτές καθορίζουν και αναπαρίστανται με συναρτήσεις και αλγεβρικές πράξεις. Το εύρος των τιμών των παραμέτρων και οι αλγόριθμοι που χρησιμοποιούνται δημιουργούν μια ιεραρχία από μαθηματικές και γεωμετρικές σχέσεις, επιτρέποντας τόσο την παραγωγή ενός συγκεκριμένου σχεδιασμού, όσο και την αναζήτηση άλλων πιθανών σχεδιασμών, ανάλογα με το εύρος τιμών των παραμέτρων.

#### <span id="page-20-0"></span>1.3 Τεχνικές παραμετρικής σχεδίασης

Στη μακρόχρονη ιστορία της παραμετρικής σχεδίασης έχουν αναπτυχθεί αρκετές τεχνικές.

Το 1978 ο **R.Hyllard** πρότεινε ένα σύστημα που επέτρεπε τον προσδιορισμό των γεωμετρικών περιορισμών μεταξύ των συντεταγμένων, με τέτοιο τρόπο ώστε να περιορίζονται οι διακυμάνσεις σε ένα εύρος που καθορίζεται από συγκεκριμένες ανοχές. Παρά το γεγονός ότι αυτή η πρόταση δεν αναπτύχθηκε σε μεγάλο βαθμό, οι **Gossard** και **Light** (1981) την χαρακτηρίζουν ως βάση για τη δική τους εργασία, η οποία μπορεί να αποτελέσει την κύρια αναφορά για αυτό που θεωρούμε παραμετρική σχεδίαση σε μία πιο λογική βάση. Το έργο του **Gossard** και του **Light** αποτέλεσε σημαντικό βήμα, καθώς παρείχε γεωμετρικές αναπαραστάσεις με νέα υπολογιστικά και γεωμετρικά εργαλεία που άνοιξαν το δρόμο για τη γενίκευση ενός μοντέλου παραμετροποίησης.

Με τη πάροδο του χρόνου αναπτύχθηκε σημαντική επιστημονική βιβλιογραφία ως απόρροια της ανάγκης για βελτίωση και διερεύνηση της επιστήμης της παραμετρικής σχεδίασης. Μέσω αυτής της βιβλιογραφίας εντοπίζονται δύο βασικές κατηγορίες τεχνικών παραμετρικής σχεδίασης:

- τεχνικές που βασίζονται σε εσωτερικές αναπαραστάσεις μοντέλων.
- τεχνικές που επιτρέπουν την τροποποίηση των διαστάσεων του μοντέλου και των περιορισμών του σχεδιασμού μετά τη παραγωγή του μοντέλου.

Το κύριο μειονέκτημα της πρώτης κατηγορίας είναι ότι δεν επιτρέπει την αλλαγή των χαρακτηριστικών ενός μοντέλου με διαδραστικό τρόπο. Από την άλλη πλευρά, αποτελεί έναν τρόπο εργασίας που μπορεί να προσαρμοστεί στα τρέχοντα προγράμματα CAD, αν ο χρήστης έχει κάποια γνώση απλών τεχνικών προγραμματισμού.

Βασικό μειονέκτημα της δεύτερης κατηγορίας είναι η παρέλευση μεγάλου χρονικού διαστήματος, μέχρι τη δημιουργία ενός αξιόπιστου παραμετρικού μοντέλου που να μπορεί να χρησιμοποιηθεί από τον σχεδιαστή. Το συγκεκριμένο μοντέλο πρέπει να βασίζεται σε κάποιες από τις διάφορες εναλλακτικές τεχνικές σχεδίασης, οι οποίες εξακολουθούν να αποτελούν αντικείμενο έρευνας.

#### <span id="page-21-0"></span>1.3.1 Παραμετρική σχεδίαση με τη βοήθεια σύντομων προγραμμάτων

Μία από τις πρώτες τεχνικές παραμετρικής σχεδίασης που αναπτύχθηκαν είναι η καταγραφή ενός αρχείου εντολών και παραμέτρων που χρησιμοποιούνται για τη δημιουργία ενός μοντέλου. Τυχόν τροποποιήσεις σε αυτό το αρχείο εντολών και στις τιμές των παραμέτρων οδηγούν στη δημιουργία μιας οικογένειας παραλλαγών σχεδιάσεων ίδιας μορφής, αλλά διαφορετικών διαστάσεων.

Η αποτελεσματικότητα της μεθοδολογίας αυξάνει με τη χρήση ενός κώδικα γραμμένου σε μία γλώσσα προγραμματισμού. Με αυτό τον τρόπο επιτυγχάνεται η αλληλεπίδραση του μοντέλου με το χρήστη, ενώ επιτρέπει και την ενσωμάτωση απλών μαθηματικών και λογικών εξισώσεων, επιτρέποντας έτσι τη διεύρυνση του πεδίου εφαρμογής της μεθόδου. Απαραίτητη προϋπόθεση είναι, το εύρος των τιμών των παραμέτρων που χρησιμοποιούνται για την εισαγωγή στο πρόγραμμα σχεδίασης να είναι καλά ορισμένο.

Βασικό μειονέκτημα της μεθόδου αποτελεί ο περιορισμός στον αριθμό και το εύρος των μεταβλητών, λόγω του μη αποτελεσματικού ελέγχου των εναλλακτικών σχεδιάσεων που οδηγούν σε εσφαλμένα αποτελέσματα. Επιπλέον, τα αποτελέσματα αυτά δεν μπορούν να υποστούν επεξεργασία, οπότε πιθανή αλλαγή στα χαρακτηριστικά του μοντέλου να επιτυγχάνεται μόνο με επανάληψη της διαδικασίας.

#### <span id="page-22-0"></span>1.3.2 Προγράμματα μοντελοποίησης βασισμένα στο ιστορικό σχεδίασης

Η παραμετρική σχεδίαση ενός μοντέλου βασισμένη στο ιστορικό σχεδίασης (**historybased design**) είναι μια ευρέως διαδεδομένη μέθοδος στο χώρο της βιομηχανίας.

Αρκετά προγράμματα παραμετρικής μοντελοποίησης χρησιμοποιούν μια βάση δεδομένων για τη καταγραφή της διαδικασία σχεδίασης ενός μοντέλου. Οποιαδήποτε ενέργεια, μαζί με τα δεδομένα που χρησιμοποιούνται για την ολοκλήρωσή της διαδικασίας μοντελοποίησης, καταγράφεται με τη σειρά που χρησιμοποιήθηκε. Οι παράμετροι μπορούν να είναι γεωμετρικές οντότητες ή και μαθηματικές εκφράσεις. Το μοντέλο μπορεί να τροποποιηθεί με αντικατάσταση των δεδομένων που χρησιμοποιούνται σε μια συγκεκριμένη λειτουργία. Η ανασύνθεση του μοντέλου θα έχει ως αποτέλεσμα την αλλαγή ορισμένων γεωμετρικών χαρακτηριστικών του, διατηρώντας παράλληλα τις προβλεπόμενες σχέσεις μεταξύ των διαφόρων οντοτήτων.

Η μέθοδος αυτή καλείται επίσης και «κατασκευαστική παραμετρική σχεδίαση». Αυτό συμβαίνει γιατί η διαδικασία ενσωματώνει και ζητά απευθείας από τον χρήστη τον καθορισμό των δευτερευουσών οντοτήτων, όπως οι άξονες γραμμής, ένας κύκλος που χρησιμοποιείται για τον ορισμό ενός τόξου κλπ. Τα κατασκευαστικά στοιχεία υποβάλλονται και αυτά σε περιορισμούς, όπως οι υπόλοιπες οντότητες που συνθέτουν το μοντέλο. Τα προγράμματα που βασίζονται σε αυτή τη μέθοδο, μειονεκτούν στο γεγονός ότι, προσπαθούν να αποδώσουν τα κατασκευαστικά σχέδια ή τους άξονες ως δεδομένα σχεδίασης που παρέχονται στο χρήστη, ενώ στην πραγματικότητα ισχύει το αντίθετο.

Το ιστορικό σχεδίασης καταγράφεται με τη βοήθεια ενός κατευθυνόμενου γραφήματος, όπου οι κόμβοι αντιπροσωπεύουν τις οντότητες και τα βέλη τις επιμέρους λειτουργίες. Η κατεύθυνση του γράφου ακολουθεί την έννοια της διάδοσης των περιορισμών. Το αποτέλεσμα είναι ένα μη – κυκλικό γράφημα.

Η αλλαγή μιας διάστασης ισοδυναμεί με αντικατάσταση των τιμών του αντίστοιχου γεωμετρικού περιορισμού. Η προσθήκη μιας γεωμετρικής σχέσης είναι πιο σύνθετη διαδικασία και απαιτεί τον έλεγχο πιθανών περιορισμών και την ανακατασκευή του γραφήματος. Οι οντότητες και οι λειτουργίες που εμπλέκονται πρέπει να είναι κατάλληλα ορισμένες ώστε να μπορούν να κατασκευαστούν ορθολογικά. Μια πιθανή

7

αλλαγή στη διαδικασία μπορεί να αναγκάσει το πρόγραμμα να υπολογίσει εκ νέου το 50% (κατά μέσο όρο) της γεωμετρίας. Σε κάθε περίπτωση, μόλις το γράφημα αναδημιουργηθεί αυτόματα, οι παράμετροι επαναξιολογούνται και το μοντέλο αναπροσαρμόζεται.

#### <span id="page-23-0"></span>1.3.3 Παραμετρική σχεδίαση βασισμένη στο μεταβλητό σχεδιασμό

Σε αντίθεση με την προηγούμενη μέθοδο, η παραμετρική σχεδίαση βασισμένη στο μεταβλητό σχεδιασμό μπορεί να τροποποιήσει ένα σχέδιο λαμβάνοντας υπόψη την πραγματική κατάσταση, ανεξάρτητα από τη διαδικασία που ακολουθήθηκε για τη παραγωγή της σχεδίασης. Η περιγραφή των παραμέτρων αποτελεί τη βάση της μεθόδου αυτής, όπως επίσης, και η χρήση ενός αριθμητικού προγράμματος για την επίλυση τους. Το πρόγραμμα επίλυσης μπορεί να δεχθεί, ως είσοδο, οποιοδήποτε γεωμετρικό μοντέλο ή κατάσταση και είναι ανεξάρτητο από τον τρόπο που το μοντέλο δημιουργήθηκε, στοιχείο που αποτελεί και το σημαντικότερο πλεονέκτημα της μεθόδου αυτής.

Οι διαστάσεις του μοντέλου αντιμετωπίζονται ως περιορισμοί, οι οποίοι επηρεάζουν ένα συγκεκριμένο σύνολο σημείων ελέγχου στο χώρο. Στον τρισδιάστατο χώρο σχεδίασης, ένα αντικείμενο θα έχει 3Ν βαθμούς ελευθερίας, όπου τρεις συντεταγμένες θα ορίζουν τα Ν σημεία ελέγχου του. Η οποιαδήποτε αλλαγή στις τιμές των παραμέτρων σχεδίασης απαιτεί την επίλυση 3Ν εξισώσεων για τον υπολογισμό της νέας γεωμετρίας. Εξισώσεις, όπως αυτές ενός επιπέδου οι οποίες περιγράφονται από τρία σημεία ελέγχου, ή αυτές που έχουν ως συνθήκη τέσσερα σημεία να είναι συνεπίπεδα, μπορούν εύκολα να υπολογιστούν με αυτή τη μέθοδο, διευκολύνοντας έτσι την αναπαράσταση απλών γεωμετρικών σχημάτων (κώνοι, σφαίρες, κ.τ.λ.).

Με την εισαγωγή και των αποστάσεων στο σύστημα, οι εξισώσεις περιορισμού γίνονται τετραγωνικές και επομένως μη γραμμικές, οπότε για την επίλυσή τους χρησιμοποιούνται κυρίως σύνθετες αριθμητικές μέθοδοι οι οποίες αυξάνουν το χρόνο και το κόστος υπολογισμού, καθιστώντας έτσι αναμφίβολη την εφαρμογή της μεθόδου στη διαδικασία σχεδίασης.

#### <span id="page-23-1"></span>1.3.4 Γεωμετρική συλλογιστική από συστήματα εμπειρογνωμόνων

Δεδομένου ότι η προηγούμενη μέθοδος εμφανίζει σημαντικές δυσκολίες, (προσδιορισμός περιορισμών, επίλυση πολλών εξισώσεων με αριθμητικές μεθόδους, κ.τ.λ.), έχουν προταθεί κατά καιρούς διάφορες εναλλακτικές λύσεις που να επιλύουν τα παραπάνω προβλήματα. Μεταξύ αυτών σημαντικές δουλειές ερευνητών πρωτοπόρων σε αυτόν τον τομέα, όπως οι **Brüderlin** (1985), **Sunde** (1987), **Aldefeld** (1988) και **Veroust et αϊ**. (1992).

Εδώ το μοντέλο αντιμετωπίζεται ως μια οντότητα, η οποία περιγράφεται από μια σειρά γεγονότων, τα οποία σχετίζονται με τις γεωμετρικές μορφές και τους περιορισμούς που υπάρχουν μεταξύ των διαφόρων σχεδιάσεων. Γλώσσες προγραμματισμού, όπως η Prolog και η Lisp, χρησιμοποιούνται για περιγράψουν μια διαδικασία μέσα από μία σειρά λογικών γεγονότων. Οι περιορισμοί αυτοί συνδέονται με ένα σύνολο κανόνων, οι οποίοι εφαρμόζονται με βάση ένα σύνολο συμπερασμάτων και οδηγούν σε ένα συγκεκριμένο μοντέλο, το οποίο είναι σύμφωνο με τους αρχικούς περιορισμούς και τους κανόνες παραγωγής. Οι διαστάσεις ή οι γεωμετρικές σχέσεις μπορούν να καθοριστούν από αυτά τα λογικά γεγονότα.

Η συγκεκριμένη μέθοδος είναι ακόμη σε ερευνητικό στάδιο, ενώ ο άμεσος καθορισμός των γεγονότων απαιτεί χρόνο και μπορεί να οδηγήσει σε εσφαλμένα συμπεράσματα. Αλλά και ο απαιτούμενος αριθμός περιορισμών, που ορίζει πλήρως μια συγκεκριμένη μορφή, είναι δύσκολο να προσδιοριστεί. Παρόλα αυτά, υπάρχουν συστήματα που μπορούν να βοηθήσουν στην επίλυση αυτών των δυσκολιών, όπου ο χρήστης εισάγει γεωμετρικά γεγονότα και πρόσθετες γεωμετρικές πληροφορίες δημιουργώντας έτσι ένα σύνολο αρχικών λογικών γεγονότων. Το κόστος όμως είναι αρκετά μεγάλο και η μέθοδος θα πρέπει να εξευγενιστεί.

#### <span id="page-24-0"></span>1.3.5 Παραμετρική σχεδίαση με βάση τα χαρακτηριστικά

Στα προγράμματα CAD/CAM, ένα στοιχείο το οποίο, μέσω μιας σειράς εντολών, δύναται να προκύψει από ένα πρισματικό κομμάτι υλικού, λογίζεται ως «χαρακτηριστικό» ενός αντικειμένου. Οι «σχισμές», οι «προεξοχές» και οι «τρύπες» αποτελούν παραδείγματα τέτοιων χαρακτηριστικών. Επειδή όμως ο ορισμός αυτός αφορά μόνο στα προγράμματα CAD/CAM και κυρίως κατά τα πρώτα στάδια της σχεδίασης, θα μπορούσε να ειπωθεί γενικά ότι το χαρακτηριστικό αποτελεί μία οντότητα που ξεπερνάει τα όρια της γεωμετρίας. Χαρακτηριστικά στη βιβλιογραφία το χαρακτηριστικό ορίζεται ως μία μορφή με καθορισμένη συνάρτηση και συγκεκριμένο πλαίσιο.

Τα χαρακτηριστικά ενός παραμετρικού μοντέλου χωρίζονται σε κατηγορίες, οι οποίες εισάγονται στο μοντέλο ως υπoχαρακτηριστικά ενός κύριου χαρακτηριστικού, το οποίο περιλαμβάνεται σε μια βιβλιοθήκη λειτουργιών. Τα χαρακτηριστικά αυτά μπορούν να κατηγοριοποιούνται ως προς τον τύπο ή ως προς το αντικείμενο. Στην πρώτη περίπτωση η αναπαράσταση πραγματοποιείται με χαρακτηριστικά, όπως οι γεωμετρικές ιδιότητες του κύριου χαρακτηριστικού (μήκος, πλάτος, ακτίνα), οι ανοχές, οι σχέσεις με άλλα χαρακτηριστικά κλπ. Στη δεύτερη περίπτωση η αναπαράσταση βασίζεται σε διαδικασίες που επεξεργάζονται τις κύριες ιδιότητες των χαρακτηριστικών.

Η θέση ενός χαρακτηριστικού θα πρέπει να ορίζεται σαφώς μέσω των κατάλληλων παραμέτρων κατά την εισαγωγή στο παραμετρικό μοντέλο. Στα προγράμματα CAD, ορισμένα χαρακτηριστικά έχουν απομιμήσεις φυσικές. Ένα τέτοιο παράδειγμα αποτελεί το άκρο ενός γραναζιού, το οποίο θα πρέπει να ταιριάζει σε ένα γρανάζι εσωτερικό. Επομένως το σύστημα θα πρέπει να υποστηρίζει και να διαχειρίζεται ένα πολύπλοκο σύστημα σχέσεων που εμπλέκονται στο μοντέλο.

#### <span id="page-25-0"></span>1.4 Πλεονεκτήματα παραμετρικής σχεδίασης

Ένα από τα βασικά πλεονεκτήματα της παραμετρικής σχεδίασης είναι η δυνατότητα εύρεσης της καλύτερης δυνατής λύσης, μέσα από έναν μεγάλο αριθμό εναλλακτικών λύσεων που χρησιμοποιούνται για το σχεδιασμό ενώ απαιτεί πολύ λιγότερο χρόνο από τις μέχρι τώρα μεθόδους που χρησιμοποιούνταν παραδοσιακά.

Η παραμετρική σχεδίαση συντελεί σημαντικά στην αυτοματοποίηση του σχεδιασμού αλλά και στην κατασκευή. Κατά τη διάρκεια της παραγωγής πραγματοποιούνται έλεγχοι υψηλού επιπέδου ενώ παράλληλα συμβάλλει στη μείωση των εργατοωρών, συνεισφέροντας έτσι στην αύξηση του κέρδους. Δίνει επίσης τη δυνατότητα στον σχεδιαστή να χρησιμοποιήσει μία παραμετρική προσέγγιση και σε άλλες πιθανές σχεδιάσεις και γεωμετρικά μοντέλα, ενώ μπορεί να εισάγει διάφορους περιορισμούς σε κάθε σχεδίαση, αποφεύγοντας έτσι πιθανά λάθη σε επόμενους σχεδιασμούς.

Επιπλέον η παραμετρική σχεδίαση διαφοροποιείται από τους παραδοσιακούς τρόπους σχεδίασης ως προς τα ακόλουθα:

- Βελτιστοποίηση της διαδικασίας σχεδιασμού.
- Εξαγωγή διαφόρων λύσεων για ένα σχεδιαστικό πρόβλημα.
- Οργάνωση της διαδικασίας σχεδιασμού.

#### <span id="page-26-0"></span>1.4.1 Βελτιστοποίηση της διαδικασίας σχεδιασμού

Με τον όρο βελτιστοποίηση εννοούμε την εύρεση της καλύτερης δυνατής λύσης ενός προβλήματος μέσα από έναν αριθμό υποψήφιων λύσεων. Οι μέθοδοι βελτιστοποίησης διακρίνονται σε στοχαστικές και ντετερμινιστικές. Οι πρώτες χαρακτηρίζονται από κάτι τυχαίο, ενώ στις δεύτερες ο υπολογισμός των τιμών γίνεται με ακρίβεια καθορίζοντας έτσι τα επόμενα βήματα. Με αυτό τον τρόπο η διαδικασία βελτιστοποίησης θα οδηγεί πάντα στο ίδιο αποτέλεσμα αφού η εκκίνηση θα γίνεται με τις ίδιες συνθήκες και οι επαναλήψεις με τον ίδιο αριθμό (Burry, Jane and Burry, & Mark, 2010).

Οι σχεδιαστές χρησιμοποιούν συνήθως την ντετερμινιστική προσέγγιση της διαδικασίας βελτιστοποίησης, κατά την παραμετρική σχεδίαση, γιατί τους δίνει τη δυνατότητα πολλών λύσεων σχεδιασμού, ανάλογα με τους περιορισμούς που εισάγουν κάθε φορά. Επιπλέον μπορούν να ελέγχουν αποτελεσματικά το κόστος της σχεδίασης τους, μέσω των τιμών των παραμέτρων που χρησιμοποιούνται στο σχέδιο, αποφέροντας με αυτό το τρόπο ανάλογα οικονομικά οφέλη και στους υποψήφιους πελάτες τους.

#### <span id="page-26-1"></span>1.4.2 Εξαγωγή διαφόρων λύσεων για ένα σχεδιαστικό πρόβλημα

Το συγκεκριμένο πλεονέκτημα είναι σημαντικό γιατί προσφέρει τη δυνατότητα στον σχεδιαστή να δημιουργεί μια σειρά από λύσεις, χρησιμοποιώντας ένα μεγάλο εύρος από σχεδιαστικές επιλογές. Αποτελεί όμως και μια πρόκληση, καθώς οι διάφορες απαιτήσεις σχεδίασης θα πρέπει να οριστούν.

Επιπλέον οι σχεδιαστές θα πρέπει να είναι ιδιαίτερα προσεκτικοί κατά την αλλαγή των τιμών των παραμέτρων ιδιαίτερα όταν αυτή πραγματοποιείται από κάποιον άλλο πέρα του αρχικού σχεδιαστή, καθώς λανθασμένες κινήσεις μπορεί να οδηγήσουν σε μεγάλη χρονική καθυστέρηση και πιθανόν σε μείωση της αποτελεσματικότητας του τελικού προϊόντος. Επομένως η εφαρμογή της παραμετρικής σχεδίασης απαιτεί ιδιαίτερη προσοχή και επαγγελματισμό από τους σχεδιαστές που την χρησιμοποιούν.

#### <span id="page-26-2"></span>1.4.3 Οργάνωση της διαδικασίας σχεδιασμού

Με την οργάνωση της διαδικασίας σχεδιασμού, ο σχεδιαστής επιτυγχάνει να ολοκληρώσει το σχεδιασμό σε λιγότερο χρόνο από τον προβλεπόμενο, να μην ενεργεί άσκοπα και κουραστικά και να καταλήγει σε πολλές και διαφορετικές αποφάσεις. Δεδομένου ότι το ενδιαφέρον των πελατών εστιάζεται περισσότερο στο τελικό αποτέλεσμα και λιγότερο στη διαδικασία της σχεδίασης, πολλές φορές οι ίδιοι οι πελάτες επεμβαίνουν στα τελικά στάδια της σχεδίασης προκειμένου να επιτευχθεί το καλύτερο δυνατό αποτέλεσμα. Με την παραμετρική σχεδίαση, οι σχεδιαστές έχουν μεγαλύτερη ευελιξία σε οποιαδήποτε αλλαγή και μπορούν να ανταποκρίνονται άμεσα στις οποιεσδήποτε απαιτήσεις των υποψήφιων πελατών τους.

#### <span id="page-27-0"></span>1.5 Μειονεκτήματα παραμετρικής σχεδίασης

Η παραμετρική σχεδίαση παρουσιάζει και ορισμένες αδυναμίες. Μερικές από αυτές οφείλονται στους ηλεκτρονικούς υπολογιστές που χρησιμοποιούνται για την υλοποίησή της. Επίσης οι ίδιοι οι περιορισμοί που χρησιμοποιούνται στη σχεδίαση και οι οποίοι μπορεί να συγκρούονται μεταξύ τους με αποτέλεσμα πολλές φορές το τελικό προϊόν να μην είναι το ιδανικό ή ακόμη χειρότερα να μην μπορεί να χρησιμοποιηθεί. Στη περίπτωση δε που έχουμε πολύ αυστηρούς περιορισμούς, αυτό συνεπάγεται επιπλέον κόστος και χρόνο σχεδίασης.

Ένα ακόμη μειονέκτημα της παραμετρικής σχεδίασης είναι το γεγονός ότι δεν μπορούν να καθοριστούν με ακρίβεια οι απαραίτητες παράμετροι ενώ επιπλέον ο κάθε σχεδιαστής καλείται να καθορίσει τα περισσότερα στάδια της διαδικασίας σχεδίασης, με τα λογισμικά προγράμματα να αντικαθιστούν τον ρόλο του πολλές φορές.

Ένας ακόμη προβληματισμός σχετικά με τα διάφορα πακέτα λογισμικού, αποτελεί η ανάγκη παρουσίας ενός λογισμικού ανάλυσης μορφής, κάτι το οποίο τα παραμετρικά προγράμματα δεν μπορούν να υποστηρίξουν. Οπότε η σύνδεση των λογισμικών παραγωγής και ανάλυσης μορφής αποτελεί μια πρόκληση.

Συνοψίζοντας, θα μπορούσαμε να πούμε ότι τα μειονεκτήματα της παραμετρικής σχεδίασης είναι:

- Η περιττή πολυπλοκότητα σε συνδυασμό με την εξαγωγή πάρα πολλών πληροφοριών.
- Το πρόβλημα συγγραφής.
- Ο περιορισμός της δημιουργικότητας ως απόρροια της διαδραστικής δομής.
- Οι δυσκολίες εκμάθησης και εκπαίδευσης.

# <span id="page-28-0"></span>1.5.1 Η περιττή πολυπλοκότητα σε συνδυασμό με την εξαγωγή πάρα πολλων πληροφοριών

Ένα από τα βασικά προβλήματα, που αποτελεί και σοβαρή πρόκληση για την παραμετρική σχεδίαση, είναι η πολυπλοκότητα των παραμετρικών πακέτων. Ανάλογα με το είδος της σχεδίασης, η παραμετρική μοντελοποίηση μπορεί να προκαλέσει αύξηση της πολυπλοκότητας στη λήψη αποφάσεων τόσο στο τοπικό σχεδιασμό όσο και στον αριθμό των στοιχείων, στα οποία δίνεται ιδιαίτερη προσοχή κατά το στάδιο της παραγωγής.

Πολλές φορές οι σχεδιαστές, παρέχουν περισσότερες πληροφορίες (οι οποίες μπορεί να αποδειχτούν περιττές) με τη χρήση υψηλού επιπέδου γραφικών σε μικρό χρονικό διάστημα σε σχέση με τη χρήση πιο σύγχρονων παραμετρικών προγραμμάτων. Υπάρχει πάντα βέβαια ο προβληματισμός σχετικά με το ποιο λογισμικό πρόγραμμα θα χρησιμοποιηθεί αναλογικά με το κόστος αυτού. Η πίεση και η έλλειψη χρόνου κάνουν πιο δύσκολη την αντιμετώπιση αυτών των προβλημάτων, με αποτέλεσμα τη συνεργασία των σχεδιαστών μεταξύ τους για την παραγωγή περισσότερων εργασιών και τη δημιουργία πολλών εναλλακτικών λύσεων.

Σε όλα τα project, υπάρχει μια ιεραρχία ατόμων που εργάζονται μαζί, επομένως ο παραμετρικός σχεδιαστής είναι υποχρεωμένος να εργάζεται μέσα σε αυτήν την ιεραρχία. Ωστόσο μέσα από αυτή τη συνεργασία μπορεί να υπάρξουν εντάσεις λόγω του παραδοσιακού τρόπου εργασίας κάποιων σχεδιαστών με το χέρι, τα σχεδία των οποίων δεν μπορούν να μεταφερθούν με ακρίβεια στα παραμετρικά προγράμματα. Ο αρχικός σχεδιαστής παραγκωνίζεται και για αυτό ίσως στις επιχειρήσεις να προσλαμβάνεται πολύ μικρός αριθμός παραμετρικών σχεδιαστών. Λόγω της εκπαίδευσής τους οι σχεδιαστές σχεδιάζουν τα γεωμετρικά στοιχεία σε τρεις διαστάσεις, χωρίς να αντιλαμβάνονται την ύπαρξη των στον εικονικό χώρο.

Ένα άλλο μεγάλο πρόβλημα, που σχετίζεται με τα παραπάνω, είναι η ανάγκη ύπαρξης μιας μεγαλύτερης υπολογιστικής δύναμης, κυρίως σε επιχειρήσεις μικρές και μεσαίες, δεδομένου ότι τα παραμετρικά προγράμματα έχουν μεγάλο μέγεθος. Οι σχεδιαστές απαιτούν την ύπαρξη προηγμένων υπολογιστικών προγραμμάτων, τα οποία όμως δεν λύνουν πάντα το εκάστοτε σχεδιαστικό πρόβλημα λόγω δομικών σφαλμάτων (π.χ. πρόβλημα τερματισμού του αλγορίθμου). Επιπλέον ορισμένα παραμετρικά προγράμματα μοντελοποίησης δεν επιτρέπουν βρόχους στα μοντέλα τους αποκαλύπτοντας έτσι την αδυναμία τους στην επίλυση προβλημάτων παραμετρικής σχεδίασης.

#### <span id="page-29-0"></span>1.5.2 Το πρόβλημα συγγραφής

Η συγγραφή ενός προγράμματος (ή κώδικα) παραμετρικής σχεδίασης ενός μοντέλου θεωρείται ως έργο μοναδικό που φέρει τα χαρακτηριστικά γνωρίσματα του εκάστοτε συγγραφέα-σχεδιαστή. Απαιτείται ιδιαίτερη προσοχή κατά την αλλαγή οποιουδήποτε στοιχείου του προγράμματος (είδος παραμέτρου, γραμμή εντολής κ.τ.λ.) καθώς σε αντίθετη περίπτωση θα υπάρξουν προβλήματα κατά τη διαδικασία σχεδίασης, πόσο μάλλον όταν αυτή η αλλαγή πραγματοποιείται από άλλο άτομο πέρα του ίδιου του συγγραφέα.

Ανάλογο πρόβλημα δημιουργείται όταν ο σχεδιαστής του αρχικού και του τελικού προϊόντος δεν είναι το ίδιο άτομο, άρα δεν μπορούν να καθοριστούν όλα τα τελικά γεωμετρικά και κατασκευαστικά χαρακτηριστικά. Επομένως σε αυτή τη περίπτωση προτείνεται μια συνεργασία μεταξύ των σταδίων της αρχικής κα της κατασκευαστικής σχεδίασης προκειμένου να προκύψει ένας ενιαίος κώδικας συγγραφής και να μειωθεί έτσι ο χρόνος της διαδικασίας σύγκλισης σε ένα αποτελεσματικό προϊόν.

#### <span id="page-29-1"></span>1.5.3 Περιορισμός της δημιουργικότητας

Η ύπαρξη περιορισμών στον παραμετρικό σχεδιασμό, αποτελεί τη βασική διαφορά του με τον παραδοσιακό σχεδιασμό. Αυτό μπορεί να είναι ταυτόχρονα θετικό και αρνητικό. Η δημιουργικότητα των σχεδιαστών πολλές φορές εμποδίζεται από τους περιορισμούς. Οι προκαθορισμένες παράμετροι, παρόλο που έχουν κάποια ευελιξία, μπορεί παράλληλα να περιορίζουν τη σχεδίαση λόγω της διαδραστικής δομής του παραμετρικού προγράμματος. Η ύπαρξη διαδραστικής επαφής με ένα παραμετρικό πρόγραμμα, αποτελεί τις ιδανικές συνθήκες για έναν σχεδιαστή.

#### <span id="page-29-2"></span>1.5.4 Δυσκολίες εκμάθησης και εκπαίδευσης

Η πολυπλοκότητα των παραμετρικών προγραμμάτων αποτελεί ένα ακόμη πρόβλημα για την εκπαίδευση και την κατάρτιση των υποψήφιων σχεδιαστών, οι οποίοι θα πρέπει να εκπαιδευτούν στη σωστή χρήση και να κατανοήσουν τον τρόπο με τον οποίο διαχειρίζονται τα προγράμματα αυτά. Αυτή είναι και μία αιτία που τα άτομα με γνώσεις στα παραμετρικά λογισμικά προγράμματα είναι λιγότερα από τους παραδοσιακούς σχεδιαστές σε μια ομάδα σχεδιασμού.

Η εκμάθηση της παραμετρικής σχεδίασης αποτελεί πρόκληση για πολλούς σχεδιαστές, δίνοντας έτσι την αίσθηση ενός αιώνιου προβλήματος που πιθανόν να επιλυθεί σταδιακά με τη πάροδο του χρόνου. Αυτός είναι και ο λόγος, που σε πολλά έργα, όπως τα οικιστικά κτίρια, χρησιμοποιείται συχνά ο παραδοσιακός σχεδιασμός. Η χρήση του παραμετρικού σχεδιασμού παρατηρείται περισσότερο στα πολιτιστικά, εκπαιδευτικά και εμπορικά έργα ή σε αυτά τα κτίρια που λαμβάνουν μέρος σε αρχιτεκτονικούς διαγωνισμούς.

#### <span id="page-30-0"></span>1.6 Η παραμετρική σχεδίαση στη Ναυπηγική

Η παραμετρική σχεδίαση δεν αποτελεί άγνωστη έννοια στο χώρο της ναυπηγικής, αφού ήδη από τις αρχές της δεκαετίας του 1950 παρατηρούνται οι πρώτες παραμετρικές σχεδιάσεις πλοίων. Παρά τον τότε περιορισμό της υπολογιστικής δύναμης, η παραμετρική σχεδίαση επέτρεψε τόσο την παραγωγή πολλών εναλλακτικών σχεδιάσεων όσο και την διεξαγωγή των απαραίτητων υπολογισμών, αυξάνοντας έτσι τη παραγωγικότητα των σχεδιαστών και διευκολύνοντας την αξιολόγηση και την επιλογή της κατάλληλης σχεδίασης.

Οι Murphy et al. και Mandel et al. (Murphy et al., 1963 & Mandel et al, 1966) ήταν οι πρώτοι που επιχείρησαν τα ερευνήσουν το κομμάτι της παραμετρικής σχεδίασης στο τομέα της Nαυπηγικής. Οι εργασίες τους αποτελούν τις πρώτες εφαρμογές παραμετρικής σχεδίασης πλοίων, ενώ ταυτόχρονα αποτελούν και την πρώτη προσπάθεια εύρεσης τεχνικών αναζήτησης της βέλτιστης λύσης. Στη μεταπτυχιακή του εργασία ο Χρυσοστομίδης παρουσιάζει μια εφαρμογή παραμετρικής σχεδίασης– βελτιστοποίησης πλοίου μεταφοράς εμπορευματοκιβωτίων (Chryssostomidis, 1967).

Το 1982 ο Lyon**,** στηριζόμενος στην τεχνολογία της εποχής και αποφεύγοντας την χρήση ηλεκτρονικών υπολογιστών, ως πολυδάπανη ενέργεια, προτείνει μια διαδικασία προμελέτης, βασισμένη στο προγραμματισμό ενός TI-59 calculator (Lyon, 1982). Το 1989 ο Απόστολος Παπανικολάου (Papanikolaou, 1989) παρουσιάζει την πρώτη εφαρμογή παραμετρικής σχεδίασης – βελτιστοποίησης ΕΓ/ΟΓ πλοίου νέας τεχνολογίας. Η δυνατότητα της υπολογιστικής δύναμης της εποχής έκαναν εφικτή, τόσο τη γεωμετρική αναπαράσταση της γάστρας του πλοίου μέσω της περιγραφής της από ένα σύνολο κατάλληλων καμπύλων, όσο και τη διεξαγωγή όλων των υπολογισμών για την αξιολόγηση της εκάστοτε σχεδίασης (υδροστατικά χαρακτηριστικά, ευστάθεια κ.α.).

Η παραμετρική σχεδίαση συναντάται κυρίως στο στάδιο της προμελέτης και συνήθως περιλαμβάνει την διαδικασία της γεωμετρικής αναπαράστασης της γάστρας και την διαδικασία υπολογισμών διαφόρων χαρακτηριστικών, που αφορούν την υδροδυναμική συμπεριφορά του πλοίου. Στην περίπτωση όμως που ο σχεδιαστής θέλει να πάει ένα βήμα παραπέρα και να απεικονίσει περαιτέρω λεπτομέρειες της γεωμετρίας της γάστρας (εσωτερική υποδιαίρεση, υπερκατασκευές, στοιχεία της μεταλλικής κατασκευής κ.τ.λ.0 - έρχεται αντιμέτωπος με μια σειρά από προβληματισμούς τους οποίους πρέπει να επιλύσει.

Στη διδακτορική του διατριβή ο Σκούπας, (Σκούπας, 2011) αναφέρει αυτούς τους προβληματισμούς καθώς και πιθανούς τρόπους αντιμετώπισης:

- Πόσο πιστή πρέπει να είναι η γεωμετρική αναπαράσταση σε σχέση με το πραγματικό πλοίο (ποια στοιχεία της γεωμετρίας της γάστρας πρέπει να αναπαρασταθούν);
- Πόσες και ποιες θα είναι οι ελεύθερες μεταβλητές σχεδίασης;
- Πως θα επιτευχθεί η ορθή γεωμετρική αναπαράσταση μέσα σε ένα προκαθορισμένο εύρος τιμών των ελεύθερων μεταβλητών;
- Ποια χαρακτηριστικά της γεωμετρικής σχεδίασης θα αξιολογηθούν και με ποιόν τρόπο θα γίνουν γνωστά;
- Ποια εργαλεία θα χρησιμοποιηθούν για την υλοποίηση της παραμετρικής σχεδίασης;

Για τον πρώτο προβληματισμό, ο Σκούπας (Σκούπας, 2011) προτείνει την συλλογή στοιχείων από όμοια πλοία, αφαιρώντας τα επιμέρους σύνθετα χαρακτηριστικά, που πολλές φορές αφορούν μία εκάστοτε σχεδίαση και κρατώντας μόνο τα γενικά χαρακτηριστικά, τα οποία θα οδηγήσουν στην δημιουργία ενός πατρικού μοντέλου, ρεαλιστικού, απλουστευμένου, με μόνο σκοπό την εξυπηρέτηση της εκάστοτε μελέτης.

Οι ελεύθερες μεταβλητές θα πρέπει να καθορίζονται με τέτοιο τρόπο, ώστε να επιτυγχάνεται μεγάλη γενίκευση και ευελιξία, καθώς και να δίνεται η δυνατότητα μελέτης μιας σειράς διαφορετικών μεταξύ τους προβλημάτων. Αναλογιζόμενος την πολυπλοκότητα των εκάστοτε προβλημάτων, ο Σκούπας (Σκούπας, 2011) επισημαίνει ότι ο αριθμός των ελεύθερων μεταβλητών, σε τέτοιου είδους προβλήματα, θα πρέπει να είναι όσο το δυνατόν ελάχιστος, με την αποδοχή ορισμένων παραδοχών.

Ο τρίτος στη σειρά προβληματισμός, συνδέεται άμεσα με τους προηγουμένους και αφορά τα όρια διακύμανσης της παραμετροποίησης . Αντικατοπτρίζει το πρόβλημα που, αντιμετωπίζει ο μελετητής στην επιλογή γεωμετρικών στοιχείων (καμπύλες, επιφάνειες, όγκους κ.τ.λ.) του αριθμού τους και του τρόπου που θα τα ορίσει, προκειμένου να επιτύχει την ορθή γεωμετρική αναπαράσταση της γάστρας του πλοίου, εντός ενός προκαθορισμένου εύρους τιμών των παραμέτρων σχεδίασης. Για παράδειγμα, ένα σύνολο καμπύλων θα πρέπει να είναι ικανό να παράγει μια ρεαλιστική επιφάνεια γάστρας, τόσο για ένα πλοίο μήκους 100 μέτρων, όσο και για ένα πλοίο μήκους 70 – 130 μέτρων, με μεταβολή εκτός από το μήκος, και των υπολοίπων ελεύθερων μεταβλητών που καθορίζουν την σχεδίαση.

Όσον αφορά την συλλογή πληροφοριών για την αξιολόγηση μια σχεδίασης ή για περαιτέρω λεπτομερή μελέτη, αυτή εξαρτάται από τις δυνατότητες των εκάστοτε προγραμμάτων, καθώς και από την εξέλιξη της τεχνολογίας. Το είδος, η ακρίβεια αλλά και η ταχύτητα υπολογισμών καθορίζουν τα εργαλεία εκείνα, που απαιτούνται για την επιτυχή υλοποίηση μιας παραμετρικής σχεδίασης.

Τέλος, όσον αφορά την αξιολόγηση μιας διαδικασίας παραμετρικής σχεδίασης, αυτή θα πρέπει να είναι τέτοια ώστε να επιτρέπει την εφαρμογή πιθανών μελλοντικών αλλαγών ή επεκτάσεων, χωρίς επιπλέον κόστος. Επιπλέον η αξιολόγηση αυτή σχετίζεται τόσο με το εύρος, την ακρίβεια και την ταχύτητα υπολογισμών, όσο και με το βαθμό αυτοματοποίησης των διαδικασιών που ακολουθούνται για την υλοποίηση κάθε εναλλακτικής σχεδίασης. Με άλλα λόγια, η ευελιξία, η προσαρμοστικότητα και η δυνατότητα επέκτασης, είναι μερικά από τα βασικά χαρακτηριστικά, για την αξιολόγηση μιας διαδικασίας παραμετρικής σχεδίασης.

### <span id="page-34-0"></span>2 Καμπύλες και επιφάνειες NURBS

Οι καμπύλες και οι επιφάνειες NURBS (Non Uniform Rational Basis Spline) αποτελούν ένα μαθηματικό μοντέλο, ευρέως διαδεδομένο στην υπολογιστική μηχανική (συστήματα CAD,CAM,CAE) και με πληθώρα εφαρμογών στη βιομηχανία.

Απεικονίζονται παραμετρικά στο χώρο, ενώ ο αριθμός των παραμέτρων τους εξαρτάται από τη φύση του εκάστοτε προβλήματος. Η μορφή και το σχήμα τους επηρεάζεται άμεσα από τον αριθμό των σημείων ελέγχου τους τα οποία βρίσκονται στον ίδιο χώρο με τις NURBS και λειτουργούν ως «πόλοι» έλξης προς αυτές.

Ο εύκολος χειρισμός και η ακρίβεια των αποτελεσμάτων είναι μερικά μόνο από τα πλεονεκτήματα των NURBS. Ταυτόχρονα επιτρέπουν την αλληλεπίδραση με το χρήστη και διευκολύνουν τον έλεγχο της διαδικασίας της σχεδίασης.

Πριν προχωρήσουμε στο πως δημιουργούνται οι καμπύλες NURBS, κρίνεται απαραίτητο να γίνει μια σύντομη αναφορά στην έννοια της παραμετρικής καμπύλης, στην έννοια της καμπυλότητας καθώς και στις καμπύλες B-SPLINES, αφού στην ουσία οι καμπύλες NURBS βασίζονται σε αυτές, όπως προκύπτει και από την ονομασία τους.

#### <span id="page-34-1"></span>2.1 Παραμετρικές καμπύλες

Η όλο και περισσότερο αυξανόμενη χρήση των ηλεκτρονικών υπολογιστών στη διαδικασία της σχεδίασης δημιούργησε την ανάγκη για απεικόνιση των γεωμετρικών καμπυλών με παραμετρική μορφή.

Η παραμετρική αναπαράσταση των καμπυλών αποδίδει τις συντεταγμένες των σημείων με διαφορετικές και εύκολα επιλύσιμες εξισώσεις, μέσω μιας ανεξάρτητης παραμέτρου η οποία είτε κινείται στο σύνολο όλων των πραγματικών αριθμών είτε λαμβάνει τιμή από ένα συγκεκριμένο εύρος τιμών. Για κάθε διαφορετική τιμή της παραμέτρου t αντιστοιγεί ένα διαφορετικό σημείο της καμπύλης.

Χρησιμοποιούνται κατά αποκλειστικότητα στο χώρο της μοντελοποίησης μέσω ηλεκτρονικών υπολογιστών και στα θετικά τους στοιχεία συμπεριλαμβάνονται μεταξύ άλλων η δυνατότητα απεικόνισης κλειστών καμπυλών, η ευκολία επέκτασής τους στο τρισδιάστατο χώρο και η ανεξαρτητοποίησή τους από το εκάστοτε σύστημα συντεταγμένων.

Γενικά μπορούμε να πούμε ότι μια παραμετρική καμπύλη στο τρισδιάστατο χώρο δίνεται από την παρακάτω σχέση:

$$
\mathbf{f}(t) = \begin{bmatrix} x(t) \\ y(t) \\ z(t) \end{bmatrix}, t \in [a, b] \subset R
$$
 (1)

όπου οι καρτεσιανές συντεταγμένες της  $x$ ,  $y$  και z είναι διαφορίσιμες συναρτήσεις ως προς τη παράμετρο t. Επιπλέον, προς αποφυγή προβλημάτων, μπορεί να θεωρηθεί ότι οι παράγωγοι των παραπάνω συναρτήσεων ως προς τη παράμετρο t είναι μη μηδενικές για το εκάστοτε διάστημα τιμών της παραμέτρου.

#### <span id="page-35-0"></span>2.2 Καμπυλότητα

Θεωρούμε τη παραμετρική καμπύλη  $c = f(t)$  η οποία κινείται στο τρισδιάστατο χώρο. Έστω ότι για αυτή τη καμπύλη ισχύει η εξής παραμετροποίηση:

$$
s = s(t) = \int_{a}^{t} ||\dot{x}||dt \quad t \in [a, b]
$$
 (1)

Επειδή

$$
\dot{x}dt = \frac{dx}{dr}\frac{dr}{dt}dt = \frac{dx}{dr}dr
$$

η παραμετροποίηση είναι ανεξάρτητη από οποιαδήποτε κανονική παραμετροποίηση και ονομάζεται φυσική παραμετροποίηση.

Ορίζουμε ως **εφαπτόμενο διάνυσμα**  $T(s)$  μιας παραμετρικής καμπύλης  $c = f(s)$ , όπου η φυσική παράμετρος, τη πρώτη παράγωγο αυτής ως προς .

$$
T(s) = \dot{r}(s) \tag{2}
$$

Η **καμπυλότητα** ορίζεται ως η πρώτη παράγωγος του εφαπτόμενου διανύσματος ή ως η δεύτερη παράγωγος της παραμετρικής καμπύλης ως προς s.

$$
k(s) = \dot{T}(s) = \ddot{r}(s)
$$
\n(3)

Η **ακτίνα καμπυλότητας** ορίζεται ως το αντίστροφο του μέτρου της καμπυλότητας.

$$
R(s) = \frac{1}{\|k(s)\|} = \frac{1}{\|r(s)\|} \tag{4}
$$

#### <span id="page-35-1"></span>2.3 Καμπύλες B-SPLINES

Μια καμπύλη της μορφής B-SPLINE περιγράφεται από την ακόλουθη σχέση:
$$
\mathbf{b}(u) = \sum_{i=0}^{n} \mathbf{b}_{i} N_{i,k}(u), \ \ u_{k-1} \le u \le u_{n+1}
$$
 (5)

όπου:

- $\bullet$  **b**<sub>i</sub>, i = 0,1,2, ... ... , n είναι τα σημεία ελέγχου της καμπύλης.
- $\bullet$   $u_i$ ,  $i = 0,1,2,...,n+k$  είναι οι τιμές του κομβοδιανύσματος, το οποίο ορίζεται ως εξής:

 $u_i = i - k$ , 0 ≤  $i ≤ n + k$ , εάν το κομβοδιάνυσμα είναι **περιοδικό** 

$$
u_i =\n \begin{cases}\n 0 & 0 \leq i < k \\
i - k + 1 & k \leq i < n \\
n - k + 2 & n \leq i \leq n + k\n \end{cases}
$$
, εάν το κομβοδιάνυσμα είναι **μη περιοδικό**

όπου  $n + 1$  είναι ο αριθμός των σημείων ελέγχων της καμπύλης και

η τάξη της καμπύλης η οποία δίνεται από τη σχέση:

$$
k = d + 1
$$

όπου ο βαθμός της καμπύλης.

Ο ορισμός του κομβοδιανύσματος επηρεάζεται και από το είδος της παραμετροποίησης (**ομοιόμορφη**, **χορδική**, **centripetal**).

 $\bullet \quad N_{i,k}(u)$  οι συναρτήσεις βάσεις της καμπύλης οι οποίες ορίζονται ως εξής:

$$
N_{i,k}(u) = \frac{u - u_i}{u_{i+k-1} - u_i} N_{i,k-1}(u) + \frac{u_{i+k} - u}{u_{i+k} - u_{i+1}} N_{i-1,k-1}(u)
$$
(6)

με

$$
N_{i,1} = \begin{cases} 1 & \alpha v \ u_i \le u \le u_{i+1} \\ 0 & \alpha \lambda \lambda \sigma \dot{v} \end{cases}, \quad i = 0, 1, \dots, k
$$

Στο Σχήμα 2 απεικονίζεται μια καμπύλη B-SPLINE 3<sup>ου</sup> βαθμού με 8 σημεία ελέγχου.

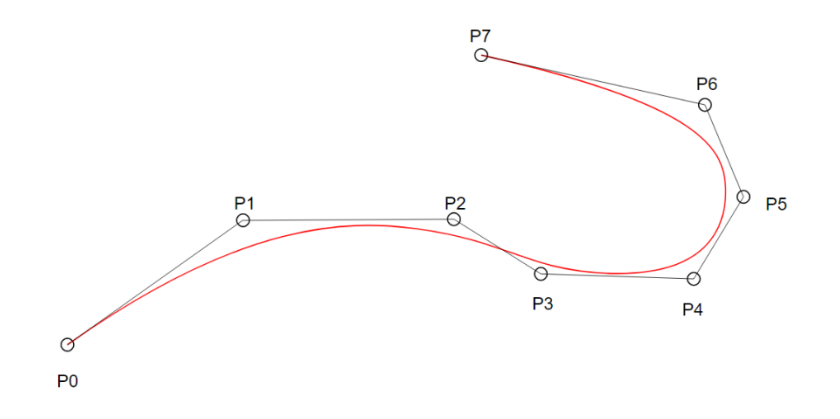

*Σχήμα 2: Καμπύλη B-SPLINE 3 ου βαθμού αποτελούμενη από 8 σημεία ελέγχου.*

Οι συναρτήσεις βάσεις παρουσιάζουν τις ακόλουθες ιδιότητες:

- Το άθροισμα όλων των συναρτήσεων βάσεις  $N_{i,k}(u)$  για ένα τυχαίο διάστημα κόμβων  $u \in [u_i, u_{i+1})$  ισούται με 1. Η ιδιότητα αυτή δείχνει τον τοπικό χαρακτήρα των συναρτήσεων βάσης.
- Για κάθε ένα διάστημα κόμβων  $[u_i, u_{i+1})$  έως και  $k+1$  συναρτήσεις βάσης είναι μη μηδενικές.
- Όλες οι παράγωγοι των συναρτήσεων βάσης υπάρχουν στο εσωτερικό ενός διαστήματος κόμβων. Στους ίδιους τους κόμβους όμως οι συναρτήσεις  $N_{i,k}(u)$ είναι  $k - p$  συνεχώς παραγωγίσιμες όπου  $p$  είναι η πολλαπλότητα του κόμβου (πόσες φορές επαναλαμβάνεται η τιμή του κόμβου). Η πολλαπλότητα όμως εντοπίζεται ξεχωριστά για κάθε συνάρτηση βάσης και μόνο για τους κόμβους όπου αυτή δεν μηδενίζεται.
- Κάθε συνάρτηση βάσης  $N_{i,k}(u)$  έχει μία μόνο μέγιστη τιμή για κάποιο  $u_0$  (με  $k \neq 0$ ).
- Για  $m + 1$  κόμβους υπάρχουν  $n + 1$  συναρτήσεις βάσης, όπου  $n = m p 1$ 1. Επιπλέον ισχύει ότι  $N_{i,k}(u_0) = 0$  για  $i \neq 0$  και  $N_{i,j}(u_m) = 0$  για  $i \neq n$ .

#### 2.4 Καμπύλες NURBS

Μια καμπύλη της μορφής NURBS περιγράφεται από την ακόλουθη σχέση:

$$
\mathbf{b}(u) = \frac{\sum_{i=0}^{n} (\mathbf{b}_i w_i) N_{i,k}(u)}{\sum_{i=0}^{n} w_i N_{i,k}(u)}, \ \ u_{k-1} \le u \le u_{n+1}
$$
 (6)

όπου:

• **b**<sub>i</sub> =  $(x_i, y_i, z_i)^T$ , i = 0,1,2, ... ... , n είναι τα σημεία ελέγχου της καμπύλης.

- $\bullet$   $w_i$ ,  $i = 0,1,2,......,n$  είναι τα λεγόμενα «βάρη» των σημείων ελέγχου της καμπύλης.
- $\bullet$   $N_{i,k}(u)$  είναι οι συναρτήσεις βάσης B-SPLINE.

Από την παραπάνω εξίσωση παρατηρούμε ότι μια καμπύλη NURBS απεικονίζεται στον τετρασδιάστατο χώρο, με συναρτήσεις βάσεις ίδιες με αυτές των B-SPLINES και σημεία ελέγχου της παρακάτω μορφής:

$$
(w_i \cdot x_i, w_i \cdot y_i, w_i \cdot z_i, w_i)^T, i = 0, 1, \dots, n
$$

Η παρακάτω ποσότητα:

$$
R_{i,k}(u) = \frac{w_i N_{i,k}(u)}{\sum_{i=0}^{n} w_i N_{i,k}(u)}
$$
(7)

ορίζει τη ρητή συνάρτηση βάσης μιας καμπύλης NURBS.

Επομένως η καμπύλη μπορεί να αναπαρασταθεί από τη παρακάτω εξίσωση:

$$
\mathbf{b}(u) = \sum_{i=0}^{n} \mathbf{b}_{i} R_{i,k}(u), u_{k-1} \le u \le u_{n+1}
$$
 (8)

Στο Σχήμα 3 απεικονίζεται μια καμπύλη NURBS 3<sup>ου</sup> βαθμού με 7 σημεία ελέγχου και  $βάρη *w<sub>i</sub>* = 0.1.$ 

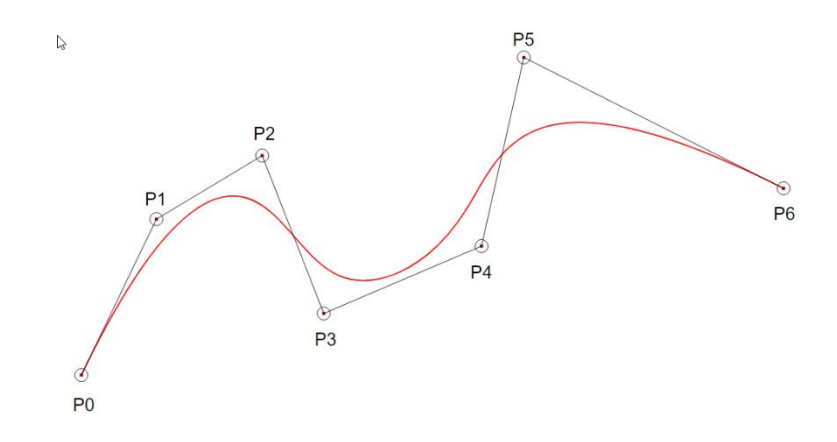

*Σχήμα 3: Καμπύλη NURBS 3<sup>ου</sup> βαθμού με 7 σημεία ελέγχου και*  $w_i = 0.1$ *.* 

### 2.4.1 Ιδιότητες καμπυλών NURBS

Κάθε καμπύλη της μορφής NURBS έχει τις παρακάτω ιδιότητες:

- διέρχεται από το πρώτο και τελευταίο σημείο ελέγχου στην περίπτωση που το κομβοδιάνυσμα αποτελείται από μη περιοδικούς κόμβους και υπάρχει πολλαπλότητα στα άκρα.
- η μορφή της μεταβάλλεται με οποιαδήποτε τροποποίηση των σημείων ελέγχου της.
- είναι απείρως παραγωγίσιμη στο εσωτερικό ενός διανύσματος κόμβων και  $k$  $p$  φορές παραγωγίσιμη σε ένα κόμβο πολλαπλότητας  $p$ .
- εάν ένα τυχαίο σημείο ελέγχου  $\mathbf{b}_i$  ή το αντίστοιχο βάρος του  $w_i$  τροποποιηθεί τότε επηρεάζεται μόνο το τμήμα της καμπύλης στο διάστημα  $[u_{i},u_{i+p+1}).$
- Στη περίπτωση που  $\forall_i, w_i = 1$  τότε ο παρονομαστής στην εξίσωση (6) γίνεται και αυτός ίσος με 1 και επομένως η καμπύλη NURBS μετατρέπεται σε καμπύλη B-SPLINE, εφόσον οι συναρτήσεις βάσεις δεν θα είναι πλέον ρητές.

#### 2.4.2 Γεωμετρική συνέχεια καμπύλης

Η γεωμετρική συνέχεια μιας καμπύλης NURBS σχετίζεται με την ομαλότητα της μορφής και διακρίνεται από διάφορα επίπεδα – τάξεις τόσο μεταξύ των τμημάτων της καμπύλης όσο και στα σημεία ένωσής της με άλλες καμπύλες. Παρακάτω διακρίνονται οι εξής τάξεις της γεωμετρικής συνέχειας μιας καμπύλης:

- Συνέχεια θέσης G<sup>0</sup>: είναι συνέχεια μηδενικής τάξης και παρατηρείται μεταξύ όλων των τμημάτων μιας συνεχούς καμπύλης. Για να είναι δύο καμπύλες συνεχείς μεταξύ τους θα πρέπει η αρχή ή το τέλος της μίας καμπύλης να συμπίπτει αντίστοιχα με το τέλος ή την αρχή της άλλης καμπύλης.
- **Συνέχεια εφαπτόμενης**  $G^1$ **:** είναι συνέχεια πρώτης τάξης και παρατηρείται όταν κάθε σημείο της καμπύλης έχει μοναδική εφαπτομένη και επιπλέον η καμπύλη να παρουσιάζει συνέχεια θέσης. Για να παρουσιάζουν δύο καμπύλες συνέχεια πρώτης τάξης θα πρέπει η εφαπτόμενη στο σημείο ένωσής τους να είναι η ίδια.
- **Συνέχεια καμπυλότητας**  $G^2$ **:** είναι συνέχεια δεύτερης τάξης και παρατηρείται όταν κάθε σημείο της καμπύλης έχει μοναδική καμπυλότητα και επιπλέον η καμπύλη να παρουσιάζει συνέχεια πρώτης τάξης. Για να παρουσιάζουν δύο

καμπύλες συνέχεια δεύτερης τάξης θα πρέπει να έχουν κοινό κέντρο καμπυλότητας στο σημείο σύνδεσής τους.

Η τάξη συνέχειας της καμπύλης εξαρτάται από το βαθμό της καμπύλης καθώς είναι κατά ένα βαθμό μικρότερη από αυτή. Αυτό σημαίνει ότι οι καμπύλες πρώτου βαθμού (γραμμικές) παρουσιάζουν συνέχεια μηδενικής τάξης, οι δευτέρου βαθμού από συνέχεια πρώτης τάξης και οι τρίτου βαθμού από συνέχεια δεύτερης τάξης. Τέλος όσες φορές επαναλαμβάνεται ένας κόμβος τόσες τάξεις συνέχειας χάνει η καμπύλη στο αντίστοιχο σημείο.

#### 2.4.3 Πλεονεκτήματα έναντι των καμπυλών B-SPLINES

- Παρουσιάζουν έναν επιπλέον βαθμό ελευθερίας για κάθε σημείου ελέγχου, που είναι το βάρος  $w_i$  . Αύξηση της τιμής του βάρους οδηγεί την καμπύλη πιο κοντά στο σημείο ελέγχου, ενώ αντίθετα μείωσή της την απομακρύνει.
- Προσφέρουν ακριβή απεικόνιση των κωνικών τομών.
- Μπορούν να περιγράψουν οποιαδήποτε καμπύλη χωρίς ανάγκη αλλαγής αναπαράστασης.

#### 2.5 Επιφάνειες NURBS

Κάθε επιφάνεια NURBS μπορούμε να πούμε ότι παράγεται ως τανυστικό γινόμενο δύο καμπυλών NURBS. Μια επιφάνεια NURBS  $S(u, v)$  δίνεται από την ακόλουθη εξίσωση:

$$
\mathbf{S}(u,v) = \sum_{i=0}^{n} \sum_{j=0}^{m} \mathbf{b}_{i,j} R_{i,j}^{k_1,k_2}(u,v)
$$
(8)

όπου:

- $\bullet$   $u_i$ ,  $v_i$   $i = 0,1,2,...,n+k$  είναι οι τιμές των κομβοδιανυσμάτων στη κατεύθυνση *μ* και *ν* αντίστοιχα.
- $n + 1$  και  $m + 1$  τα σημεία ελέγχου στη κατεύθυνση  $u$  και  $v$  αντίστοιχα.
- $k_1$  και  $k_2$  είναι οι τάξεις της επιφάνειας στη κατεύθυνση  $u$  και  $v$  αντίστοιχα.
- $\bullet$   $\vdash R_{i,j}(u,v)$ οι ρητές συναρτήσεις της επιφάνειας, οι οποίες δίνονται από τη σχέση

$$
\boldsymbol{R}_{i,j}(\boldsymbol{u},\boldsymbol{v}) = \frac{w_{i,j}N_{i,k_1}(u)N_{j,k_2}(v)}{\sum_{i=0}^n \sum_{j=0}^m w_{i,j}N_{i,k_1}(u)N_{j,k_2}(v)}
$$
(9)

Με βάση τις επιφάνειες NURBS μπορούμε εύκολα να απεικονίσουμε απλούς και σύνθετης μορφής στερεά σώματα. Στο Σχήμα 4 απεικονίζεται η μορφή μια σφαίρας η οποία αναπαρίσταται από επιφάνειες NURBS.

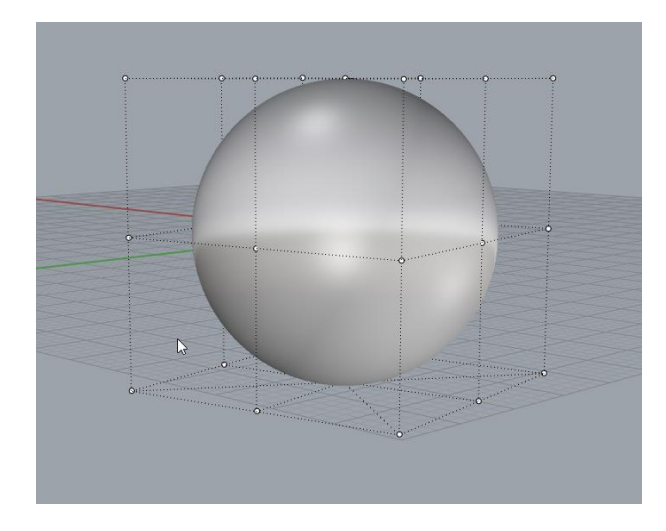

*Σχήμα 4: Σφαίρα απεικονιζόμενη με επιφάνειες NURBS.*

# 3 Γεωμετρία του παραμετρικού μοντέλου

Στο κεφάλαιο αυτό θα αναφερθούμε στη φιλοσοφία σχεδίασης του παραμετρικού μας μοντέλου. Πιο συγκεκριμένα θα αναφερθούμε στις παραμέτρους που καθορίζουν τα βασικά γεωμετρικά χαρακτηριστικά του μοντέλου, στη διαδικασία σχεδίασης των βασικών καμπύλων που καθορίζουν τη μορφή του και τέλος στους περιορισμούς που πρέπει να εισάγουμε ώστε οι διάφορες σχεδιάσεις που θα λαμβάνουμε από την εκάστοτε αλλαγή των παραμέτρων να είναι αποτελεσματικές.

Ως μοντέλο βάσης για τον καθορισμό των μορφολογικών και γεωμετρικών χαρακτηριστικών της σχεδίασης επιλέχθηκε ένα πλοίο μεταφοράς φορτίου χύδην (bulk carrier) .

Στα Σχήματα 5-7 απεικονίζονται το σχέδιο των νομέων (body plan), η μορφή της πλώρης (bow profile) και η μορφή της πρύμνης (stern profile) του μοντέλου βάσης.

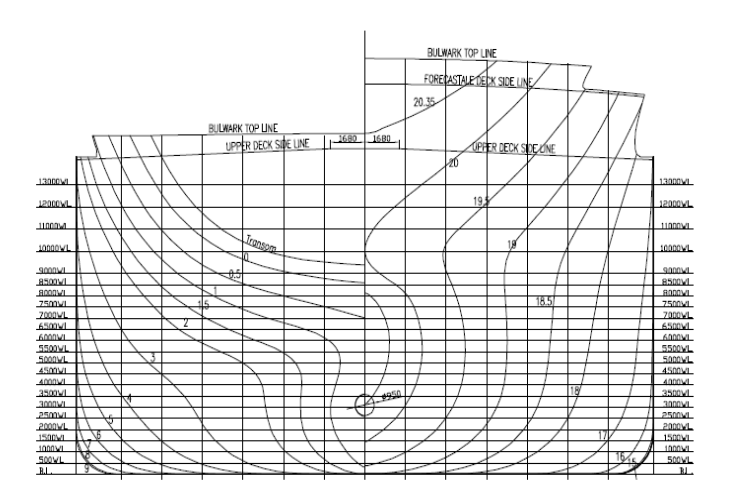

*Σχήμα 5: Body plan μοντέλου βάσης.*

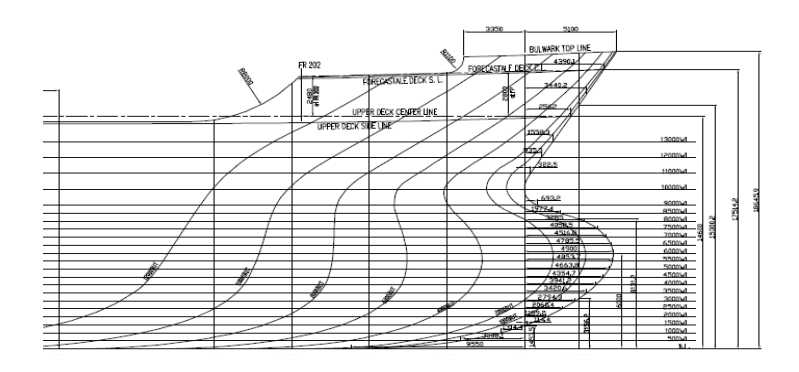

*Σχήμα 6: Bow profile μοντέλου βάσης.*

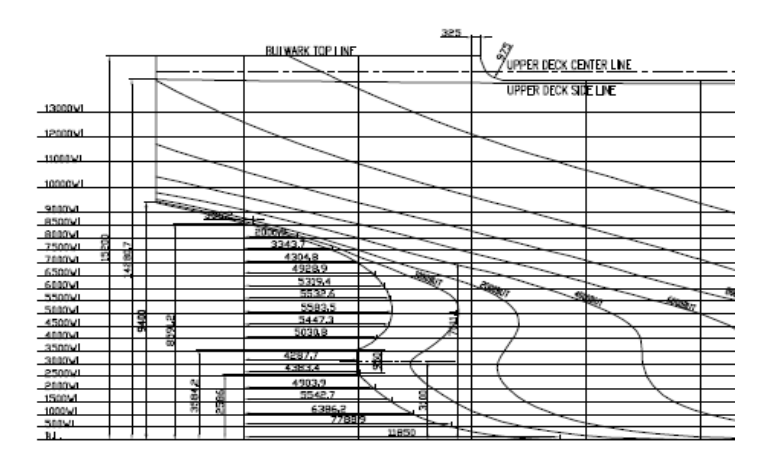

*Σχήμα 7: Stern profile μοντέλου βάσης.*

# 3.1 Ορισμός παραμέτρων

Ο καθορισμός των παραμέτρων αποτελεί σημαντικό στοιχείο για μια αποτελεσματική παραμετρική σχεδίαση και απαιτεί πλήρη κατανόηση της γεωμετρίας και των συνθηκών λειτουργίας του εκάστοτε προϊόντος. Μεγάλος αριθμός παραμέτρων αυξάνει την πολυπλοκότητα της παραμετρικής σχεδίασης και κάνει απαγορευτική τη χρήση προγραμμάτων βελτιστοποίησης. Στόχος επομένως είναι η όσο το δυνατόν καλύτερη γεωμετρική απεικόνιση του προϊόντος με χρήση του μικρότερου δυνατού αριθμού παραμέτρων.

Οι παράμετροι που θα χρησιμοποιηθούν για την ανάπτυξη του παραμετρικού μας μοντέλου μπορούν να κατηγοριοποιηθούν στις εξής ομάδες:

- **Κύριες Παράμετροι.**
- **Παράμετροι που επηρεάζουν το τμήμα της Πλώρης.**
- **Παράμετροι που επηρεάζουν το Μέσο τμήμα.**
- **Παράμετροι που επηρεάζουν το τμήμα της Πρύμνης.**

# 3.1.1 Κύριες Παράμετροι

Οι κύριες παράμετροι σχετίζονται με τις κύριες διαστάσεις του μοντέλου μας και είναι οι εξής:

- 1. *L<sub>nn</sub>*: η παράμετρος που καθορίζει το μήκος μεταξύ καθέτων.
- 2. \_**:** η παράμετρος που καθορίζει το μέγιστο πλάτος .
- 3. **Depth:** η παράμετρος που καθορίζει το κοίλο.

# 3.1.2 Παράμετροι που επηρεάζουν το τμήμα της Πλώρης

Οι εν λόγω παράμετροι επηρεάζουν τη γεωμετρία του βολβού και γενικότερα της πρώρας και είναι οι εξής (βλ. Σχήμα 8):

- 1. **Bulb\_Length:** η παράμετρος που καθορίζει το μήκος του βολβού.
- 2. \_**:** η παράμετρος που καθορίζει το πλάτος του βολβού.
- 3. **Bulb\_Height:** η παράμετρος που καθορίζει το ύψος του βολβού.
- 4. Rise\_Length: η παράμετρος που καθορίζει το μήκος ανύψωσης του πυθμένα στη περιοχή της πλώρης.
- 5. Rise\_Angle: η παράμετρος που καθορίζει το γωνία ανύψωσης του πυθμένα στη περιοχή της πλώρης.
- 6. \_**:** η παράμετρος που καθορίζει τη γωνία του overhang της πλώρης.

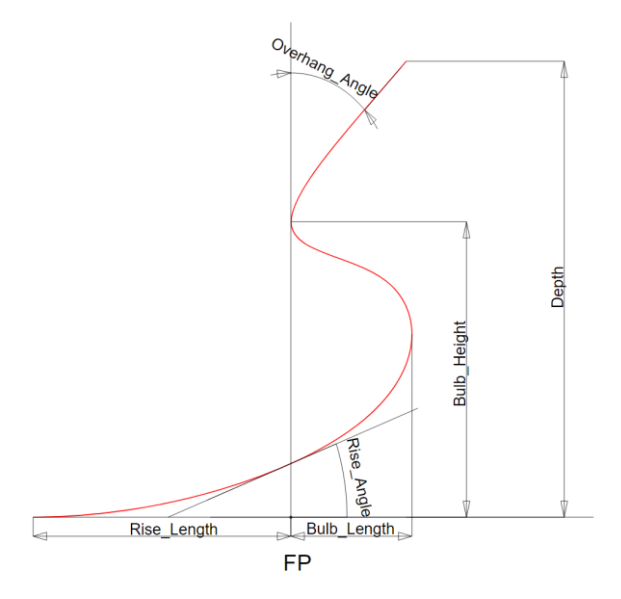

*Σχήμα 8: Παράμετροι που επηρεάζουν τη μορφή της πλώρης*

# 3.1.3 Παράμετροι που επηρεάζουν το Μέσο τμήμα

Οι εν λόγω παράμετροι επηρεάζουν τη γεωμετρία της μέσης τομής και γενικότερα του μέσου τμήματος και είναι οι εξής:

- 1. **MS Start:** η παράμετρος που καθορίζει την αργή του παράλληλου τμήματος (βλ. Σχήμα 9). Στο σημείο αυτό να αναφέρουμε ότι ως σημείο αρχής των αξόνων λαμβάνεται η πρυμναία κάθετος. Δηλαδή στην A.P. έχουμε διαμήκη θέση ίση με το 0.
- 2. \_**:** η παράμετρος που καθορίζει το τέλος του παράλληλου τμήματος.
- 3. **Bilge:** η παράμετρος που καθορίζει την ακτίνα του bilge (βλ. Σγήμα 10).

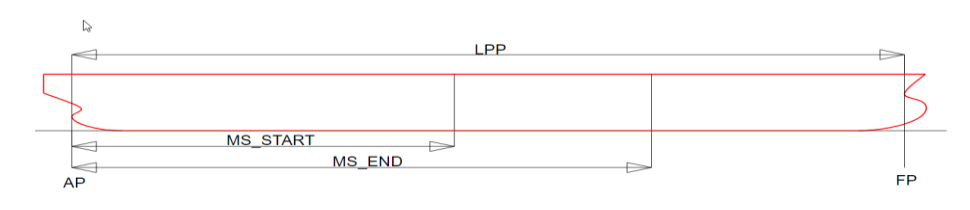

*Σχήμα 9: Παράμετροι που επηρεάζουν το μέσο τμήμα.*

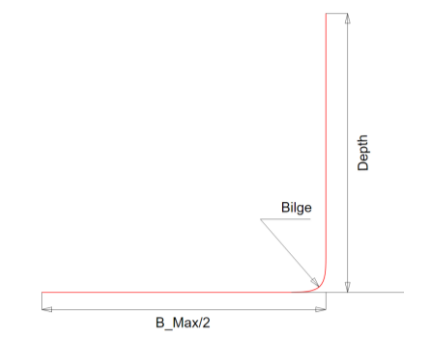

*Σχήμα 10*: Παράμετροι που επηρεάζουν τη μέση τομή.

### 3.1.4 Παράμετροι που επηρεάζουν το τμήμα της Πρύμνης

Οι εν λόγω παράμετροι επηρεάζουν τη γεωμετρία της πρύμνης και είναι οι εξής (βλ. Σχήμα 11):

- 1. **Stern\_Length:** η παράμετρος που καθορίζει την απόσταση της απόληξης του άξονα από τη πρυμναία κάθετο μέχρι την αρχή του Flat Of Bottom.
- 2. Shaft\_Diameter: η παράμετρος που καθορίζει τη διάμετρο του άξονα.
- 3. **Root\_Height:** η παράμετρος που καθορίζει το ύψος του Root της πρύμνης.
- 4. Rise\_Angle\_Stern: η παράμετρος που καθορίζει το γωνία ανύψωσης του πυθμένα στη περιοχή της πρύμνης.
- 5. *Overhang\_Stern*: η παράμετρος που καθορίζει την απόσταση της απόληξης της πρύμνης από την πρυμναία κάθετο.
- 6. **Overhang\_Stern\_Angle:** η παράμετρος που καθορίζει τη γωνία του Overhang της πρύμνης.

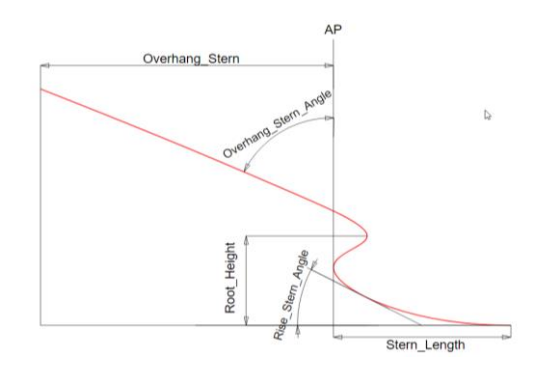

*Σχήμα 11*: Παράμετροι που επηρεάζουν τη μορφή της πρύμνης.

### 3.2 Γεωμετρία

Στη παράγραφο αυτή θα αναφερθούμε στη διαδικασία της γεωμετρικής σχεδίασης των τριών βασικών καμπύλων που καθορίζουν τη γεωμετρία του μοντέλου μας: α) του προφίλ της πλώρης, β) του προφίλ της πρύμνης και γ) της μέσης τομής.

#### 3.2.1 Προφίλ Πλώρης

Η καμπύλη της πλώρης θα μπορούσαμε να πούμε ότι αποτελείται νοητά από τρία τμήματα: α) το τμήμα της ανύψωσης του πυθμένα, β) το τμήμα του βολβού και γ) το ανώτερο τμήμα της πλώρης. Καθεμία από τις παραμέτρους της πλώρης που αναφέρθηκαν στη προηγούμενη παράγραφο επηρεάζει με διαφορετικό τρόπο το κάθε τμήμα της καμπύλης.

Η καμπύλη είναι της μορφής B-SPLINE και για τη σχεδίαση της απαιτούνται συνολικά 7 σημεία ελέγχου, όπως απεικονίζεται και στο Σχήμα 12. Παρατηρούμε ωστόσο ότι η καμπύλη δεν ανταποκρίνεται στο πραγματικό μήκος του βολβού, ενώ δεν εφάπτεται και στη πρωραία κάθετο στο ύψος του βολβού. Προκειμένου να ικανοποιηθούν οι παραπάνω γεωμετρικοί περιορισμοί, οι συντεταγμένες των σημείων ελέγχου  $P_2$  -  $P_6$  θα διορθωθούν κατάλληλα μέσω μιας επαναληπτικής διαδικασίας η οποία περιγράφεται αναλυτικά στο Παράρτημα Β. Παρακάτω περιγράφεται η διαδικασία υπολογισμού των αρχικών συντεταγμένων των σημείων ελέγχου της καμπύλης.

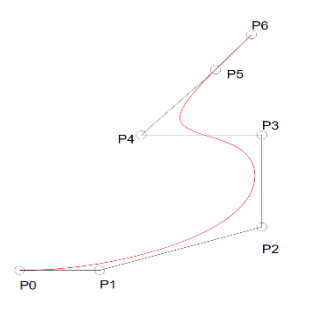

*Σχήμα 12*: Σημεία ελέγχου καμπύλης πλώρης.

Εξετάζοντας αναλυτικά το κάθε ένα σημείο βλέπουμε ότι:

Τα σημεία P<sub>0</sub> και P<sub>6</sub> αποτελούν την αρχή και το τέλος της καμπύλης αντίστοιχα. Το σημείο  $P_0$  στην ουσία είναι το σημείο σύνδεσης του πυθμένα με τη καμπύλη της πλώρης και απέχει από τη πρωραία κάθετο απόσταση ίση με το μήκος της ανύψωσης του πυθμένα. Επομένως η διαμήκης θέση του υπολογίζεται από τη σχέση:

 $x_0 = L_{PP} - Rise\_Length.$ 

ενώ η κατακόρυφη συντεταγμένη του (z) λαμβάνει τιμή ίση με το 0.

• Το σημείο  $P_1$  εξασφαλίζει την εφαπτομενική συνέχεια της καμπύλης της πλώρης με τον πυθμένα. Για το σκοπό αυτό η διαμήκης θέση του επιλέχθηκε να είναι στο μέσο της απόστασης μεταξύ της πρωραίας καθέτου και του πυθμένα, ενώ η κατακόρυφη συντεταγμένη του (z) να λαμβάνει τιμή ίση με το 0. Η διαμήκης θέση του υπολογίζεται επομένως από τη σχέση:

 $x_1 = L_{PP} - 0.5 * Rise\_Length.$ 

Το σημείο  $P_2$  εξασφαλίζει την εφαπτομενική συνέχεια του τμήματος του βολβού με την ανύψωση του πυθμένα και για το σκοπό αυτό θα πρέπει η κατακόρυφη συντεταγμένη του (z) να έχει τέτοια τιμή ώστε τα σημεία  $P_1$  και  $P_2$  να ανήκουν στην ίδια νοητή ευθεία, η κλίση της οποίας υπολογίζεται από την εφαπτόμενη της γωνίας ανύψωσης του πυθμένα. Επιπλέον το σημείο  $P_2$ , μαζί με το σημείο  $P_3$  καθορίζει το μήκος του βολβού. Η αρχική διαμήκης θέση του σημείου  $P_2$  υπολογίζεται από τη παρακάτω σχέση:

 $x_2 = L_{PP} + d * Bulb\_Length.$ 

ενώ η αρχική κατακόρυφη θέση του από τη σχέση:

 $z_2 = (0.5 * Rise\_Length + d * Bulb\_Length) *$ tan Rise\_Angle.

Το σημείο  $P_3$  συμβάλει στη διαμόρφωση του βολβού και οριοθετεί μαζί με το σημείο P<sub>2</sub> το ύψος του Top Position του βολβού. Για το σκοπό αυτό και σεβόμενοι την αρχική γεωμετρία του μοντέλου βάσης η κατακόρυφη θέση του τοποθετείται στα 9/10 του ύψους του βολβού. Ένας ακόμα λόγος που συμβαίνει αυτό είναι επειδή επιθυμούμε η μετάβαση από το τμήμα του βολβού στο ανώτερο τμήμα της πλώρης να γίνεται ομαλά και όχι απότομα, προκειμένου να αποφύγουμε ένα απότομο «κόψιμο» της πλώρης στη θέση της πρωραίας καθέτου. Τέλος προκειμένου να οριοθετηθεί το ύψος του Top Position του βολβού, η διαμήκης θέση του σημείου  $P_3$  ταυτίζεται με τη διαμήκη θέση του σημείου  $P_2$ . Οι αντίστοιχες σχέσεις υπολογισμού των αρχικών συντεταγμένων του σημείου  $P_3$  είναι οι εξής:

$$
x_3 = L_{PP} + d * Bulb\_Length.
$$
  

$$
z_3 = 0.9 * Bulb\_Height.
$$

Το σημείο Ρ<sub>4</sub> εξασφαλίζει ότι το προφίλ της πλώρης εφάπτεται στη πρωραία κάθετο στο ύψος του βολβού και επιπλέον την ομαλή μετάβαση από το τμήμα του βολβού στο ανώτερο τμήμα της πλώρης. Για το σκοπό αυτό θα πρέπει η διαμήκης θέση του να είναι πιο πίσω από τη διαμήκη θέση της πρωραίας καθέτου (στη περίπτωσή μας επιλέχθηκε να είναι στα ¾ του μήκους της ανύψωσης του πυθμένα) ενώ η κατακόρυφη συντεταγμένη του (z) θα πρέπει να είναι ίση με τη κατακόρυφη συντεταγμένη (z) του σημείου . Οι αντίστοιχες σχέσεις υπολογισμού των αρχικών συντεταγμένων του σημείου  $P_4$  είναι οι εξής:

> $x_4 = L_{PP} - 0.25 * Rise\_Length.$  $z_4 = 0.9 * Bulb$  Height.

Τα σημεία  $P_5$  και  $P_6$  ορίζουν το ανώτερο τμήμα της πλώρης και πρέπει να ανήκουν στην ίδια «νοητή» ευθεία, η κλίση της οποίας ορίζεται από την εφαπτόμενη της γωνίας του *Overhang*. Εάν θεωρήσουμε μια κάθετη ευθεία που διέρχεται από τη διαμήκη θέση του σημείου  $P_4$  τότε η διαμήκης θέση των σημείων Ρ5 και Ρ<sub>6</sub> υπολογίζεται ως προβολή των σημείων της «νοητής» ευθεία που πρέπει να ανήκουν τα σημεία επάνω στη κάθετη αυτή ευθεία. Οι τιμές που μπορεί να πάρει η κάθετη ευθεία κινούνται στο εύρος μεταξύ των τιμών του ύψους του βολβού και του κοίλου του πλοίου. Επομένως αποδίδοντας τιμή ίση με το μέσο της απόστασης μεταξύ του κοίλου και του ύψους του βολβού, για το σημείο P5 και τιμή ίση με την απόσταση μεταξύ του κοίλου και του ύψους του βολβού, για το σημείο  $P_6$ , υπολογίζουμε τις αντίστοιχες διαμήκεις θέσεις των σημείων. Οι τιμές δε που αποδώσαμε για τη κάθετη ευθεία θα ισούνται με τις τιμές των κατακόρυφων συντεταγμένων των σημείων. Με βάση λοιπόν όλα τα παραπάνω οι αντίστοιχες σχέσεις υπολογισμού των αρχικών συντεταγμένων του σημείου  $P_5$  είναι οι εξής:

 $x_5 = L_{PP} - 0.25 * Rise\_Length + 0.5 * (Depth -$ Bulb Height)/ tan Overhang Angle  $z_5 = Bulb$ \_Height + 0.5 \* (Depth – Bulb\_Height) =  $= 0.5 * (Bulb_H \neq b)$ ενώ για το σημείο  $P_6$  είναι οι εξής:  $x_6 = L_{PP} - 0.25 * Rise\_Length + (Depth - 1)$ Bulb\_Height)/ tan Overhang\_Angle  $z_6 = Bulb$ <sub>-</sub> $Height + (Depth - Bulb$ <sub>-</sub> $Height) =$ 

 $=$  Depth

Στον Πίνακα 1 απεικονίζεται η διαδικασία υπολογισμού των αρχικών συντεταγμένων των σημείων ελέγχου της καμπύλης της πλώρης:

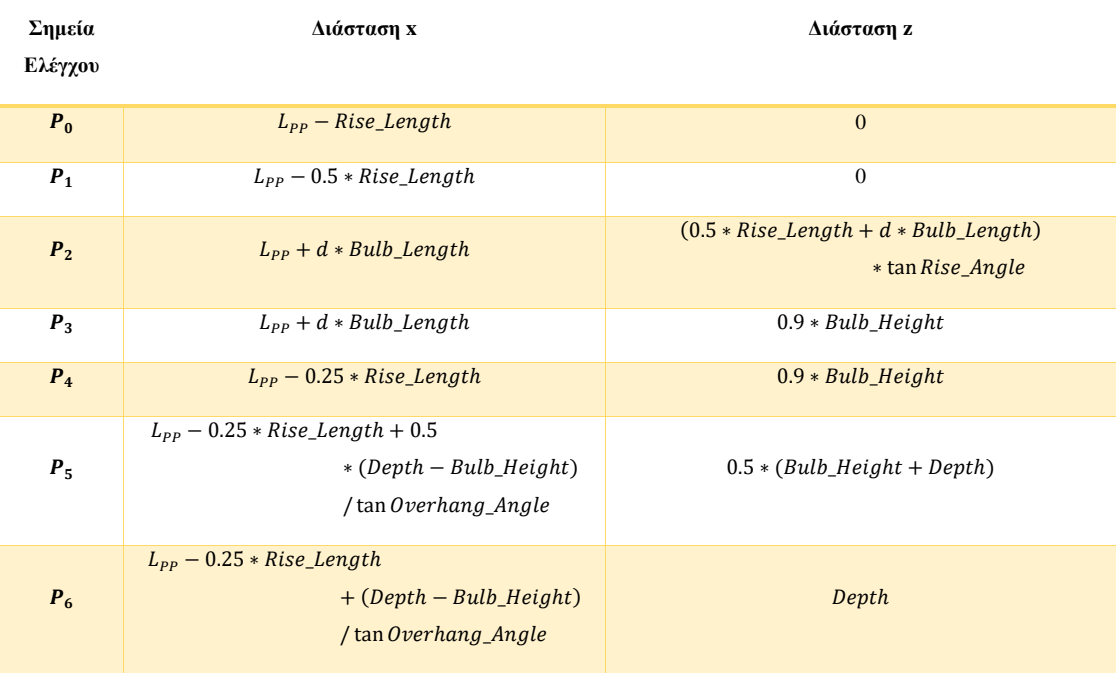

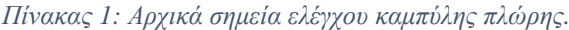

### 3.2.2 Προφίλ Πρύμνης

Η γεωμετρική σχεδίαση της καμπύλης της πρύμνης ακολουθεί τη ίδια φιλοσοφία σχεδίασης με αυτή της καμπύλης της πλώρης. Η καμπύλη είναι της μορφής B-SPLINE και για τη σχεδίαση της απαιτούνται συνολικά 8 σημεία ελέγχου, όπως απεικονίζεται και στο Σχήμα 13:

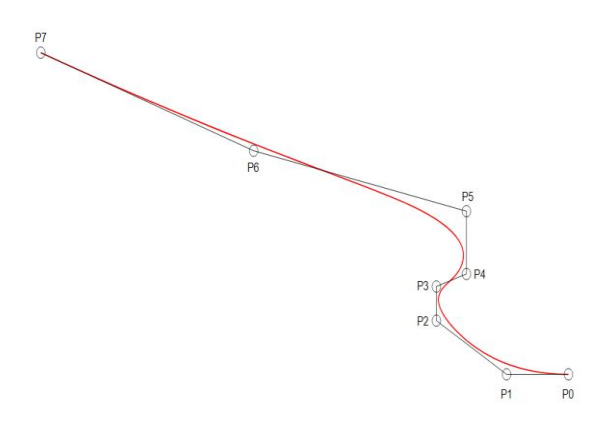

*Σχήμα 13: Σημεία ελέγχου προφίλ πρύμνης.*

Παρατηρούμε ότι το προφίλ της καμπύλης της πρύμνης δεν περιέχει διαμόρφωση καθρέπτη και απόληξη αξονικού, ενώ είναι ελαφρώς πιο «προεκτεταμένο» από το κανονικό. Αυτό συμβαίνει προκειμένου η διαδικασία της διαμόρφωσης του καθρέπτη και της απόληξης αξονικού να γίνουν μετά την υλοποίηση της κύριας επιφάνειας και να εφαρμοστούν ως trim στη σωστή διαμήκη θέση.

Εξετάζοντας αναλυτικά το κάθε ένα σημείο βλέπουμε ότι:

Τα σημεία P<sub>0</sub> και P<sub>7</sub> αποτελούν την αρχή και το τέλος της καμπύλης αντίστοιχα. Το σημείο  $P_0$  στην ουσία είναι το σημείο σύνδεσης του πυθμένα με τη καμπύλη της πρύμνης και απέχει από τη πρυμναία κάθετο απόσταση ίση με το μήκος της πρύμνης. Επομένως η διαμήκη θέση του υπολογίζεται από τη σχέση:

 $x_0 = Stern\_Lengtht$ .

Το σημείο  $P_1$  εξασφαλίζει την εφαπτομενική συνέχεια της καμπύλης της πρύμνης με τον πυθμένα. Για το σκοπό αυτό και σεβόμενοι την αρχική γεωμετρία του μοντέλου βάσης η διαμήκης θέση του επιλέχθηκε να είναι στα 7/10 της απόστασης μεταξύ της πρυμναίας καθέτου και του πυθμένα, ενώ η κατακόρυφη συντεταγμένη του (z) να λαμβάνει τιμή ίση με το 0. Η διαμήκης θέση του υπολογίζεται επομένως από τη σχέση:

$$
x_1 = 0.7 * Stern\_Length.
$$

Το σημείο Ρ<sub>2</sub> εξασφαλίζει την εφαπτομενική συνέχεια του τμήματος της απόληξης του αξονικού με την ανύψωση του πυθμένα και για το σκοπό αυτό θα πρέπει η κατακόρυφη συντεταγμένη του (z) να έχει τέτοια τιμή ώστε τα σημεία  $P_1$  και  $P_2$  να ανήκουν στην ίδια νοητή ευθεία, η κλίση της οποίας υπολογίζεται από την εφαπτόμενη της γωνίας ανύψωσης του πυθμένα. Η

διαμήκης θέση του σημείου Ρ<sub>2</sub> επιλέχθηκε να τοποθετηθεί σε απόσταση μικρότερη των 4/10 του μήκους της πρύμνης αφενός μεν επειδή η διαμήκης θέση της απόληξης του αξονικού δεν ταυτίζεται με τη διαμήκη θέση της πρυμναίας καθέτου, αφετέρου για να εξασφαλίσουμε ένα «επιπλέον» μήκος σε αυτή τη περιοχή, έτσι ώστε το trim για τη διαμόρφωση της απόληξης του αξονικού να γίνει στην επιθυμητή διαμήκη θέση. Επομένως η διαμήκης θέση του υπολογίζεται από τη σχέση:

 $x_2 = 0.35 * Stern\_Length.$ 

ενώ η κατακόρυφη θέση του υπολογίζεται από τη σχέση:

 $z_2 = 0.65 * Stern\_Length * tan Rise\_Stern\_Angle.$ 

Το σημείο Ρ3 συμβάλει στη διαμόρφωση της απόληξης του αξονικού και οριοθετεί μαζί με το σημείο  $P_2$  το ύψος του άξονα. Για το σκοπό αυτό η κατακόρυφη θέση του τοποθετείται στα 7/10 της απόστασης του ύψους του Root της πρύμνης. Επιπλέον για τον ίδιο λόγο η διαμήκης θέση του σημείου  $P_3$ πρέπει να ταυτίζεται με τη διαμήκη θέση του σημείου  $P_2$ . Οι αντίστοιχες σχέσεις υπολογισμού των συντεταγμένων του σημείου  $P_3$  είναι οι εξής:

> $x_3 = 0.35 * Stern\_Length.$  $z_3 = 0.7 * Root Height.$

Τα σημεία P<sub>4</sub> και P<sub>5</sub> εξασφαλίζουν την ομαλή μετάβαση από τη περιοχή της απόληξης του αξονικού στο ανώτερο τμήμα της πρύμνης και οριοθετούν το Root της πρύμνης. Για το σκοπό αυτό θα πρέπει να έχουν ίδια διαμήκη θέση ενώ η κατακόρυφη θέση τους θα επηρεάζεται από τη παράμετρο Root Height. Οι αντίστοιχες σχέσεις υπολογισμού των συντεταγμένων των σημείων  $P_4$  και  $P_5$  είναι οι εξής:

> $x_4 = 0.5 * Stern\_Length.$  $z_4 = 0.8 * Root\_Height.$  $x_5 = 0.5 * Stern\_Length.$  $z_4 = 1.3 * Root\_Height.$

• Τα σημεία  $P_6$  και  $P_7$  ορίζουν το ανώτερο τμήμα της πρύμνης και πρέπει να ανήκουν στην ίδια «νοητή» ευθεία, η κλίση της οποίας ορίζεται από την εφαπτόμενη της γωνίας του *Overhang\_Stern*. Εάν θεωρήσουμε μια κάθετη ευθεία που διέρχεται από τη διαμήκη θέση του σημείου  $P_5$  τότε η διαμήκης θέση των σημείων Ρ<sub>6</sub> και Ρ<sub>7</sub> υπολογίζεται ως προβολή των σημείων της «νοητής» ευθεία που πρέπει να ανήκουν τα σημεία επάνω στη κάθετη αυτή ευθεία. Οι τιμές που μπορεί να πάρει η κάθετη ευθεία κινούνται στο εύρος μεταξύ των τιμών του Root της πρύμνης και του κοίλου του πλοίου. Επομένως αποδίδοντας τιμή ίση με το μέσο της απόστασης μεταξύ του κοίλου και του Root της πρύμνης, για το σημείο  $P_6$  και τιμή ίση με την απόσταση μεταξύ του κοίλου και του Root της πρύμνης, για το σημείο  $P_7$ , υπολογίζουμε τις αντίστοιχες διαμήκεις θέσεις των σημείων. Οι τιμές δε που αποδώσαμε για τη κάθετη ευθεία θα ισούνται με τις τιμές των κατακόρυφων συντεταγμένων των σημείων. Με βάση λοιπόν όλα τα παραπάνω οι αντίστοιχες σχέσεις υπολογισμού των συντεταγμένων του σημείου  $P_6$  είναι οι εξής:

> $x_6 = 0.5 * Stern\_Length - 0.5 * (Depth - 1)$ Root\_Height)/ tan Overhang\_Stern\_Angle  $z_6 = Root + 0.5 * (Depth - Root) =$  $= 0.5 * (Root + Depth)$

ενώ για το σημείο  $P_7$  είναι οι εξής:

 $x_7 = 0.5 * Stern\_Length - (Depth - Root\_Height)$ tan Overhang Stern Angle  $z_7 = Root\_Height + (Depth - Root\_Height) =$  $=$  Depth

Στον Πίνακα 2 απεικονίζεται η διαδικασία υπολογισμού των συντεταγμένων των σημείων ελέγχου της καμπύλης της πρύμνης:

| Σημεία         | Διάσταση χ                                                                   | Διάσταση z                                       |
|----------------|------------------------------------------------------------------------------|--------------------------------------------------|
| Ελέγχου        |                                                                              |                                                  |
| $P_0$          | Stern_Length                                                                 | $\mathbf{0}$                                     |
| $P_1$          | $0.7 * Stern\_Length$                                                        | $\theta$                                         |
| P <sub>2</sub> | $0.35 * Stern\_Length$                                                       | $0.65 * Stern\_Length$<br>* tan Rise_Stern_Angle |
| $P_3$          | $0.35 * Stern\_Length$                                                       | $0.7 * Root\_Height$                             |
| $P_4$          | $0.5 * Stern$ Length                                                         | $0.8 * Root Height$                              |
| $P_5$          | $0.5 * Stern\_Length$                                                        | $1.3 * Root\_Height$                             |
| $P_6$          | $0.5 * Stern\_Length - (Depth - Root\_Height) / tan Overhang_{S}$            | $0.5 * (Root\_Height + Depth)$                   |
| $P_7$          | $0.5 * Stern\_Length - (Depth - Root\_Height) / \tan Overhang\_Stern\_Angle$ | Depth                                            |

*Πίνακας 2: Σημεία ελέγχου καμπύλης πρύμνης.*

#### 3.2.3 Μέση Τομή

Η γεωμετρική σχεδίαση της καμπύλης της μέσης τομής επηρεάζεται κατά κύριο λόγο από τη διαμόρφωση του bilge της γάστρας του μοντέλου, ενώ επιπλέον πρέπει να ληφθεί υπόψη το παράλληλο τμήμα της καμπύλης στη περιοχή του πυθμένα και το αντίστοιχο στη πλευρά της. Η καμπύλη είναι της μορφής B-SPLINE και για τη παραμετρική σχεδίαση της απαιτούνται συνολικά 7 σημεία ελέγχου, όπως απεικονίζεται και στο Σχήμα 14:

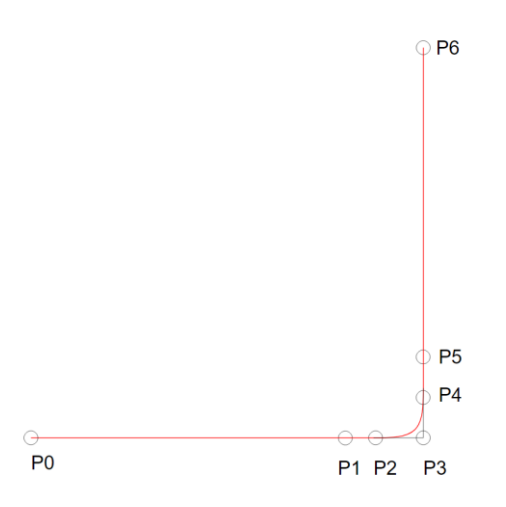

*Σχήμα 14*: Σημεία ελέγχου Μέσης Τομής.

Εξετάζοντας αναλυτικά το κάθε ένα σημείο βλέπουμε ότι:

- Τα σημεία  $P_0$  και  $P_6$  αποτελούν την αρχή και το τέλος της καμπύλης.
- Τα σημείο  $P_0$ ,  $P_1$  και  $P_2$  ορίζουν το παράλληλο τμήμα της καμπύλης της μέσης τομής στη περιοχή του πυθμένα. Η εγκάρσια θέση των σημείων  $P_1$  και  $P_2$  είναι τέτοια ώστε αφενός να εξασφαλίζεται το μέγιστο πλάτος της καμπύλης Flat of Bottom και αφετέρου η ομαλή μετάβαση στη περιοχή του Bilge. Η κατακόρυφη συντεταγμένη τους (z) προφανώς και θα έχει τιμή ίση με το 0. Επομένως η εγκάρσια θέση του σημείου P<sub>1</sub> υπολογίζεται από τη σχέση:

$$
y_1 = \frac{B_M a x}{2} - 1.5 * Bilge
$$

ενώ η εγκάρσια θέση του σημείου Ρ2 υπολογίζεται από τη σχέση:

$$
y_2 = \frac{B_Max}{2} - Bilge.
$$

• Τα σημεία  $P_3$  και  $P_4$  ορίζουν τη διαμόρφωση του bilge της καμπύλης. Εάν υποθέσουμε ότι το bilge έχει τη μορφή τεταρτοκύκλιου και θα έπρεπε να το απεικονίσουμε ως καμπύλη B-SPLINE με 3 σημεία ελέγχου, τότε το ένα σημείο θα πρέπει να τοποθετηθεί στην αρχή της καμπύλης ( $P_2$ ), το δεύτερο σημείο  $(P_3)$  θα πρέπει να τοποθετηθεί στην ίδια κατακόρυφη θέση με το πρώτο σημείο, ενώ η εγκάρσια τιμή του θα πρέπει να ταυτίζεται με την ακτίνα του bilge και τέλος το τρίτο σημείο ( $P_4$ ) θα πρέπει να τοποθετηθεί στο τέλος της καμπύλης, επομένως η κατακόρυφη θέση του θα πρέπει να ισούται με την ακτίνα του bilge και η εγκάρσια θέση του με το ημιπλάτος του πλοίου. Με βάση λοιπόν όλα τα παραπάνω οι αντίστοιχες σχέσεις υπολογισμού των συντεταγμένων του σημείου  $P_3$  είναι οι εξής:

$$
y_3 = \left(\frac{B_Max}{2} - Bilge\right) + Bilge = \frac{B_Max}{2}
$$
  

$$
z_3 = 0
$$

ενώ για το σημείο  $P_4$  είναι οι εξής:

$$
y_4 = \frac{B_M a x}{2}
$$

$$
z_4 = Bilge
$$

Το σημείο P<sub>5</sub> εξασφαλίζει την ομαλή μετάβαση από τη περιοχή του Bilge στο παράλληλο τμήμα της πλευράς του πλοίου. Για το λόγο αυτό η κατακόρυφη συντεταγμένη του σημείου λαμβάνει τιμή λίγο μεγαλύτερη από την ακτίνα του bilge ενώ η εγκάρσια συντεταγμένη του λαμβάνει τιμή με το ημιπλάτος του πλοίου. Οι αντίστοιχες σχέσεις υπολογισμού των συντεταγμένων του σημείου  $P_5$  είναι οι εξής:

$$
y_5 = \frac{B\_{max}}{2}
$$
  

$$
z_5 = 1.5 * Bilge
$$

Το σημείο Ρ<sub>6</sub> αποτελεί το ανώτερο τμήμα της καμπύλης της μέσης τομής, οπότε η εγκάρσια συντεταγμένη του ισούται με το ημιπλάτος του πλοίου και η κατακόρυφη συντεταγμένη του ισούται με το κοίλο του πλοίου.

Στον Πίνακα 3 απεικονίζεται η διαδικασία υπολογισμού των συντεταγμένων των σημείων ελέγχου της καμπύλης της μέσης τομής:

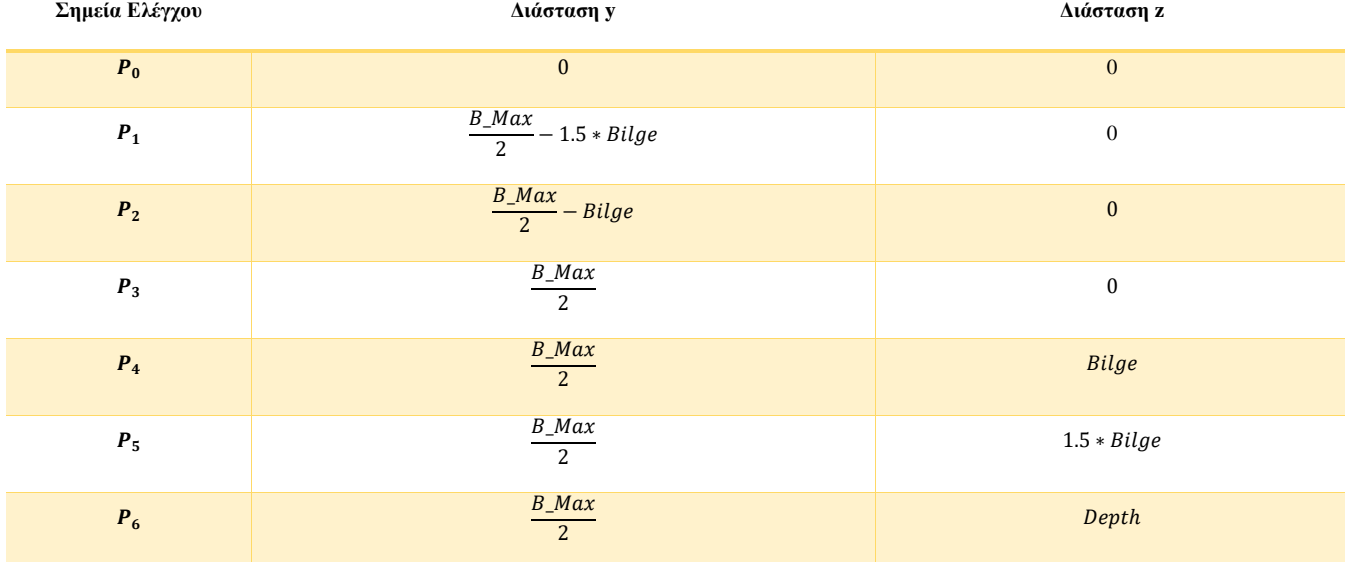

#### *Πίνακας 3: Σημεία ελέγχου καμπύλης μέσης τομής.*

#### 3.3 Περιορισμοί

Στη παράγραφο αυτή θα αναφερθούμε στους περιορισμούς που θα καθορίσουμε για τη παραμετρική μας σχεδίαση. Οι περιορισμοί αφορούν το μέγιστο εύρος που θα έχει η κάθε παράμετρος καθώς και τους γεωμετρικούς περιορισμούς που θα διευκολύνουν περαιτέρω τη διαδικασία σχεδίασης και την εξαγωγή λογικών αποτελεσμάτων.

Το εύρος των παραμέτρων επηρεάζει άμεσα τις πιθανές μορφές γεωμετρικής σχεδίασης και ο καθορισμός του είναι στην απόλυτη ελευθερία του σχεδιαστή. Προφανώς όσο μεγαλύτερο το εύρος, τόσο αυξάνεται και η ποικιλία των πιθανών μορφών, ενώ επιπλέον αυξάνονται και οι πιθανότητες σύγκλισης σε μια ιδανική βέλτιστη λύση στη περίπτωση ενός προβλήματος βελτιστοποίησης. Παρόλα αυτά όμως το εύρος των παραμέτρων πρέπει να ανταποκρίνεται στους εκάστοτε γεωμετρικούς περιορισμούς, τους οποίους είτε τους επιβάλει ο ίδιος ο σχεδιαστής (π.χ. ύπαρξη βολβού) ή προκύπτουν ως λογικές και αναγκαίες συνθήκες για μια ορθή σχεδίαση (π.χ. το ύψος του βολβού δεν μπορεί να είναι μεγαλύτερο από το κοίλο).

Όσον αφορά την τελευταία κατηγορία περιορισμών αποφασίσαμε να προχωρήσουμε ένα βήμα παραπέρα και να εισάγουμε στον κώδικα σχεδίασης τα επιτρεπτά όρια των αδιάστατων λόγων που σχετίζονται με τις διαστάσεις του μοντέλου μας (λόγος μήκους μεταξύ καθέτων προς μέγιστο πλάτος (( $L_{PP}/B_MAX$ ), λόγος μήκους μεταξύ καθέτων προς κοίλο ( $L_{PP}/D$ ) κ.τ.λ.) και που αντιπροσωπεύουν τη γάστρα ενός πλοίου τύπου bulk carrier. Εάν κατά τη διαδικασία σχεδίασης οι αδιάστατοι λόγοι υπερβούν τα όρια αυτά, τότε ο κώδικας αποδίδει στους λόγους τιμή ίση με το κατώτερο ή ανώτερο όριο και επαναυπολογίζει τις υπόλοιπες παραμέτρους λαμβάνοντας υπόψη ότι η παράμετρος που αντιστοιχεί στο μήκος μεταξύ καθέτων παραμένει αμετάβλητη. Οι τιμές των εκάστοτε ορίων των αδιάστατων λόγων καθορίστηκαν με βάση την υπάρχουσα βιβλιογραφία και τη συλλογή δεδομένων από υπάρχοντα πλοία τύπου bulk carrier (βλ. Σχήματα 15-18).

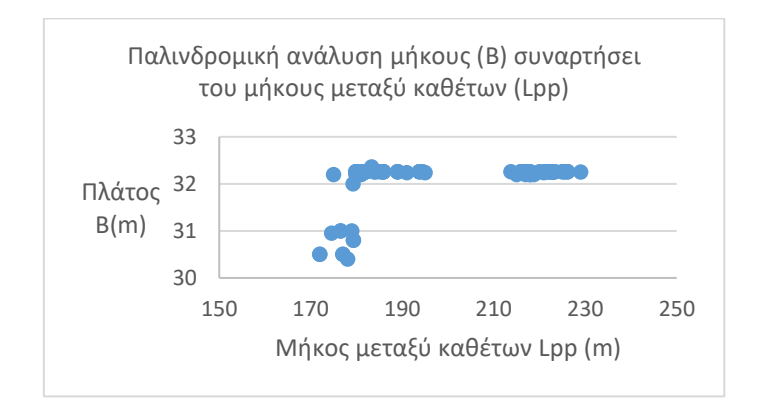

*Σχήμα 15: Παλινδρομική ανάλυση πλάτους συναρτήσει του μήκους μεταξύ καθέτων από τη συλλογή δεδομένων από υπάρχοντα πλοία τύπου bulk carrier.*

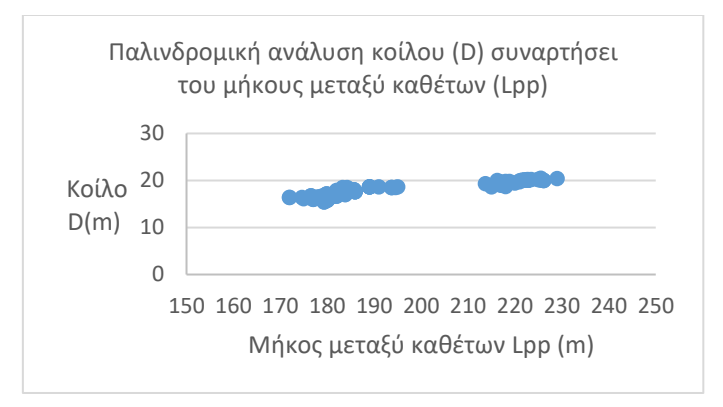

*Σχήμα 16: Παλινδρομική ανάλυση κοίλου συναρτήσει του μήκους μεταξύ καθέτων από τη συλλογή δεδομένων από υπάρχοντα πλοία τύπου bulk carrier.*

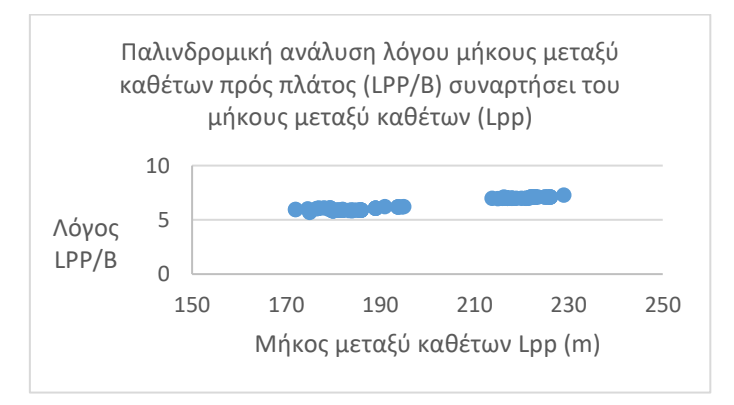

*Σχήμα 17: Παλινδρομική ανάλυση λόγου Lpp/B συναρτήσει του μήκους μεταξύ καθέτων από τη συλλογή δεδομένων από υπάρχοντα πλοία τύπου bulk carrier.*

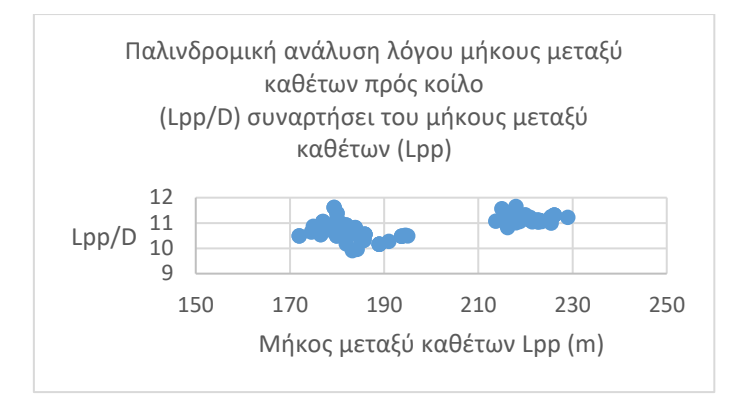

*Σχήμα 18: Παλινδρομική ανάλυση λόγου Lpp/D συναρτήσει του μήκους μεταξύ καθέτων από τη συλλογή δεδομένων από υπάρχοντα πλοία τύπου bulk carrier.*

Με βάση λοιπόν όλα τα παραπάνω, στους Πίνακες 4 - 8 απεικονίζονται το εύρος των παραμέτρων και οι γεωμετρικοί περιορισμοί που θα επηρεάσουν τη παραμετρική μας σχεδίαση. Στο επόμενο κεφάλαιο που θα αναπτυχθεί περαιτέρω η διαδικασία της παραμετρικής σχεδίασης, θα προκύψουν επιπλέον περιορισμοί οι οποίοι θα πρέπει να ληφθούν υπόψη προκειμένου να οδηγηθούμε σε ένα λογικό και αποτελεσματικό προϊόν σχεδίασης.

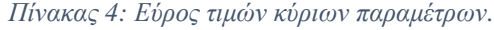

| Παράμετρος   | Εύρος        |
|--------------|--------------|
| $L_{PP}$     | $115 - 360m$ |
| $B$ $MAX$    | $18 - 65 m$  |
| <b>Depth</b> | $10 - 40 m$  |

*Πίνακας 5: Εύρος τιμών παραμέτρων που επηρεάζουν τη μορφή της πλώρης.*

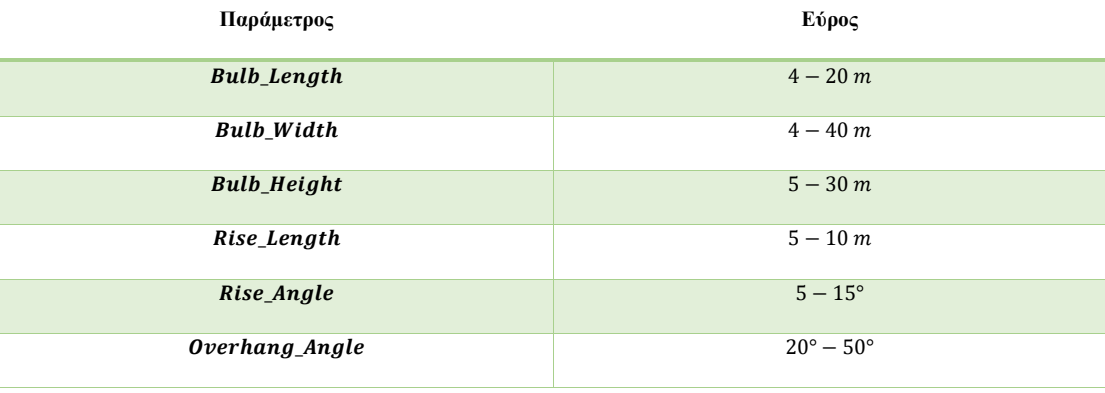

![](_page_58_Picture_264.jpeg)

*Πίνακας 6: Εύρος τιμών παραμέτρων που επηρεάζουν το μέσο τμήμα.*

 *Πίνακας 7: Εύρος τιμών παραμέτρων που επηρεάζουν τη μορφή της πρύμνης.*

![](_page_58_Picture_265.jpeg)

### *Πίνακας 8: Γεωμετρικοί περιορισμοί.*

![](_page_58_Picture_266.jpeg)

![](_page_59_Picture_165.jpeg)

# 4 Υλοποίηση του παραμετρικού μοντέλου

Στο κεφάλαιο αυτό θα αναφερθούμε στη μεθοδολογία που ακολουθήσαμε για την ανάπτυξη του παραμετρικού μας μοντέλου. Πιο συγκεκριμένα θα αναφερθούμε στο τρόπο σχεδίασης των κατάλληλων καμπυλών, οι οποίες θα επηρεάζουν τη μορφή της γεωμετρικής επιφάνειας, καθώς και στο τρόπο ανάπτυξης της επιφάνειας του μοντέλου. Από τη παραπάνω διαδικασία θα προκύψουν επιπλέον παράμετροι και περιορισμοί που θα πρέπει να λάβουμε υπόψη.

Για την ανάπτυξη του παραμετρικού μοντέλου θα χρησιμοποιηθεί το λογισμικό Grasshopper® που αποτελεί plug-in του προγράμματος Rhinoceros® (McNeel, 2010). Το Τμήμα Ναυπηγών διαθέτει εκπαιδευτική άδεια χρήσης για την έκδοση 6 του προγράμματος με την οποία υλοποιήθηκε η παρούσα εργασία. Στόχος μας είναι η επίτευξη μιας ομαλής επιφάνειας με συνέχεια  $G^1$  .

Μια συνήθης τακτική που χρησιμοποιείται στο σχεδιασμό μέσω του προγράμματος Rhinoceros είναι ο διαχωρισμός της συνολικής επιφάνειας σε επιμέρους επιφάνειες (π.χ. Flat of Bottom, Flat of Side, Transom, Midship, Bow, Stern) και η ξεχωριστή υλοποίησή τους, εξασφαλίζοντας την μεταξύ τους απαιτούμενη συνέχεια. Ωστόσο κάτι τέτοιο αυξάνει το βαθμό δυσκολίας λόγω της ανάγκης δημιουργίας πολλών επιφανειακών τμημάτων και της μη εξασφάλισης της απαιτούμενης γεωμετρικής συνέχειας μεταξύ των.

Μια επιθυμητή λύση είναι ο σχεδιασμός της επιφάνειας μέσω ενός μόνο patch και τη χρήση των κατάλληλων καμπυλών. Με αυτό το τρόπο εξασφαλίζουμε την απαιτούμενη συνέχεια  $G^1$  καθώς και μια ικανοποιητικά ομαλή επιφάνεια. Το μειονέκτημα αυτής της μεθόδου είναι η ύπαρξη αποκλίσεων όσον αφορά τις περιοχές των Flat of Bottom και Flat of Side, ενώ δεν εξασφαλίζει την ύπαρξη καθρέπτη στην πρύμνη και την κυκλική απόληξη του αξονικού συστήματος. Το τελευταίο ωστόσο μπορεί να αντιμετωπιστεί με την κατάλληλη τροποποίηση του προφίλ της πρύμνης, και τα κατάλληλα trim στις αντίστοιχες περιοχές μετά την ανάπτυξη της συνολικής επιφάνειας.

Συνοπτικά μπορούμε να πούμε ότι τα βήματα που θα ακολουθήσουμε για την ανάπτυξη του παραμετρικού μοντέλου είναι τα παρακάτω:

- 1. Ορισμός παραμέτρων.
- 2. Σχεδιασμός καμπυλών που επηρεάζουν τη γεωμετρική ταυτότητα του μοντέλου.

45

- 3. Σχεδιασμός συμπληρωματικών καμπυλών.
- 4. Υλοποίηση επιφάνειας μοντέλου.
- 5. Διαμόρφωση καθρέπτη πρύμνης και απόληξης αξονικού.

Τα πρώτα δύο βήματα έχουν αναπτυχθεί διεξοδικά στο προηγούμενο κεφάλαιο, οπότε εδώ θα αναλύσουμε τα βήματα 3-5.

### 4.1 Σχεδιασμός συμπληρωματικών καμπυλών

Οι επιπλέον καμπύλες που θα σχεδιαστούν θα πρέπει να έχουν τέτοια μορφή ώστε η αναπαράσταση της γεωμετρίας του μοντέλου να είναι όσο το δυνατόν πιο κοντά σε αυτή του μοντέλου βάσης. Παράλληλα ο αριθμός τους θα πρέπει να είναι όσο το δυνατόν πιο μικρός προκειμένου να μην αυξάνεται η πολυπλοκότητα της σχεδίασης. Στα Σχήματα 19-20 απεικονίζονται οι καμπύλες που θα χρειαστούν για την υλοποίηση της επιφάνειας του μοντέλου.

*Σχήμα 19: Καμπύλες σχεδίασης.*

*Σχήμα 20: Καμπύλες σχεδίασης.*

Ξεκινώντας από πρώρα προς τα πρύμα, οι τρεις πρώτες καμπύλες καθορίζουν τη γεωμετρία της πλώρης. Η 1<sup>η</sup> καμπύλη είναι στην ουσία το προφίλ της πλώρης, ενώ η 2" καμπύλη αποτελεί αντιγραφή της 1"<sup>ς</sup> , ωστόσο απεικονίζεται στο τρισδιάστατο χώρο και λειτουργεί ως βραχίονας που εξασφαλίζει την ομαλή μετάβαση της επιφάνειας από τη πρωραία κάθετο στη περιοχή του βολβού, καθώς και τη σφαιρικότητα που θέλουμε να έχει ο βολβός για μια συγκεκριμένη περιοχή. Η καμπύλη είναι της μορφής B-SPLINES και, όπως η 1<sup>η</sup> καμπύλη, έχει επτά σημεία ελέγχου τα οποία έχουν τις ίδιες

διαμήκεις και κατακόρυφες συντεταγμένες με τη 1<sup>η</sup> καμπύλη, εκτός από τα πρώτα σημεία ελέγχου (0) τα οποία δεν πρέπει να ταυτίζονται προκειμένου η εντολή **loft** να είναι αποτελεσματική για την υλοποίηση της επιφάνειας. Οι εγκάρσιες συντεταγμένες της επηρεάζονται από τις παραμέτρους **Bulb\_Width** και **B\_Max**, ενώ λαμβάνουν τέτοιες τιμές ώστε να εξασφαλίζεται η σφαιρικότητα του βολβού και η επιθυμητή καμπυλότητα της γραμμής καταστρώματος στη περιοχή της πλώρης. (βλ. Σχήμα 21).

![](_page_62_Figure_1.jpeg)

*Σχήμα 21: Σημεία ελέγχου 2ης καμπύλης.*

Στον Πίνακα 9 απεικονίζεται η διαδικασία υπολογισμού των εγκάρσιων συντεταγμένων των σημείων ελέγχου της 2ης καμπύλης.

*Πίνακας 9: Υπολογισμός εγκάρσιας συντεταγμένης σημείων ελέγχου.*

| Σημεία ελέγχου | Διάσταση γ              |
|----------------|-------------------------|
| $P_0$          | $\mathbf{0}$            |
| $P_1$          | $0.045455 * Bulb_Width$ |
| P <sub>2</sub> | $0.5 * Bulb$ _Width     |
| $P_3$          | $0.5 * Bulb$ _Width     |
| $P_4$          | $0.045455 * Bulb$ Width |
| $P_5$          | $0.08 * B_Max$          |
| $P_6$          | $0.23 * B_{}Max$        |

Η 3 η καμπύλη διαχωρίζει στην ουσία τη περιοχή της πλώρης από τη περιοχή του μέσου τμήματος του μοντέλου (Midship), ωστόσο δεν ταυτίζεται απαραίτητα με την πρωραία κάθετο. Η διαμήκης θέση της επηρεάζεται από τις παραμέτρους  $L_{PP}$  και  $Rise\_Length$ σύμφωνα με την παρακάτω σχέση:

$$
x_{3\eta\varsigma\kappa\alpha\mu\pi\delta\lambda\eta\varsigma}=L_{PP}-Rise\_Length-0.1
$$

Η ποσότητα 0.1 αφαιρείται προκειμένου τα πρώτα σημεία ελέγχου ( $P_{0}$ ) της 1"<sup>ς</sup> και 3"<sup>ς</sup> καμπύλης να μην ταυτίζονται.

Η καμπύλη είναι της μορφής B-SPLINES και για το σχεδιασμό της απαιτούνται 6 σημεία ελέγχου όπως απεικονίζεται και στο Σχήμα 22.

![](_page_63_Figure_4.jpeg)

*Σχήμα 22: Σημεία ελέγχου 3ης καμπύλης.*

Εξετάζοντας αναλυτικά το κάθε ένα σημείο βλέπουμε ότι:

- Τα σημεία  $P_0$  και  $P_5$  αποτελούν την αρχή και το τέλος της καμπύλης.
- Τα σημεία  $P_0$ ,  $P_1$  και  $P_2$  ορίζουν την εφαπτόμενη στο άκρο της καμπύλης. Στη περίπτωση που η διαμήκης θέση της 3<sup>ης</sup> καμπύλης ταυτιζόταν με την πρωραία κάθετο  $(x = L_{\text{pp}})$  τότε όλες οι εγκάρσιες συντεταγμένες των σημείων ελέγχου μέχρι το ύψος του βολβού θα επηρεάζονταν άμεσα από το πλάτος του βολβού. Σε κάθε άλλη περίπτωση οι εγκάρσιες συντεταγμένες πολλαπλασιάζονται με ένα συντελεστή k ο οποίος μεταβάλλεται γραμμικά ανάλογα με τη διαμήκη θέση της 3<sup>ης</sup> καμπύλης. Ο συντελεστής k υπολογίζεται από τη παρακάτω σχέση:

$$
k = 0.1 * Rise\_Length + 1
$$

Ο συντελεστής μπορεί να ρυθμιστεί μέσω μιας κατάλληλης επαναληπτικής διαδικασίας, όπως αυτή που παρουσιάζεται στο Παράρτημα Β, ώστε ο βολβός να έχει το επιθυμητό πλάτος. Με βάση τα παραπάνω και σεβόμενοι την αρχική γεωμετρία του μοντέλου βάσης, οι αντίστοιχες σχέσεις υπολογισμού των

συντεταγμένων του σημείου  $P_1$  είναι οι εξής:

$$
y_1 = 0.01 * k * \frac{Bulb\_Width}{2}
$$

$$
z_1 = 0
$$

ενώ για το σημείο  $P_2$  είναι οι εξής:

$$
y_2 = 1.2 * k * \frac{Bulb\_Width}{2}
$$

$$
z_2 = 0
$$

Το σημείο  $P_3$  οριοθετεί το ανώτερο σημείο του βολβού στο εγκάρσιο επίπεδο και επιπλέον εξασφαλίζει την ομαλή μετάβαση στο ανώτερο τμήμα της καμπύλης. Για αυτό το λόγο και με βάση τη γεωμετρία του μοντέλου βάσης η εγκάρσια θέση του σημείου θα έχει τιμή ίση με τα 7/10 του πλάτους του βολβού, πολλαπλασιασμένη με το συντελεστή k. Επιπλέον, η κατακόρυφη συντεταγμένη του σημείου θα είναι ίση με το ύψος του βολβού. Η εγκάρσια συντεταγμένη του σημείου Ρ3 υπολογίζεται από τη σχέση:

$$
y_3 = 0.7 * k * \frac{Bulb\_Width}{2}
$$

ενώ η κατακόρυφη συντεταγμένη του από τη σχέση:

$$
z_3 = \text{Bulb\_Height}
$$

Τα σημεία  $P_4$  και  $P_5$  οριοθετούν το ανώτερο τμήμα της καμπύλης. Το σημείο  $P_5$ , ως το ανώτερο τμήμα της καμπύλης, θα έχει κατακόρυφη συντεταγμένη ίση με το κοίλο και εγκάρσια συντεταγμένη ίση με το ημιπλάτος προκειμένου να εξασφαλίζεται η ομαλότητα της καμπύλης της γραμμής του καταστρώματος στη περιοχή της πλώρης. Με βάση τα παραπάνω και σεβόμενοι την αρχική γεωμετρία του μοντέλου βάσης, οι αντίστοιχες σχέσεις υπολογισμού των συντεταγμένων του σημείου  $P_4$  είναι οι εξής:

$$
y_4 = 0.42 * B_Max
$$
  

$$
z_4 = Bulb_Height + 0.15 * (Depth - Bulb_Height)
$$

ενώ για το σημείο  $P_5$  είναι οι εξής:

$$
y_5 = 0.5 * B\_Max
$$

$$
z_5 = Depth
$$

Στον Πίνακα 10 απεικονίζεται η διαδικασία υπολογισμού των συντεταγμένων των σημείων ελέγχου της 3<sup>ης</sup> καμπύλης:

| Σημεία Ελέγχου     | Διάσταση γ                        | Διάσταση z                                      |
|--------------------|-----------------------------------|-------------------------------------------------|
| $P_0$              | $\mathbf{0}$                      | $\overline{0}$                                  |
| $\boldsymbol{P}_1$ | $0.01 * k * \frac{Bulb_Width}{2}$ | $\mathbf{0}$                                    |
| P <sub>2</sub>     | 1.2 * $k * \frac{Bulb_Width}{2}$  | $\mathbf{0}$                                    |
| $P_3$              | $0.7 * k * \frac{Bulb_Width}{2}$  | Bulb_Height                                     |
| $P_4$              | $0.42 * B_{}Max$                  | Bulb_Height + $0.15 * (Depth -$<br>Bulb_Height) |
| $P_5$              | $0.5 * B_Max$                     | Depth                                           |

*Πίνακας 10: Σημεία ελέγχου καμπύλης 3 ης καμπύλης.*

Η 4 η καμπύλη εξασφαλίζει την ομαλή μετάβαση από το μέσο τμήμα στη περιοχή της πλώρης. Η διαμήκης θέση της επηρεάζεται από τις παραμέτρους  $L_{PP}$  και  $Rise\_Length$ σύμφωνα με την παρακάτω σχέση:

$$
x_{4\eta\varsigma\kappa\alpha\mu\pi\omega\lambda\eta\varsigma}=0.987*(L_{PP}-Rise\_Length)
$$

Όπως φαίνεται και από το Σχήμα 23 η καμπύλη παρουσιάζει μια περίεργη διαμόρφωση προκειμένου να εξυπηρετήσει δύο σκοπούς: πρώτον τον «νοητό» ορισμό της καμπύλης Flat of Side (καθότι δεν στοχεύουμε στον ακριβή σχεδιασμό της προαναφερθείσας καμπύλης) μαζί με τη 5η καμπύλη και δεύτερον τον «νοητό» ορισμό του εφαπτομένου διανύσματος της καμπύλης Flat of Bottom στη περιοχή της πλώρης. Η καμπύλη είναι της μορφής B-SPLINES και για το σχεδιασμό της απαιτούνται πέντε σημεία ελέγχου όπως απεικονίζεται και στο Σχήμα 24.

![](_page_65_Figure_5.jpeg)

*Σχήμα 23:4η καμπύλη (Front View).*

![](_page_66_Figure_0.jpeg)

*Σχήμα 24: Σημεία ελέγχου 4ης καμπύλης.*

Εξετάζοντας αναλυτικά το κάθε ένα σημείο βλέπουμε ότι:

- Τα σημεία  $P_0$  και  $P_5$  αποτελούν την αρχή και το τέλος της καμπύλης.
- Τα σημεία  $P_0$ ,  $P_1$  και  $P_2$  ορίζουν νοητά το εφαπτόμενο διάνυσμα της καμπύλης Flat of Bottom. Με βάση την αρχική γεωμετρία του μοντέλου βάσης, οι αντίστοιχες σχέσεις υπολογισμού των συντεταγμένων του σημείου $\boldsymbol{P}_1$ είναι οι εξής:

$$
x_1 = x_{4\eta\varsigma} \kappa \alpha \mu \pi \omega \lambda \eta \varsigma
$$
  

$$
y_1 = 0.125 * B \mu \alpha x
$$
  

$$
z_1 = 0
$$

ενώ για το σημείο  $P_2$  είναι οι εξής:

 $x_2 = 0.983 * x_{4nc}$  καμπύλης  $y_2 = 0.225 * B_Max$  $z_2 = 0$ 

Το σημείο Ρ3 εξασφαλίζει την ομαλή μετάβαση στο ανώτερο τμήμα της καμπύλης και έχει διαφορετική διαμήκη θέση από τα προηγούμενα σημεία ελέγχου. Με βάση την αρχική γεωμετρία του μοντέλου βάσης οι αντίστοιχες σχέσεις υπολογισμού των συντεταγμένων του σημείου  $P_3$  είναι οι εξής:

$$
x_3 = 0.931 * x_{4\eta\varsigma \kappa\alpha\mu\pi\upsilon\lambda\eta\varsigma}
$$

$$
y_3 = 0.46 * B\_Max
$$

$$
z_3 = 0.5 * Depth
$$

Το σημείο  $P_4$ , ως το ανώτερο τμήμα της καμπύλης, θα έχει κατακόρυφη συντεταγμένη ίση με το κοίλο και εγκάρσια συντεταγμένη ίση με το ημιπλάτος. Επιπλέον θα έχει την ίδια διαμήκη συντεταγμένη με το σημείο  $P_3$  Οι αντίστοιχες σχέσεις υπολογισμού των συντεταγμένων του σημείου  $P_4$  είναι οι εξής:

> $x_4 = 0.931 * x_{4η\varsigma\kappa\alpha\mu\pi\upsilon\lambda\eta\varsigma}$  $y_4 = 0.5 * B_M a x$  $z_4 = Depth$

Στον Πίνακα 11 απεικονίζεται η διαδικασία υπολογισμού των συντεταγμένων των σημείων ελέγχου της 4<sup>ης</sup> καμπύλης:

![](_page_67_Picture_534.jpeg)

![](_page_67_Picture_535.jpeg)

Η 5 η καμπύλη καθορίζει τη μορφή του πρωραίου τμήματος της καμπύλης Flat of Side. Έχει παρόμοια μορφή με τη καμπύλη της μέσης τομής ωστόσο απεικονίζεται και αυτή στο τρισδιάστατο χώρο και προκύπτει με περιστροφή της καμπύλης της μέσης τομής κατά το διάμηκες (βλ. Σχήμα 25). Η γωνία περιστροφής επηρεάζεται από μια καινούργια παράμετρος η οποία καλείται **FOS\_2\_Angle** και έχει εύρος τιμών 50 − 90° . Στο σημείο αυτό πρέπει να ληφθεί υπόψη και ένας επιπλέον γεωμετρικός περιορισμός που σχετίζεται με την εν λόγω παράμετρο και προϋποθέτει ότι το μέγεθος της γωνίας θα είναι τέτοιο ώστε η διαμήκης θέση του ανώτερου σημείου της 5<sup>ης</sup> καμπύλης να είναι μικρότερη από του αντίστοιχου σημείου της 4<sup>ης</sup> καμπύλης. Η διαμήκης θέση της επηρεάζεται από τις παραμέτρους  $L_{PP}$  και Rise\_Length σύμφωνα με την παρακάτω σχέση:

$$
x_{5\eta\varsigma\,\kappa\alpha\mu\pi\acute{o}\lambda\eta\varsigma}=0.84*(L_{PP}-Rise\_Length)
$$

![](_page_68_Figure_0.jpeg)

*Σχήμα 25: 5η καμπύλη.*

Η 6 η και η 7 η καμπύλη ορίζουν το παράλληλο τμήμα του μοντέλου μας και έχουν ίδια μορφή με τη καμπύλη της μέσης τομής (βλ. Σχήμα 26). Η διαμήκης θέση τους επηρεάζεται από τις παραμέτρους L<sub>PP</sub>, Rise\_Length, M\_S\_START και M\_S\_END σύμφωνα με τις παρακάτω σχέσεις:

![](_page_68_Figure_3.jpeg)

![](_page_68_Figure_4.jpeg)

Η 8 η καμπύλη καθορίζει τη μορφή του πρυμναίου τμήματος της καμπύλης Flat of Side. Έχει παρόμοια μορφή με τη καμπύλη της μέσης τομής ωστόσο απεικονίζεται και αυτή στο τρισδιάστατο χώρο και προκύπτει με περιστροφή της καμπύλης της μέσης τομής κατά το διάμηκες (βλ. Σχήμα 27). Η γωνία περιστροφής επηρεάζεται από μια καινούργια παράμετρος η οποία καλείται **FOS\_2\_Angle** και έχει εύρος τιμών 90 − 150° . Στο σημείο αυτό πρέπει να ληφθεί υπόψη και ένας επιπλέον γεωμετρικός περιορισμός που σχετίζεται με την εν λόγω παράμετρο και προϋποθέτει ότι το μέγεθος της γωνίας θα είναι τέτοιο ώστε η διαμήκης θέση του ανώτερου σημείου της 8<sup>ης</sup> καμπύλης να είναι μεγαλύτερο από του αντίστοιχου σημείου της 9<sup>ης</sup> καμπύλης. Η

διαμήκης θέση της επηρεάζεται από τις παραμέτρους  $L_{PP}$  και Rise\_Length σύμφωνα με την παρακάτω σχέση:

![](_page_69_Figure_1.jpeg)

 $x_{8n\varsigma\kappa\alpha\mu\pi\omega\lambda n\varsigma} = 0.4 * (L_{PP} - Rise\_Length)$ 

![](_page_69_Figure_3.jpeg)

Η 9 η καμπύλη εξασφαλίζει την ομαλή μετάβαση από το μέσο τμήμα στη περιοχή της πρύμνης. Απεικονίζεται στο τρισδιάστατο χώρο (βλ. Σχήμα 28) και η διαμήκης θέση της επηρεάζεται από τις παραμέτρους  $L_{PP}$  και Rise\_Length σύμφωνα με την παρακάτω σχέση:

$$
x_{9\eta\varsigma\kappa\alpha\mu\pi\omega\lambda\eta\varsigma}=0.142*(L_{PP}-Rise\_Length)
$$

Όπως φαίνεται και από το Σχήμα 28 η καμπύλη παρουσιάζει μια περίεργη διαμόρφωση προκειμένου να εξυπηρετήσει δύο σκοπούς: πρώτον τον «νοητό» ορισμό της καμπύλης Flat of Side (καθότι δεν στοχεύουμε στον ακριβή σχεδιασμό της προαναφερθείσας καμπύλης) μαζί με τη 8η καμπύλη και δεύτερον τον «νοητό» ορισμό του εφαπτομένου διανύσματος της καμπύλης Flat of Bottom στη περιοχή της πρύμνης. Η καμπύλη είναι της μορφής B-SPLINES και για το σχεδιασμό της απαιτούνται πέντε σημεία ελέγχου όπως απεικονίζεται και στο Σχήμα 29.

*Σχήμα 28: 9 <sup>η</sup> Καμπύλη.*

![](_page_70_Figure_0.jpeg)

*Σχήμα 29: Σημεία ελέγχου 9ης καμπύλης.*

Εξετάζοντας αναλυτικά το κάθε ένα σημείο βλέπουμε ότι:

- Τα σημεία  $P_0$  και  $P_5$  αποτελούν την αρχή και το τέλος της καμπύλης
- Τα σημεία  $P_0$ ,  $P_1$  και  $P_2$  ορίζουν νοητά το εφαπτόμενο διάνυσμα της καμπύλης Flat of Bottom. Με βάση την αρχική γεωμετρία του μοντέλου βάσης, οι αντίστοιχες σχέσεις υπολογισμού των συντεταγμένων του σημείου  $P_1$  είναι οι εξής:

$$
x_1 = x_{9\eta\varsigma} \kappa a\mu\pi \omega \lambda \eta \varsigma
$$
  

$$
y_1 = 0.1 * B\_Max
$$
  

$$
z_1 = 0
$$

ενώ για το σημείο  $P_2$  είναι οι εξής:

 $x_2 = 1.15 * x_{9\eta\varsigma\kappa\alpha\mu\pi\omega\lambda\eta\varsigma}$  $y_2 = 0.115 * B_Max$  $z_2 = 0$ 

Το σημείο Ρ3 εξασφαλίζει την ομαλή μετάβαση στο ανώτερο τμήμα της καμπύλης και έχει διαφορετική διαμήκη θέση από τα προηγούμενα σημεία ελέγχου. Με βάση την αρχική γεωμετρία του μοντέλου βάσης οι αντίστοιχες σχέσεις υπολογισμού των συντεταγμένων του σημείου  $P_3$  είναι οι εξής:

$$
x_3 = 1.49 * x_{9\eta\varsigma} \kappa \alpha \mu \pi \omega \lambda \eta \varsigma
$$

$$
y_3 = 0.46 * B\_Max
$$

$$
z_3 = 0.5 * Depth
$$

• Το σημείο  $P_4$ , ως το ανώτερο τμήμα της καμπύλης, θα έχει κατακόρυφη συντεταγμένη ίση με το κοίλο και εγκάρσια συντεταγμένη ίση με το ημιπλάτος. Επιπλέον θα έχει την ίδια διαμήκη συντεταγμένη με το σημείο  $P_3$  Οι αντίστοιχες σχέσεις υπολογισμού των συντεταγμένων του σημείου  $P_4$  είναι οι εξής:

> $x_4 = 1.49 * x_{9n}$  καμπύλης  $y_4 = 0.5 * B_M a x$  $z_4 = Depth$

Στον Πίνακα 12 απεικονίζεται η διαδικασία υπολογισμού των συντεταγμένων των σημείων ελέγχου της 9<sup>ης</sup> καμπύλης:

![](_page_71_Picture_429.jpeg)

![](_page_71_Picture_430.jpeg)

Καταλήγοντας στη πρύμνη, οι 3 τελευταίες καμπύλες καθορίζουν τη γεωμετρία της πρύμνης. Η 10<sup>η</sup> καμπύλη διαχωρίζει στην ουσία τη περιοχή της πρύμνης από τη περιοχή του μέσου τμήματος του μοντέλου, ωστόσο δεν ταυτίζεται με την πρυμναία κάθετο. Η διαμήκης θέση της επηρεάζεται από τη παράμετρο Stern\_Length σύμφωνα με την παρακάτω σχέση:

$$
x = 0.95 * Stern\_Length + 0.1
$$

Η ποσότητα 0.1 προστίθεται προκειμένου τα πρώτα σημεία ελέγχου ( $P_0$ ) της 10<sup>ης</sup> και 12ης καμπύλης να μην ταυτίζονται.

Η καμπύλη είναι της μορφής B-SPLINES και για το σχεδιασμό της απαιτούνται 6 σημεία ελέγχου όπως απεικονίζεται και στο Σχήμα 30.
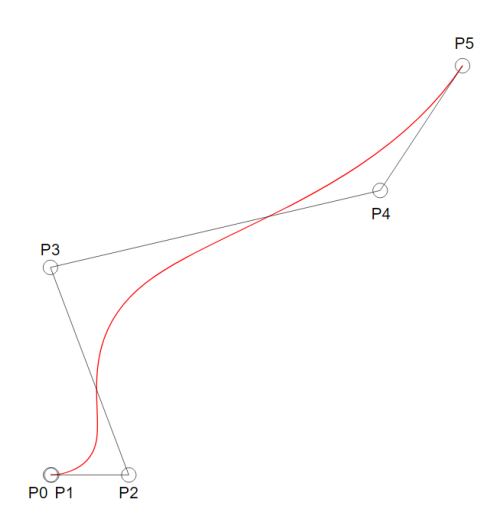

*Σχήμα 30: Σημεία ελέγχου 10ης καμπύλης.*

Εξετάζοντας αναλυτικά το κάθε ένα σημείο βλέπουμε ότι:

- Τα σημεία  $P_0$  και  $P_5$  αποτελούν την αρχή και το τέλος της καμπύλης.
- Τα σημεία P<sub>0</sub>, P<sub>1</sub> και P<sub>2</sub> ορίζουν την εφαπτόμενη στο άκρο της καμπύλης. Οι εγκάρσιες συντεταγμένες τους επηρεάζονται από τη διάμετρο του άξονα του πλοίου. Με βάση την αρχική γεωμετρία του μοντέλου βάσης, οι αντίστοιχες σχέσεις υπολογισμού των συντεταγμένων του σημείου  $P_1$  είναι οι εξής:

$$
y_1 = 0.05 * Shaft_Diameter
$$
  

$$
z_1 = 0
$$

ενώ για το σημείο  $P_2$  είναι οι εξής:

 $y_2 = 3 * Shaft_Diameter$  $z_2 = 0$ 

Το σημείο P<sub>3</sub> οριοθετεί το ανώτερο σημείο του Root της πρύμνης στο εγκάρσιο επίπεδο και εξασφαλίζει την ομαλή μετάβαση στο ανώτερο τμήμα της καμπύλης. Για αυτό το λόγο και με βάση τη γεωμετρία του μοντέλου βάσης η εγκάρσια θέση του σημείου θα έχει τιμή ίση με 0. Με βάση τα παραπάνω οι συντεταγμένες του σημείου Ρ3 υπολογίζονται ως εξής:

$$
y_3 = 0
$$
  

$$
z_3 = 1.3 * Root\_Height
$$

Τα σημεία  $P_4$  και  $P_5$  οριοθετούν το ανώτερο τμήμα της καμπύλης. Το σημείο  $P_5$ , ως το ανώτερο τμήμα της καμπύλης, θα έχει κατακόρυφη συντεταγμένη ίση με το κοίλο και εγκάρσια συντεταγμένη ίση με το ημιπλάτος προκειμένου να εξασφαλίζεται η ομαλότητα της καμπύλης της γραμμής του καταστρώματος

στη περιοχή της πρύμνης. Με βάση τα παραπάνω και σεβόμενοι την αρχική γεωμετρία του μοντέλου βάσης, οι αντίστοιχες σχέσεις υπολογισμού των συντεταγμένων του σημείου  $P_4$  είναι οι εξής:

$$
y_4 = 0.4 * B_Max
$$
  
\n
$$
z_4 = Bulb_Height + 0.5 * (Depth - Bulb_{Height} = 0.5 * (Root_Height + Depth)
$$

ενώ για το σημείο  $P_5$  είναι οι εξής:

$$
y_5 = 0.5 * B\_Max
$$

$$
z_5 = Depth
$$

Στον Πίνακα 13 απεικονίζεται η διαδικασία υπολογισμού των συντεταγμένων των σημείων ελέγχου της 10ης καμπύλης:

| Σημεία<br>Ελέγχου | Διάσταση γ              | Διάσταση z                     |
|-------------------|-------------------------|--------------------------------|
| $P_0$             | $\mathbf{0}$            | $\theta$                       |
| $P_1$             | $0.05 * Shaft_Diameter$ | $\theta$                       |
| P <sub>2</sub>    | $3 * Shaft_Diameter$    | $\mathbf{0}$                   |
| $P_3$             | $\boldsymbol{0}$        | $1.3 * Root\_Height$           |
| $P_4$             | $0.4 * B_Max$           | $0.5 * (Root\_Height + Depth)$ |
| $P_5$             | $0.5 * B$ Max           | Depth                          |

*Πίνακας 13: Σημεία ελέγχου καμπύλης 10ης καμπύλης.*

Η 12<sup>η</sup> καμπύλη απεικονίζει το προφίλ της πρύμνης, ενώ η 11<sup>η</sup> καμπύλη αποτελεί αντιγραφή της 12ης και λειτουργεί ως βραχίονας που εξασφαλίζει την ομαλή μετάβαση της επιφάνειας από τη πρυμναία κάθετο στη περιοχή της απόληξης του αξονικού (παρόμοια με την 1<sup>η</sup> και 2<sup>η</sup> καμπύλη στη πλώρη, βλ. Σχήμα 31). Η καμπύλη είναι της μορφής B-SPLINES και όπως η 12<sup>η</sup> καμπύλη έχει οκτώ σημεία ελέγχου τα οποία έχουν τις ίδιες διαμήκεις και κατακόρυφες συντεταγμένες με τη 12 η καμπύλη, εκτός από τα πρώτα σημεία ελέγχου ( $P_0$ ) τα οποία δεν πρέπει να ταυτίζονται προκειμένου η εντολή **loft** να είναι αποτελεσματική για την υλοποίηση της επιφάνειας. Οι εγκάρσιες συντεταγμένες της επηρεάζονται από τις παραμέτρους **Shaft Diameter** και Β Μαχ, ενώ λαμβάνουν τέτοιες τιμές ώστε να εξασφαλίζεται η σφαιρικότητα της περιοχής της απόληξης του αξονικού και η επιθυμητή καμπυλότητα της γραμμής καταστρώματος στη περιοχή της πρύμνης.

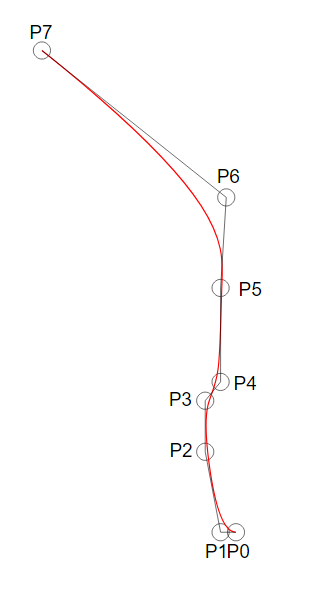

*Σχήμα 31: Σημεία ελέγχου 11ης καμπύλης.*

Στον Πίνακα 14 απεικονίζεται η διαδικασία υπολογισμού των εγκάρσιων συντεταγμένων των σημείων ελέγχου της 11ης καμπύλης.

| Σημεία ελέγχου     | Διάσταση γ             |  |
|--------------------|------------------------|--|
| $P_0$              | $\boldsymbol{0}$       |  |
| $P_1$              | $0.5 * Shaft_Diameter$ |  |
| P <sub>2</sub>     | Shaft_Diameter         |  |
| $\boldsymbol{P}_3$ | Shaft_Diameter         |  |
| $P_4$              | $0.5 * Shaft_Diameter$ |  |
| $\boldsymbol{P}_5$ | $0.5 * Shaft_Diameter$ |  |
| $P_6$              | $0.08 * B_{}Max$       |  |
| $P_7$              | $0.2 * B_Max$          |  |

*Πίνακας 14: Υπολογισμός εγκάρσιας συντεταγμένης σημείων ελέγχου 11ης καμπύλης.*

## 4.2 Ανάπτυξη Επιφάνειας Μοντέλου

Η συνολική επιφάνεια του μοντέλου μας θα παραχθεί με τη βοήθεια της εντολής **loft**. Στις επιλογές σχεδίασης της εντολής, εισάγουμε την επιλογή **Loose**, καθώς δεν επιθυμούμε η επιφάνεια να περνάει αυστηρά από όλες τις καμπύλες. Στις παρακάτω εικόνες απεικονίζεται η επιφάνεια του μοντέλου μας.

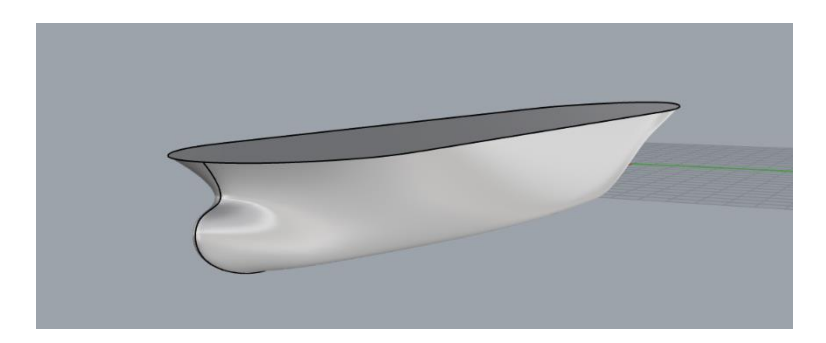

*Εικόνα 1: Επιφάνεια μοντέλου.*

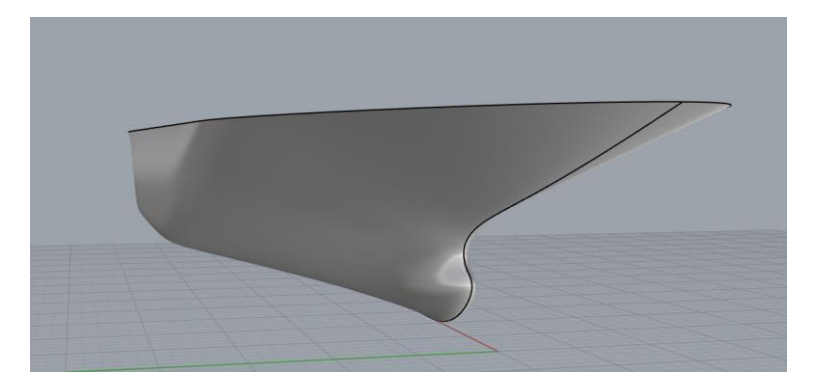

*Εικόνα 2: Επιφάνεια μοντέλου.*

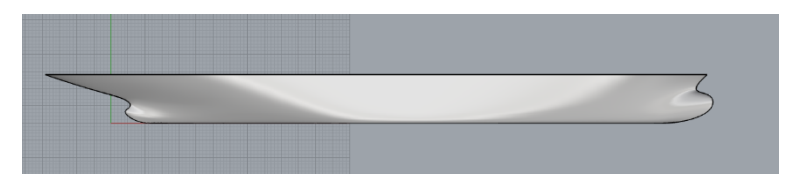

*Εικόνα 3: Επιφάνεια μοντέλου (Front view).*

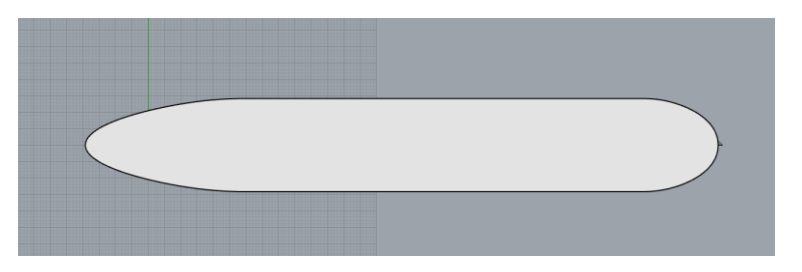

*Εικόνα 4: Επιφάνεια μοντέλου (top view).*

## 4.3 Διαμόρφωση καθρέπτη πρύμνης και απόληξη αξονικού

Η μορφή της επιφάνειας στην οποία έχουμε καταλήξει μέχρι στιγμής δεν περιλαμβάνει διαμόρφωση καθρέπτη πρύμνης. Θα μπορούσαμε να πούμε ότι παραπέμπει σε μια πρύμνη σφηνοειδούς μορφής, ενώ ταυτόχρονα δεν υπάρχει απόληξη αξονικού με το συνήθη τρόπο που συναντάται στα πλοία μεταφοράς φορτίου χύδην.

Η διαμόρφωση του καθρέπτη και της απόληξης του αξονικού θα δημιουργηθούν από τα κατάλληλα trim που θα εισάγουμε στην επιφάνεια. Για αυτό το σκοπό η 11<sup>η</sup> και 12<sup>η</sup>

καμπύλη έχουν «προεκταθεί» κατά το διάμηκες προκειμένου η διαμόρφωση του καθρέπτη και της απόληξης του αξονικού να προκύψει στην ακριβή διαμήκη θέση.

Για την υλοποίηση των trim δημιουργήθηκαν τα κατάλληλα επίπεδα τομής (cutters) με την απαραίτητη προϋπόθεση (του λογισμικού Grasshopper) ότι αυτά αποτελούν «κλειστές» επιφάνειες, ενώ και η συνολική επιφάνεια του πλοίου πρέπει να είναι «κλειστή». Στις Εικόνες 5 - 6 απεικονίζονται τα cutters που θα χρησιμοποιηθούν για τη διαμόρφωση του καθρέπτη και της απόληξης του αξονικού.

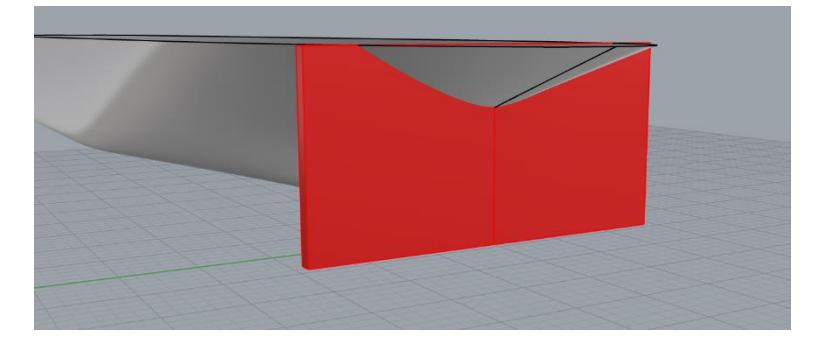

*Εικόνα 5: Cutter για διαμόρφωση Transom.*

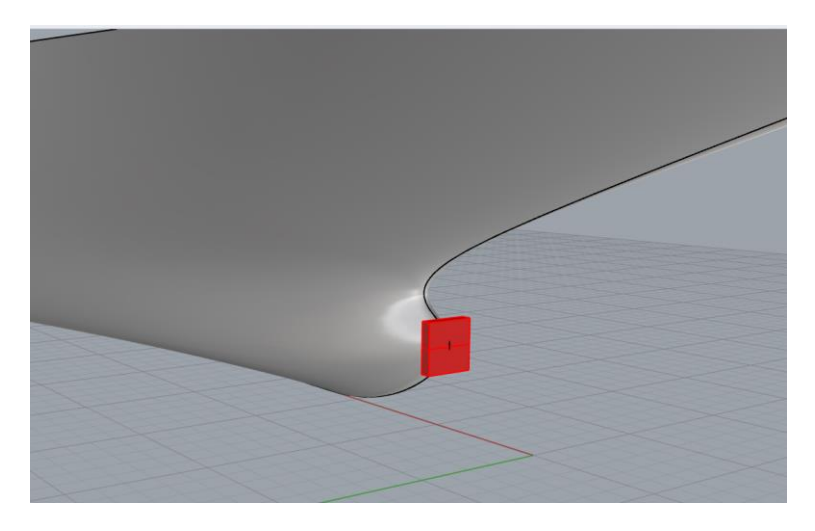

*Εικόνα 6: Cutter για διαμόρφωση απόληξης αξονικού.*

Η μορφή και το μέγεθος των cutters επηρεάζονται άμεσα από τις παραμέτρους της πρύμνης και του αξονικού. Μετά την υλοποίηση των trim και μέσω κατάλληλης εντολής του λογισμικού Grasshopper «κλείνουμε» τις τρύπες που προκύπτουν στη περιοχή του καθρέπτη και της απόληξης του αξονικού. Στις Εικόνες 7 - 11 απεικονίζεται η τελική μορφή της επιφάνειας του πλοίου.

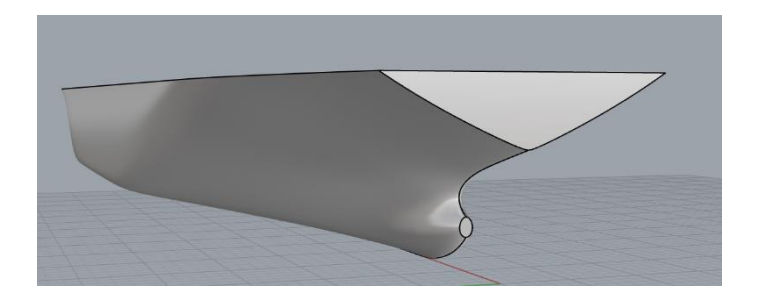

*Εικόνα 7: Τελική μορφή πρύμνης.*

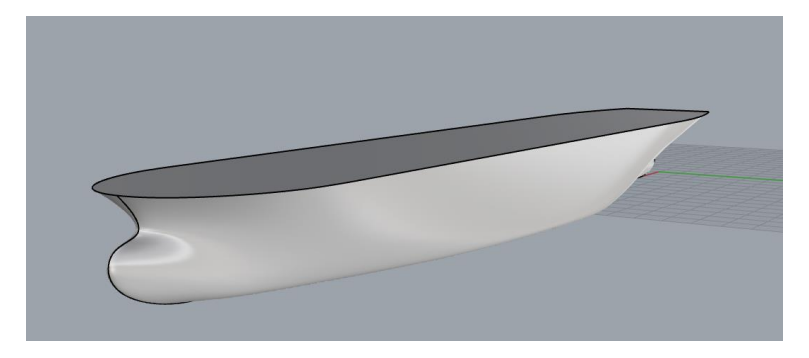

*Εικόνα 8: Τελική μορφή επιφάνειας.*

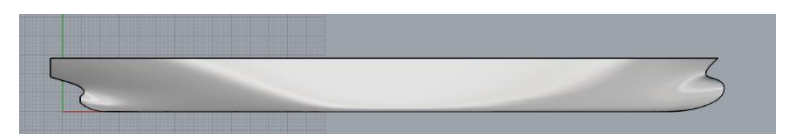

*Εικόνα 9: Τελική μορφή επιφάνειας (Front View).*

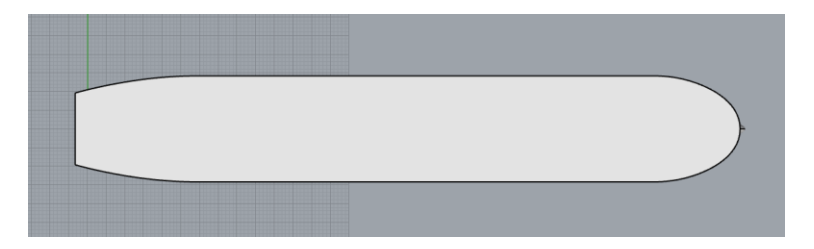

*Εικόνα 10: Τελική μορφή επιφάνειας (Top View).*

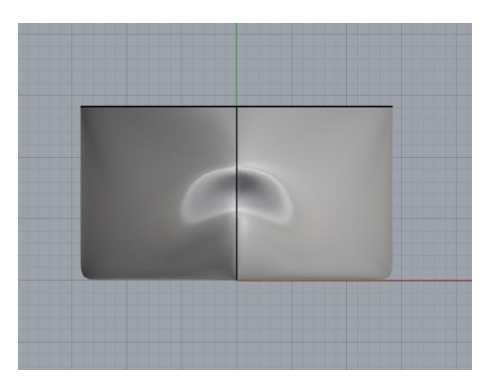

*Εικόνα 11: Τελική μορφή επιφάνειας (Right View).*

Τέλος κρίνεται σκόπιμο να αναφέρουμε και τα μειονεκτήματα αυτής της μεθόδου. Το πρώτο μειονέκτημα είναι ότι η τελική παραγόμενη επιφάνεια του μοντέλου έχει αποκλίσεις από την αρχική επιφάνεια του μοντέλου βάσης. Το δεύτερο μειονέκτημα είναι ότι σε προβλήματα βελτιστοποίησης με ισογεωμετρική ανάλυση, ορισμένοι solvers απαιτούν την ύπαρξη επιφανειών που δεν έχουν υποστεί trim.

Μια λύση σε αυτό το πρόβλημα είναι η υλοποίηση της επιφάνειας μέχρι τη γραμμή φόρτωσης ( $T_{MAX} = 10 \, m$ ) και η παράλειψη των trim με τη παραδοχή ότι η περιοχή του καθρέπτη βρίσκεται πάνω από την ίσαλο γραμμή και ότι η έλλειψη απόληξης αξονικού δεν θα προκαλέσει μεγάλη απόκλιση από την αρχική επιφάνεια του μοντέλου βάσης.

### 4.4 Διαμόρφωση πρύμνης τύπου καταδρομικού

Τα παλαιότερα χρόνια είθισται αρκετά εμπορικά σκάφη να φέρουν πρύμνη μορφής καταδρομικού (βλ. Σχήμα 32). Αυτός ο τύπος πρύμνης εμφανίστηκε για πρώτη φορά στα πολεμικά πλοία και εξυπηρετούσε στη προστασία του μηχανισμού κίνησης του πηδαλίου το οποίο τοποθετούνταν κάτω από το θωρακισμένο κατάστρωμα του πολεμικού πλοίου. Σταδιακά η μορφή αυτή έδωσε τη θέση της στη πρύμνη τύπου άβακος (transom) ωστόσο συναντάται ακόμα σε μερικές περιπτώσεις στα πλοία μεταφοράς γενικού φορτίου (general cargo).

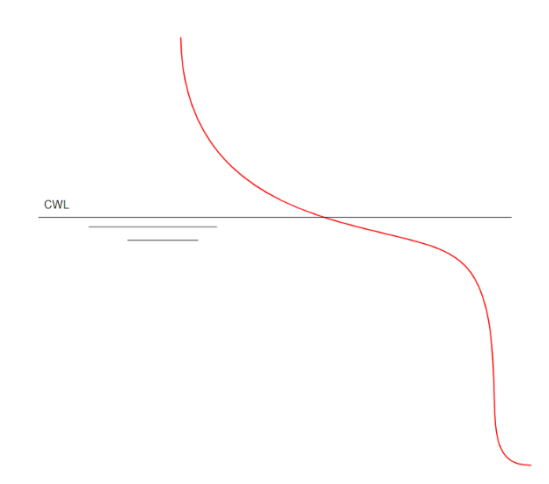

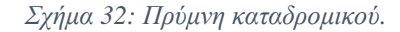

Επειδή κρίναμε ότι είναι χρήσιμο και ενδιαφέρον να υπάρχει η επιλογή μεταξύ δύο τύπων μορφής πρύμνης στη παραμετρική σχεδίαση, προχωρήσαμε στην υλοποίηση της σχεδίασης πρύμνης τύπου καταδρομικού. Η φιλοσοφία ανάπτυξης της επιφάνειας του παραμετρικού μοντέλου με πρύμνη καταδρομικού δε διαφέρει από την αντίστοιχη με διαμόρφωση καθρέπτη, ωστόσο απαιτούνται τροποποιήσεις στις τρεις τελευταίες καμπύλες της πρύμνης (καμπύλη 10, 11 και 12) και παράλειψη της εντολής trim για διαμόρφωση καθρέπτη και απόληξης αξονικού.

### 4.4.1 Διαμόρφωση καμπύλης προφίλ πρύμνης

Η καμπύλη 12 (προφίλ πρύμνης) θα τροποποιηθεί κατάλληλα ώστε να αποκτήσει τη μορφή πρύμνης τύπου καταδρομικού. Σύμφωνα και με το Σχήμα 32 η καμπύλη δε θα περιλαμβάνει τη βολβοειδή περιοχή (όπου εντοπίζεται και η απόληξη του αξονικού) ενώ και το μήκος της ανύψωσης του πυθμένα στη περιοχή της πρύμνης θα είναι αρκετά πιο μικρό σε σχέση με το αντίστοιχο της ανύψωσης του πυθμένα στη πρύμνη με διαμόρφωση καθρέπτη. Η καμπύλη είναι της μορφής B-SPLINE και για το σχεδιασμό της απαιτούνται έξι σημεία ελέγχου όπως απεικονίζεται και στο Σχήμα 33.

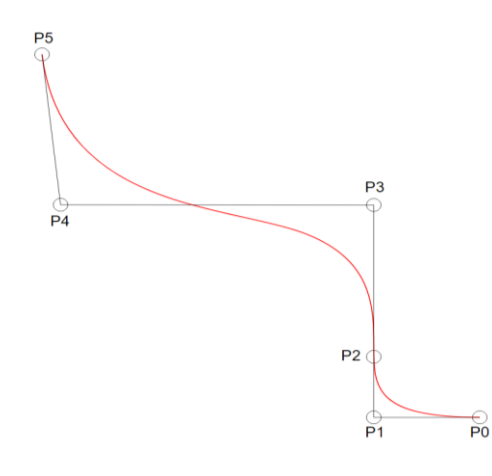

*Σχήμα 33: Σημεία ελέγχου καμπύλης προφίλ πρύμνης.*

Εξετάζοντας αναλυτικά το κάθε ένα σημείο βλέπουμε ότι:

Τα σημεία P<sub>0</sub> και P<sub>5</sub> αποτελούν την αρχή και το τέλος της καμπύλης αντίστοιχα. Το σημείο  $P_0$  στην ουσία είναι το σημείο σύνδεσης του πυθμένα με τη καμπύλη της πλώρης και απέχει από τη πρυμναία κάθετο απόσταση ίση με το μήκος της πρύμνης. Επομένως η διαμήκη θέση του υπολογίζεται από τη σχέση:

$$
x_0 = Stern\_Lengtht.
$$

Το σημείο  $P_1$  εξασφαλίζει την εφαπτομενική συνέχεια της καμπύλης της πρύμνης με τον πυθμένα. Για το σκοπό αυτό και σεβόμενοι την γεωμετρία της πρύμνης τύπου καταδρομικού η διαμήκης θέση του επιλέχθηκε να είναι στα 7/10 της απόστασης μεταξύ της πρυμναίας καθέτου και του πυθμένα, ενώ η κατακόρυφη συντεταγμένη του (z) να λαμβάνει τιμή ίση με το 0. Η διαμήκης θέση του υπολογίζεται επομένως από τη σχέση:

$$
x_1 = 0.7 * Stern\_Length.
$$

Τα σημεία  $P_2$  και  $P_3$  εξασφαλίζουν την ομαλή μετάβαση από τη περιοχή της ανύψωσης του πυθμένα στο ανώτερο τμήμα της πρύμνης και οριοθετούν το Root της πρύμνης. Για το σκοπό αυτό και σεβόμενοι την απαίτηση της γεωμετρίας της πρύμνης καταδρομικού για μικρό μήκος ανύψωσης πυθμένα η διαμήκης θέση των δύο σημείων θα έχει ίδια τιμή με αυτή του σημείου  $P_1$  ενώ η κατακόρυφη θέση του σημείου Ρ3 θα επηρεάζεται από τη παράμετρο **Root\_Height** και η κατακόρυφη θέση του σημείου  $P_2$  θα πρέπει να έχει τέτοια τιμή ώστε τα σημεία  $P_1$  και  $P_2$  να ανήκουν στην ίδια νοητή ευθεία, η κλίση της οποίας υπολογίζεται από την εφαπτόμενη της γωνίας ανύψωσης του πυθμένα. Οι αντίστοιχες σχέσεις υπολογισμού των συντεταγμένων των σημείων  $P_2$  και  $P_3$  είναι οι εξής:

> $x_2 = 0.7 * Stern\_Length.$  $z_2 = 0.3 * Stern\_Length * tan Rise\_Stern\_Angle.$  $x_3 = 0.7 * Stern\_Length.$  $z_3 = 1.5 * Root\_Height.$

Τα σημεία  $P_4$  και  $P_5$  ορίζουν το ανώτερο τμήμα της πρύμνης και διαμορφώνουν την κυκλική μορφή της πρύμνης στο τμήμα αυτό. Οι κατακόρυφες συντεταγμένες τους δεν επηρεάζονται από τη παράμετρο **Overhang\_Stern\_Angle**, καθότι το ανώτερο τμήμα της καμπύλης δε αποτελεί «νοητή» ευθεία με σταθερή κλίση παρά ομοιάζει περισσότερο με παραβολική καμπύλη. Με βάση λοιπόν τα παραπάνω οι αντίστοιχες σχέσεις υπολογισμού των συντεταγμένων του σημείου  $P_4$  είναι οι εξής:

> $x_4 = 0.375 * Stern\_Length - 0.5 * Depth$  $z_4 = 1.5 * Root\_Height.$

ενώ για το σημείο  $P_5$  είναι οι εξής:

 $x_5 = 0.915 * Stern\_Length - Depth$  $z_5 = Depth$ 

Στον Πίνακα 15 απεικονίζονται αναλυτικά οι σχέσεις υπολογισμού των σημείων ελέγχου της καμπύλης.

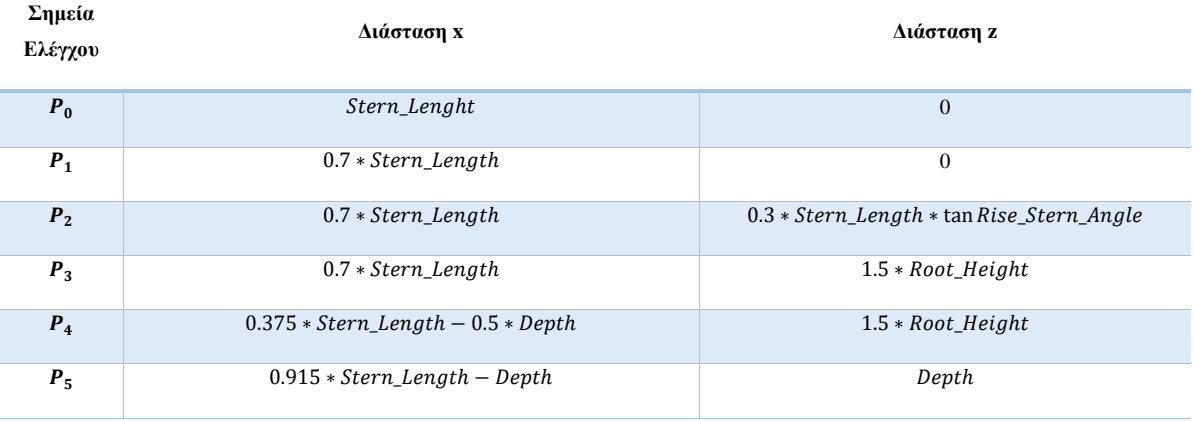

#### *Πίνακας 15: Υπολογισμός σημείων ελέγχου 12ης καμπύλης.*

### 4.4.2 Διαμόρφωση 11ης καμπύλης

Η 11<sup>η</sup> καμπύλη, όπως και στη περίπτωση πρύμνης με διαμόρφωση καθρέπτη, αποτελεί αντιγραφή της 12ης καμπύλης, ωστόσο απεικονίζεται στο τρισδιάστατο χώρο και επομένως τα σημεία ελέγχου της έχουν και εγκάρσιες συντεταγμένες (βλ. Σχήμα 34). Επειδή ωστόσο επιθυμούμε μια πιο σφηνοειδή επιφάνεια στη περιοχή κάτω από τη γραμμή βυθίσματος, οι εγκάρσιες συντεταγμένες των πρώτων τεσσάρων σημείων ελέγχου της καμπύλης θα έχουν μια πολύ μικρή τιμή η οποία θα επηρεάζεται από τη διάμετρο του άξονα, ενώ των δύο ανωτέρων σημείων θα έχουν τιμές ίδιες με αυτές στη περίπτωση της πρύμνης με διαμόρφωση καθρέπτη. Επιπλέον επειδή και σε αυτή τη περίπτωση η συνολική επιφάνεια του πλοίου θα υλοποιηθεί μέσω της εντολής **loft** η διαμήκη θέση των πρώτων σημείων ελέγχου  $(P_0)$  της  $11^{\eta_s}$  και  $12^{\eta_s}$  καμπύλης δεν πρέπει να είναι η ίδια. Στον Πίνακα 16 απεικονίζεται η διαδικασία υπολογισμού των εγκάρσιων συντεταγμένων των σημείων ελέγχου της 11ης καμπύλης.

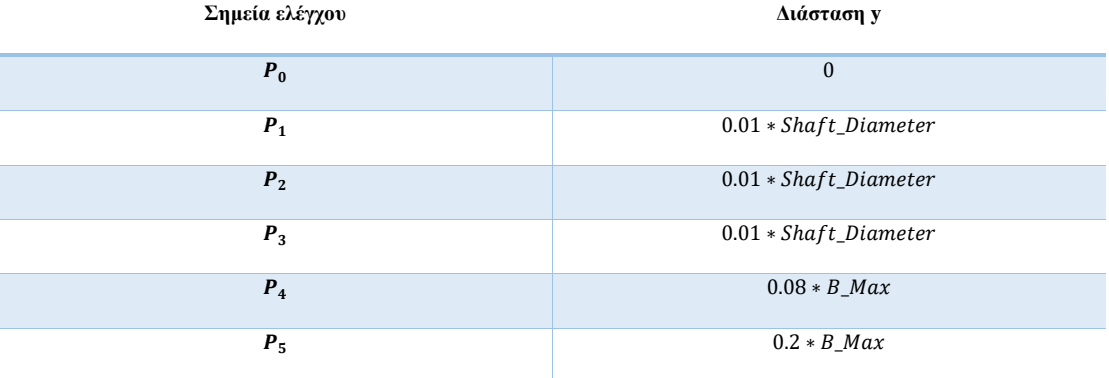

*Πίνακας 16: Υπολογισμός εγκάρσιας συντεταγμένης σημείων ελέγχου 11ης καμπύλης.*

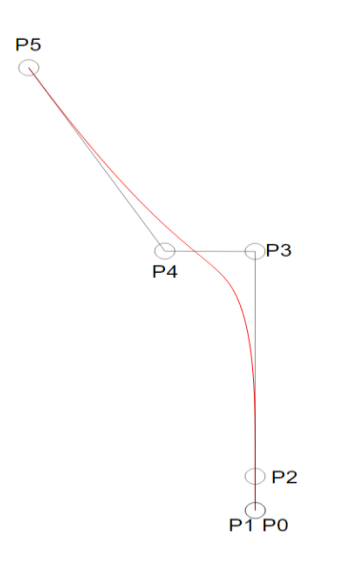

*Σχήμα 34: Σημεία ελέγχου 11ης καμπύλης.*

## 4.4.3 Διαμόρφωση 10ης καμπύλης

Η 10<sup>η</sup>καμπύλη θα τροποποιηθεί καταλλήλως ώστε αφενός να μην εμπεριέχει τη βολβοειδή διαμόρφωση στο κάτω τμήμα, για την απόληξη του αξονικού και αφετέρου να αποτελέσει οδηγό για τη σφηνοειδή απόληξη της επιφάνειας κάτω από την ίσαλο γραμμή (βλ. Σχήμα 35). Στον Πίνακα 17 απεικονίζονται αναλυτικά οι σχέσεις υπολογισμού των σημείων ελέγχου της 10ης καμπύλης, μετά την τροποποίηση.

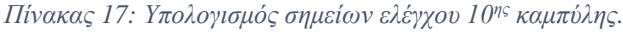

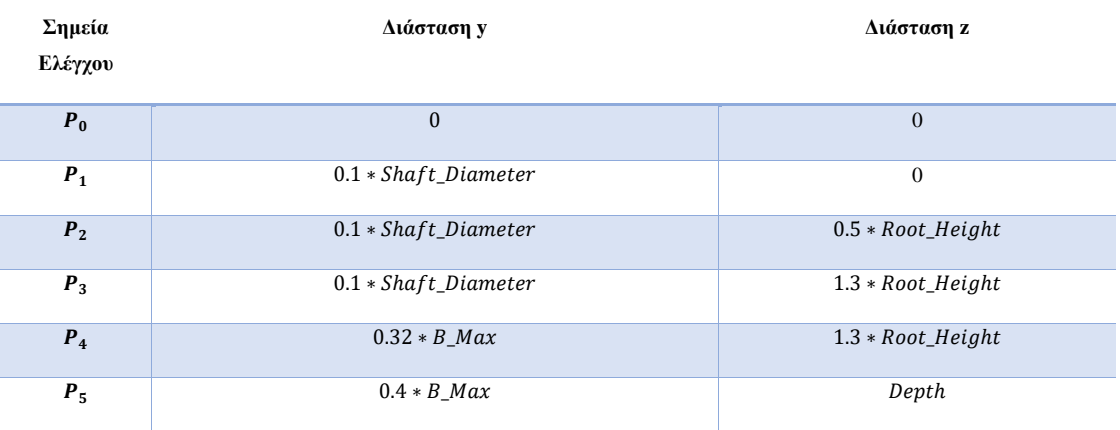

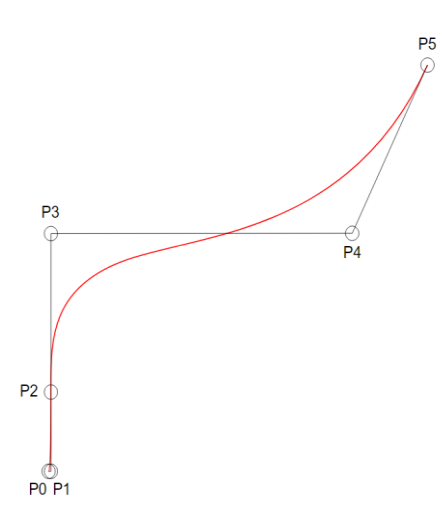

*Σχήμα 35: Σημεία ελέγχου 10ης καμπύλης.*

## 4.4.4 Υλοποίηση επιφάνειας

Όπως αναφέρθηκε και προηγουμένως η συνολική επιφάνεια του μοντέλου θα υλοποιηθεί μέσω της εντολής **loft**, χρησιμοποιώντας την επιλογή **Loose**. Στις παρακάτω εικόνες απεικονίζεται η επιφάνεια του μοντέλου.

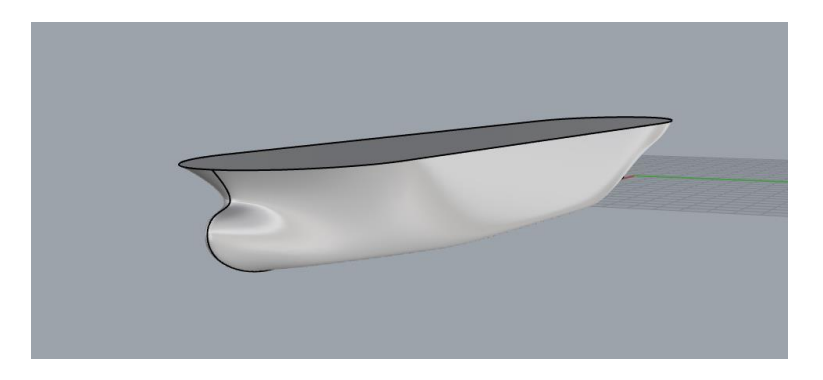

*Εικόνα 12: Επιφάνεια μοντέλου με πρύμνη καταδρομικού*

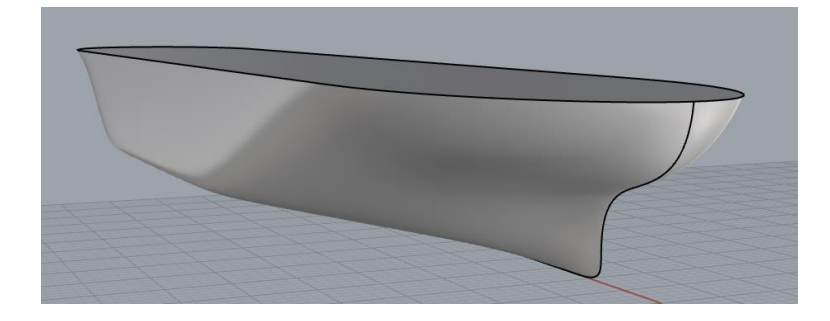

*Εικόνα 13: Επιφάνεια μοντέλου με πρύμνη καταδρομικού*

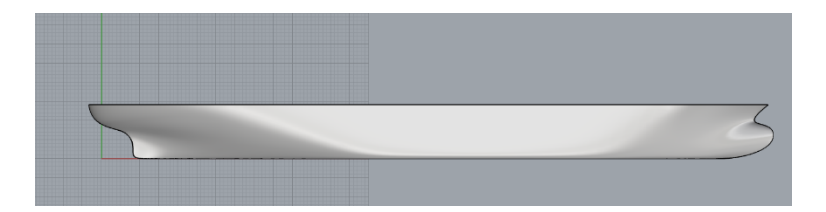

*Εικόνα 14: Επιφάνεια μοντέλου με πρύμνη καταδρομικού (Front View).*

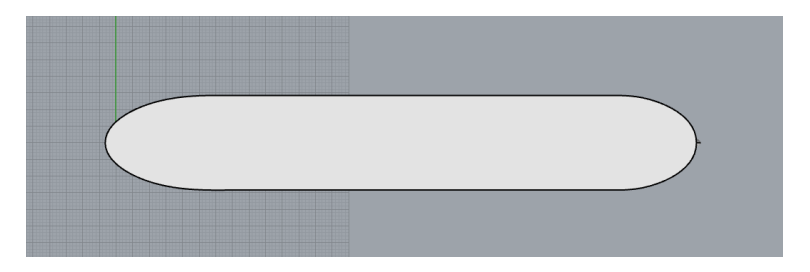

*Εικόνα 15: Επιφάνεια μοντέλου με πρύμνη καταδρομικού (Top View).*

# 4.5 Υλοποίηση του παραμετρικού μοντέλου μέσω του προγράμματος Grasshopper

Στη παράγραφο αυτή θα αναφερθούμε στη διαδικασία συγγραφής του κώδικα σχεδίασης του παραμετρικού μας μοντέλου μέσω του λογισμικού Grasshopper. Στο Παράρτημα Α αναφέρονται περισσότερες πληροφορίες σχετικά με τις εντολές του λογισμικού Grasshopper που χρησιμοποιήθηκαν για τη δημιουργία του κώδικα.

Η διαδικασία που ακολουθήθηκε για τη συγγραφή του κώδικα στηρίζεται στα παρακάτω βήματα:

- Καθορισμός παραμέτρων.
- Έλεγχος των τιμών των παραμέτρων με βάση τους περιορισμούς που έχουμε καθορίσει και διόρθωση αυτών όπου απαιτηθεί.
- Αριθμητικές πράξεις για τον υπολογισμό των σημείων ελέγχου της εκάστοτε καμπύλης.
- Δημιουργία των καμπυλών με βάση τα σημεία ελέγχου.
- Υλοποίηση της επιφάνειας του μοντέλου μέσω των καμπυλών.
- Διαμόρφωση καθρέπτη πρύμνης και απόληξη αξονικού.

## 4.5.1 Καθορισμός παραμέτρων.

Οι παράμετροι εισάγονται στο πρόγραμμα με τη βοήθεια της εντολής *Number Slide*, μέσω της οποίας ορίζεται και το εύρος των τιμών τους. Ανάλογα με την κατηγορία παραμέτρων στην οποία ανήκουν απεικονίζονται και με το αντίστοιχο χρώμα (βλ. Εικόνες 16 - 19).

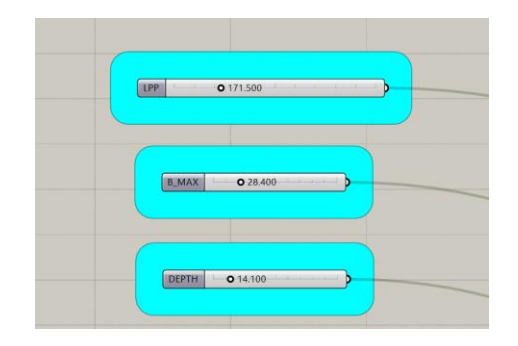

*Εικόνα 16: Καθορισμός κύριων παραμέτρων.*

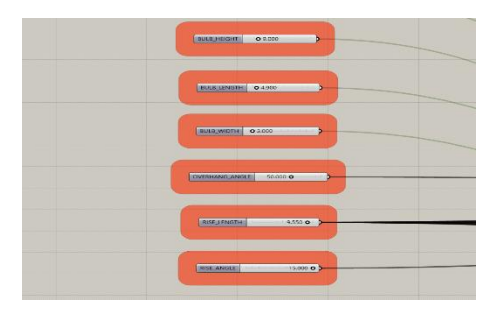

*Εικόνα 17: Καθορισμός παραμέτρων που επηρεάζουν τη μορφή της πλώρης.*

| MS_START<br>0.47,700<br>b                                                                                                    |  |
|----------------------------------------------------------------------------------------------------|--|
| MS_END<br>0.74000<br>Þ<br>the contract of the contract of the contract of the                                                                                                    |  |
| <b>BIGE</b><br>0.1300<br>ь<br>_______                                                                                                    |  |
| <b>ROS 4 ANGLE</b><br>$- 0.80.000$<br>and the control of the control of                                                                                                    |  |
| <u> De Barbara (Barbara) e de Barbara (Barbara (Barbara (Barbara (Barbara (Barbara (Barbara (Barbara (Barbara (Barbara (Barbara (Barbara (Barbara (Barbara (Barbara (Barbara (Barbara (Barbara (Barbara (Barbara (Barbara (Barba</u><br>FOS 3 ANGLE<br>0 55 000<br>ь<br><u> 1989 - John Stone, Amerikaansk fisiker o</u> |  |
| ROS-2 ANGLE<br>150,000 0 2                                                                                                    |  |
| <u> 1989 - Jan Barnett, fransk politik</u><br><b>ROS:1 ANGLE</b><br>110.000 o<br>b.                                                                                                    |  |

*Εικόνα 18: Καθορισμός παραμέτρων που επηρεάζουν το μέσο τμήμα και παραμέτρων που παραμέτρων που αφορούν τη γωνία περιστροφής των ενδιάμεσων καμπυλών κατά το διάμηκες.*

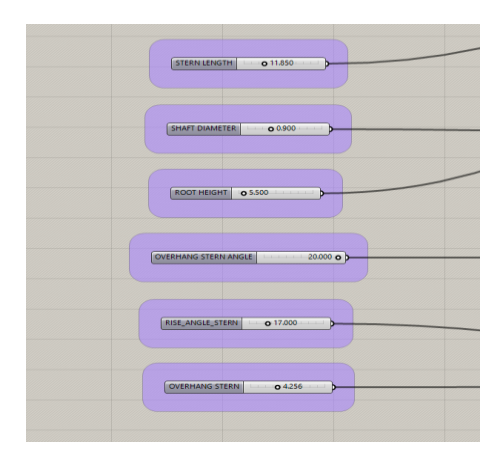

*Εικόνα 19: Καθορισμός παραμέτρων που επηρεάζουν τη μορφή της πρύμνης.*

### 4.5.2 Έλεγχος των τιμών των παραμέτρων

Οι τιμές των παραμέτρων θα ελεγχθούν με βάση τα όρια των αδιάστατων λόγων που ορίσαμε στο 3<sup>ο</sup> Κεφάλαιο. Ο έλεγχος θα πραγματοποιηθεί με τη βοήθεια ενός κώδικα προγραμματισμού, ο οποίος γράφτηκε σε γλώσσα προγραμματισμού της μορφής Python.

Ο κώδικας δέχεται ως δεδομένα τις τιμές των παραμέτρων L<sub>PP</sub>, B\_Max, Depth, Bulb\_Length, Bulb\_Width, Bulb\_Height, Stern\_Length και Root\_Height, υπολογίζει τους αδιάστατους λόγους και στη συνέχεια ελέγχει τη τιμή τους με βάση τα επιτρεπτά όρια. Εάν η τιμή υπερβαίνει το ανώτερο όριο ή είναι μικρότερη από το κατώτερο όριο, τότε ο κώδικας αποδίδει στους συντελεστές τιμή ίση με το ανώτερο ή κατώτερο όριο αντίστοιχα και επαναυπολογίζει τις διαστάσεις διατηρώντας σταθερή τη τιμή της παραμέτρου  $L_{PP}$ . Για κάθε νέα διάσταση που επαναυπολογίζεται, υπολογίζεται και ο αντίστοιχος αδιάστατος λόγος (εκτός από αυτόν που αφορά το μήκος μεταξύ καθέτων) και πραγματοποιείται ο αντίστοιχος έλεγχος με βάση τα επιτρεπτά όρια. Εάν η τιμή είναι εκτός των ορίων, τότε επαναυπολογίζεται η δεύτερη διάσταση που σχετίζεται με το λόγο, δεδομένου ότι η πρώτη πιθανόν να έχει επαναυπολογιστεί με βάση τον έλεγχο σε έναν προηγούμενο αδιάστατο λόγο.

Στην Εικόνα 20 απεικονίζεται η εντολή με την οποία καλούμε τον κώδικα ελέγχου των παραμέτρων.

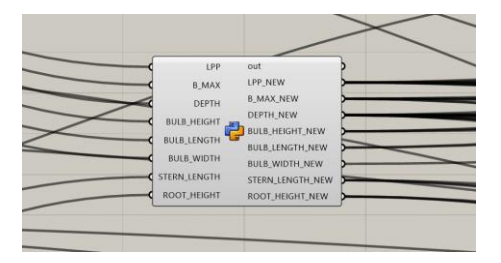

*Εικόνα 20: Εντολή με την οποία εισάγουμε το κώδικα ελέγχου στο πρόγραμμα (GH Python Script).*

#### 4.5.3 Υπολογισμός των σημείων ελέγχου των καμπυλών

Το λογισμικό Grasshopper υποστηρίζει το σύνολο των αριθμητικών πράξεων (πράξεις αφαίρεσης, πρόσθεσης, πολλαπλασιασμού, διαίρεσης, τριγωνομετρίας, πολυωνυμικές πράξεις, πράξεις μεταξύ πινάκων κ.τ.λ.). Στη δική μας περίπτωση για τον υπολογισμό των σημείων ελέγχου αρκούν οι απλές πράξεις της πρόσθεσης, της αφαίρεσης, του πολλαπλασιασμού, της διαίρεσης και της τριγωνομετρίας. Στο Παράρτημα Α της εργασίας αναφέρονται οι αντίστοιχές εντολές των αριθμητικών πράξεων και ο τρόπος με τον οποίο εισάγονται στο πρόγραμμα. Οι εντολές αυτές δέχονται ως δεδομένα τα αποτελέσματα του κώδικα ελέγχου που αναφέρθηκε στη προηγούμενη παράγραφο ή απευθείας τις τιμές των παραμέτρων που δεν υπόκεινται στον έλεγχο του κώδικα (βλ. Εικόνα 21).

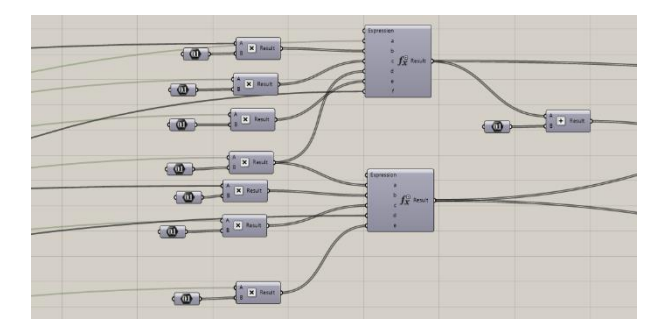

*Εικόνα 21: Υπολογισμός των σημείων ελέγχου για τη καμπύλη του προφίλ της πλώρης.*

Τα αποτελέσματα των εντολών αυτών είναι η διαμήκης (x), η κατακόρυφη (z) και η εγκάρσια (y) συντεταγμένη των σημείων ελέγχου των καμπυλών. Για τη δημιουργία των σημείων ελέγχου χρησιμοποιείται η εντολή *Construct Point* η οποία δέχεται ως δεδομένα τις συντεταγμένες που υπολογίστηκαν με τη βοήθεια των αριθμητικών πράξεων (βλ. Εικόνα 22).

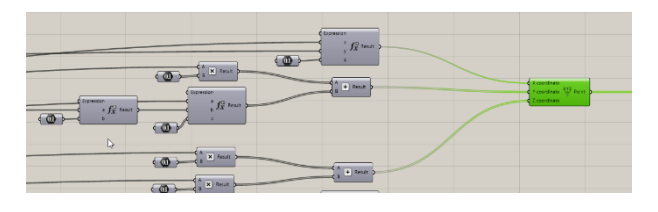

*Εικόνα 22: Δημιουργία των σημείων ελέγχου της 3ης καμπύλης.*

## 4.5.4 Δημιουργία των καμπυλών με βάση τα σημεία ελέγχου

Για το σχεδιασμό των καμπυλών θα χρησιμοποιηθεί η εντολή *Nurbs Curve* η οποία δέχεται ως δεδομένα τα σημεία ελέγχου που υπολογίστηκαν στην προηγούμενη παράγραφο καθώς και τον βαθμό που επιθυμούμε να έχει η καμπύλη. Το αποτέλεσμα της εντολής είναι μια καμπύλη της μορφής B-SPLINE καθώς δεν έχουμε την εισαγωγή βαρών σε καμία περίπτωση (βλ. Εικόνα 23).

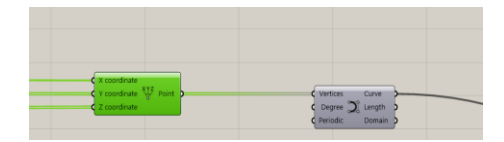

*Εικόνα 23: Δημιουργία 3 ης καμπύλης.*

#### 4.5.5 Υλοποίηση και διαμόρφωση της επιφάνειας του παραμετρικού μοντέλου

Όπως αναφέρθηκε και σε προηγούμενη παράγραφο η επιφάνεια δημιουργείται με τη βοήθεια της εντολής *Loft* με βάση τις παραμετρικές καμπύλες που σχεδιάσαμε (βλ. Εικόνα 25), ενώ η διαμόρφωση του καθρέπτη πρύμνη και της απόληξης του αξονικού δημιουργούνται μέσω της εντολής *Trim* και με τη βοήθεια των κατάλληλων cutter. Στο Παράρτημα Α της εργασίας αναπτύσσεται αναλυτικά η διαδικασία δημιουργίας αυτών των cutter. Πριν την υλοποίηση όμως της εντολής *Trim* δημιουργούμε το άλλο μισό της επιφάνειας μέσω της εντολής *Mirror*, ενώνουμε τα δύο κομμάτια με την εντολή *Brep Join* και τέλος «κλείνουμε» τη συνολική επιφάνεια με την εντολή *Cap Holes*. Τέλος η ίδια εντολή που χρησιμοποιείται για το «κλείσιμο» των τρυπών που προκύπτουν από τη εφαρμογή της εντολής *Trim* (βλ. Εικόνες 26 - 27). Όσον αφορά τη περίπτωση της πρύμνης καταδρομικού ο κώδικας σχεδίασης εμπεριέχει ένα κώδικα ελέγχου ο οποίος δέχεται δύο πιθανές αριθμητικές τιμές σαν δεδομένο εισόδου (1 και 2). Ανάλογα την επιλογή ο κώδικας ελέγχου αποδίδει τους αντίστοιχους πίνακες συντελεστών στις αριθμητικές διαδικασίες προκειμένου να υπολογιστούν τα κατάλληλα σημεία ελέγχου και να προκύψουν οι επιθυμητές μορφές των τριών καμπυλών της πρύμνης (10η, 11η και 12η καμπύλη). Επιπλέον καθορίζει εάν θα υπάρξει διαδικασία trim στη περιοχή της πρύμνης (περίπτωση πρύμνης άβακος – επιλογή 1) ή όχι (πρύμνη καταδρομικού – επιλογή 2) (βλ. Εικόνα 24).

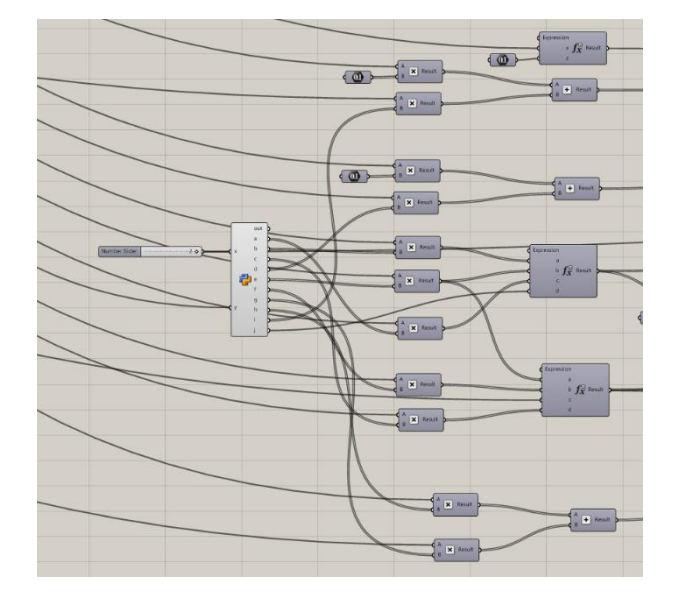

*Εικόνα 24: Κώδικας ελέγχου μορφής πρύμνης.*

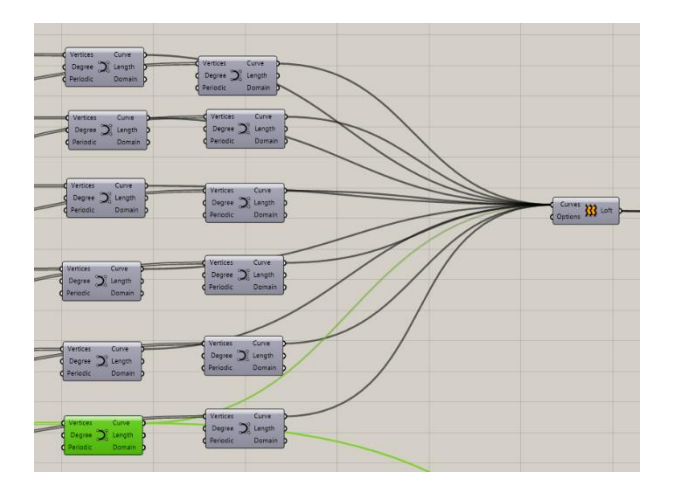

*Εικόνα 25: Δημιουργία επιφάνειας του παραμετρικού μοντέλου.*

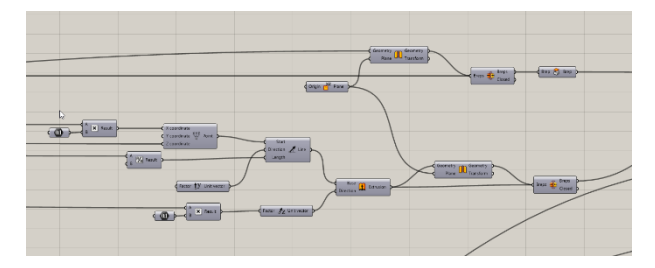

*Εικόνα 26: Απεικόνιση των εντολών Mirror, Brep Join και Cap Holes.*

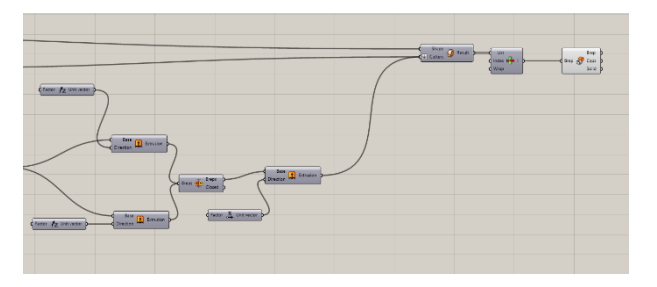

*Εικόνα 27: Τελική διαμόρφωση της επιφάνειας.*

Στην Εικόνα 28 απεικονίζεται η συνολική μορφή του κώδικα σχεδίασης στο πρόγραμμα σχεδίασης.

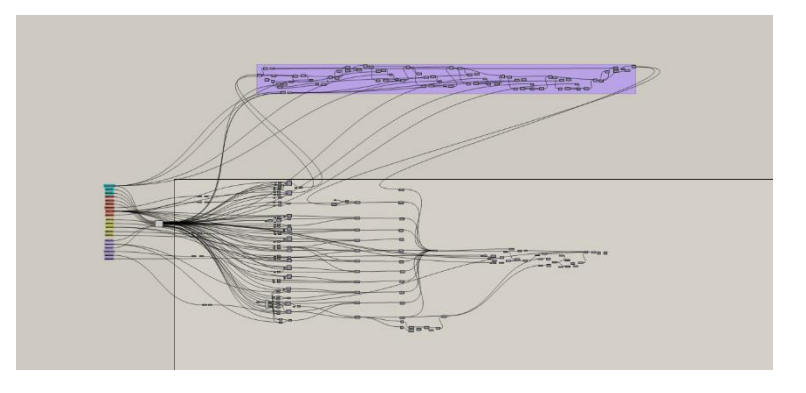

*Εικόνα 28: Κώδικας σχεδίασης του παραμετρικού μας μοντέλου.*

## 5 Έλεγχος του παραμετρικού μοντέλου

Στο κεφάλαιο αυτό θα πραγματοποιηθεί μια αξιολόγηση του κώδικα σχεδίασης που συντάξαμε μέσω του προγράμματος Grasshopper. Πιο συγκεκριμένα θα εξετάσουμε την ποιότητα των παραγόμενων επιφανειών και γενικά κατά πόσο αυτές απεικονίζουν ένα πραγματικό πλοίο για διάφορες τιμές παραμέτρων.

Στο σημείο αυτό να πούμε ότι η παραγόμενη επιφάνεια του παραμετρικού μοντέλου παρουσιάζει μεγάλες αποκλίσεις από την αρχική επιφάνεια του μοντέλου βάσης τόσο ποσοτικά (διαφορά όγκων) όσο και γεωμετρικά (διαφορά μεταξύ των βασικών καμπυλών). Κάτι τέτοιο ωστόσο ήταν αναμενόμενο καθότι αντικειμενικός μας σκοπός ήταν να καταλήξουμε σε μια βασική γεωμετρική επιφάνεια η οποία θα απεικονίζει ένα πραγματικό πλοίο (bulk carrier στη δική μας περίπτωση) σε κάθε ένα πιθανό συνδυασμό παραμέτρων και θα έχει την επιθυμητή συνέχεια σε όλα τα σημεία. Εάν προσπαθούσαμε να αναπτύξουμε την επιφάνεια σεβόμενοι αυστηρά τη γεωμετρία του μοντέλου βάσης θα καταλήγαμε σε ένα σύνολο πολλών επιφανειακών κομματιών, χωρίς να εξασφαλίζεται η απαιτούμενη συνέχεια  $G^1$  μεταξύ τους.

Όσον αφορά τη διαδικασία αξιολόγησης θα εξετάσουμε τη κάθε μια περιοχή του μοντέλου ξεχωριστά (πλώρη, μέσο τμήμα και πρύμνη) ανάλογα με τις τοπικές παραμέτρους και τις κύριες παραμέτρους και στη συνέχεια θα εξετάσουμε τις «ακραίες» περιπτώσεις της παραμετρικής μας σχεδίασης για πιθανούς συνδυασμούς όλων των παραμέτρων.

## 5.1 Ανάπτυξη διαφόρων σχεδιάσεων για τη περιοχή της πλώρης

Στη παράγραφο αυτή θα ασχοληθούμε με την αξιολόγηση του κώδικα σχεδίασης ως προς τις διάφορες τιμές των παραμέτρων που αφορούν τη περιοχή του βολβού και γενικότερα τη μορφή της. Οι παράμετροι που θα τροποποιήσουμε είναι οι εξής:  $L_{PP}$ ,  $B_Max$ , Depth, Bulb\_Length, Bulb\_Width, Bulb\_Height, Rise\_Length και Rise\_Angle. Οι τροποποιήσεις των τιμών των παραμέτρων θα γίνονται ως εξής: σε κάθε περίπτωση θα διατηρούμε σταθερές τις τιμές των παραμέτρων που ανταποκρίνονται στην αρχική επιφάνεια του μοντέλου βάσης και θα μεγιστοποιούμε τη τιμή μόνο μίας παραμέτρου (εκτός από την 5" περίπτωση όπου ελαχιστοποιούμε τη τιμή της παραμέτρου *Rise\_Angle*). Στον Πίνακα 18 απεικονίζονται οι τιμές των παραμέτρων που θα δώσουμε στην εκάστοτε σχεδίαση. Συνολικά θα εξετάσουμε 8 περιπτώσεις.

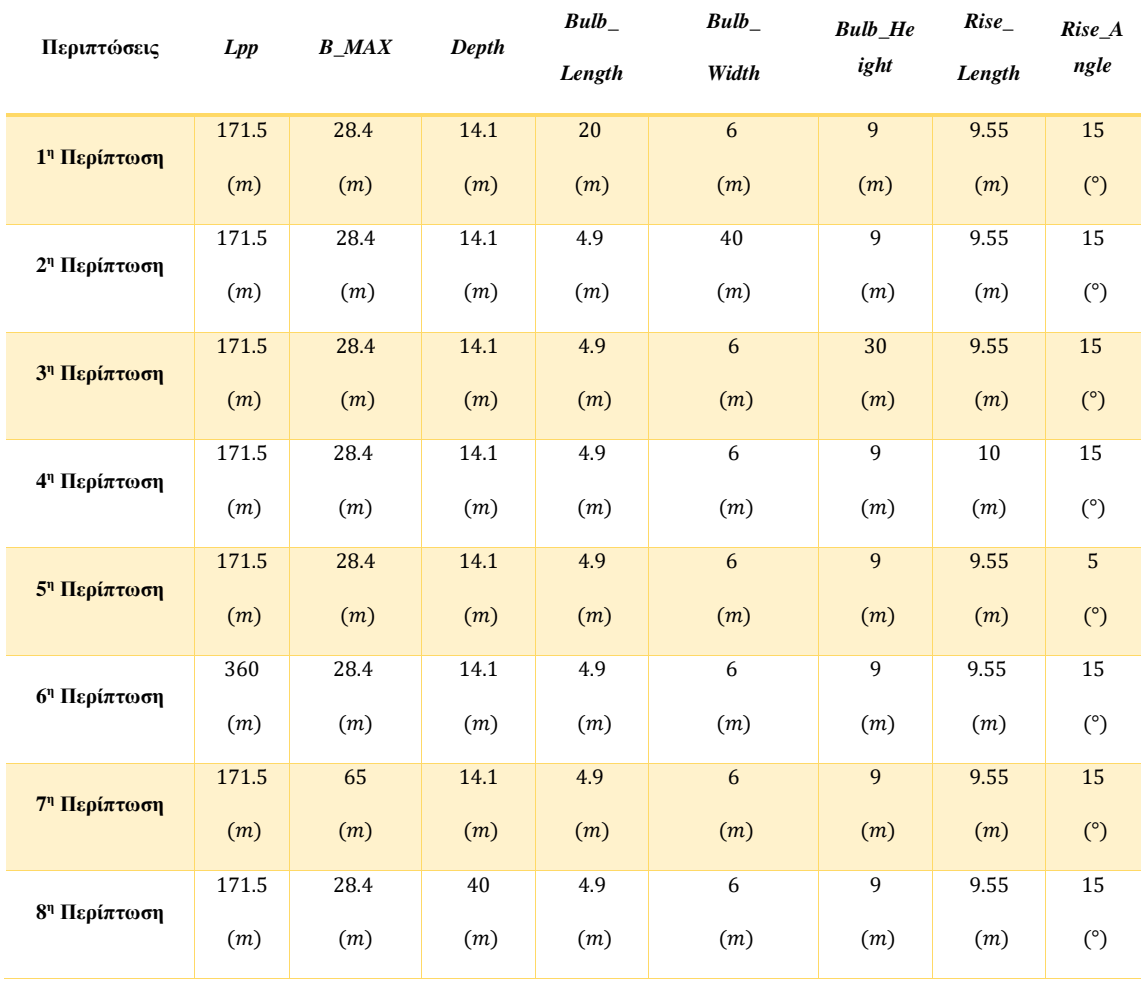

#### *Πίνακας 18: Τιμές παραμέτρων για τις διάφορες περιπτώσεις.*

Στο σημείο αυτό να υπενθυμίσουμε ότι οι τιμές των διαστάσεων τροποποιούνται κατά τη διαδικασία εκτέλεσης του κώδικα εάν οι αδιάστατοι λόγοι υπερβαίνουν τα επιτρεπτά όρια. Στους Πίνακες 19 - 26 απεικονίζονται οι πραγματικές τιμές των παραμέτρων που τροποποιούνται στην εκάστοτε περίπτωση.

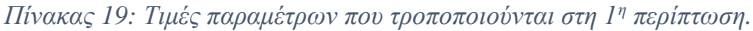

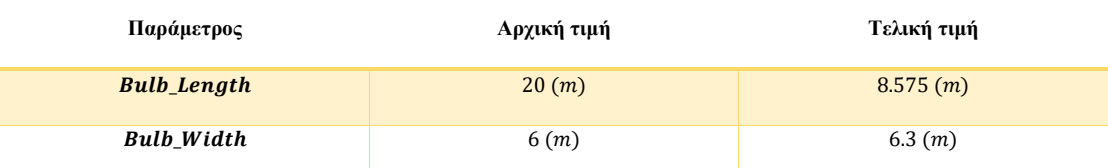

*Πίνακας 20: Τιμές παραμέτρων που τροποποιούνται στη 2 <sup>η</sup> περίπτωση.*

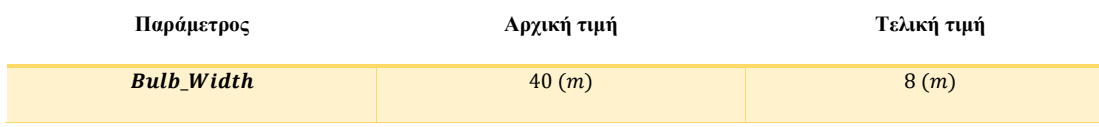

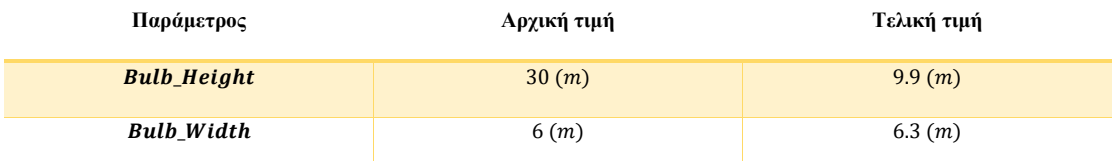

*Πίνακας 21: Τιμές παραμέτρων που τροποποιούνται στη 3<sup>η</sup> περίπτωση.*

*Πίνακας 22: Τιμές παραμέτρων που τροποποιούνται στη 4<sup>η</sup> περίπτωση.*

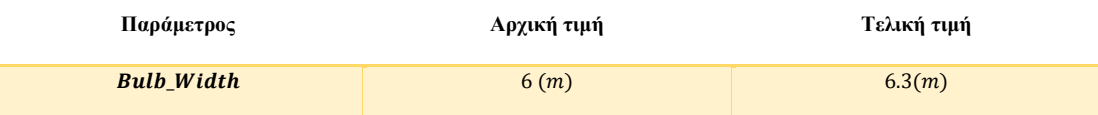

*Πίνακας 23: Τιμές παραμέτρων που τροποποιούνται στη 5<sup>η</sup> περίπτωση.*

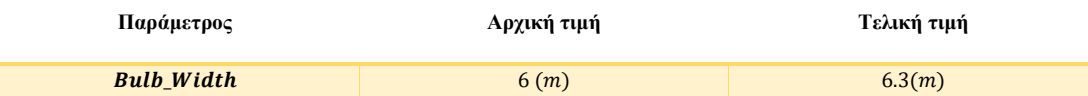

*Πίνακας 24: Τιμές παραμέτρων που τροποποιούνται στη 6<sup>η</sup> περίπτωση.*

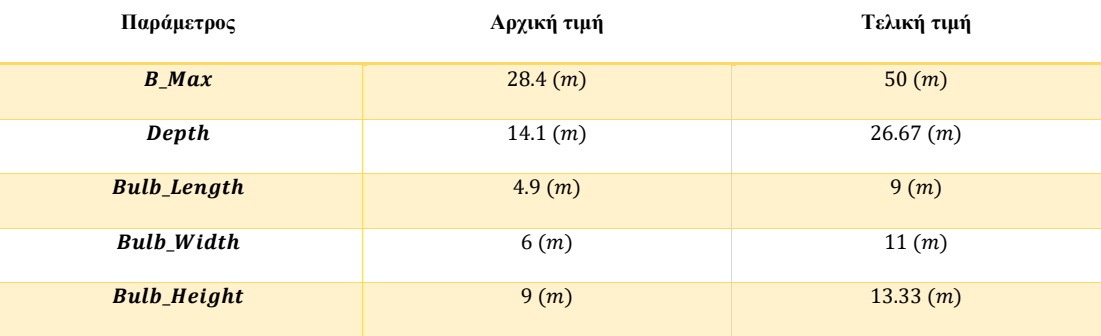

*Πίνακας 25: Τιμές παραμέτρων που τροποποιούνται στη 7 <sup>η</sup> περίπτωση.*

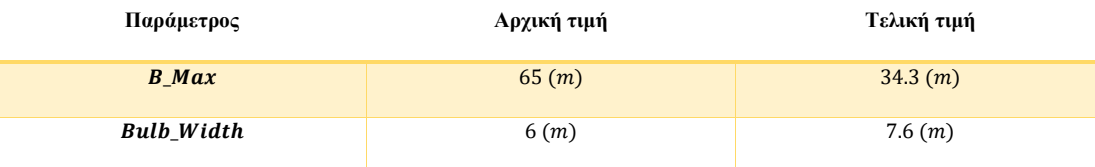

*Πίνακας 26: Τιμές παραμέτρων που τροποποιούνται στη 8<sup>η</sup> περίπτωση.*

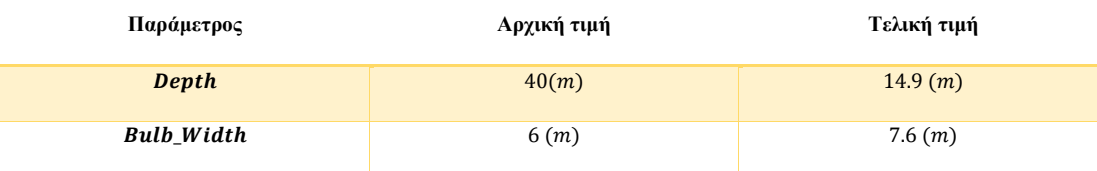

Στις Εικόνες 29 - 36 απεικονίζονται οι μορφές της πρώρας για τις διάφορες περιπτώσεις.

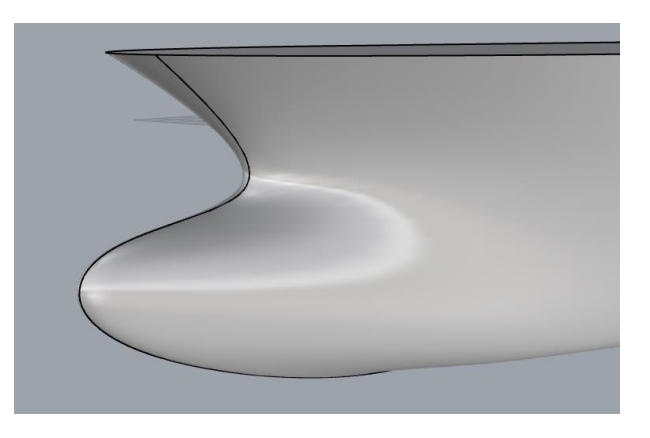

*Εικόνα 29: Μορφή πρώρας για τη 1<sup>η</sup> περίπτωση.*

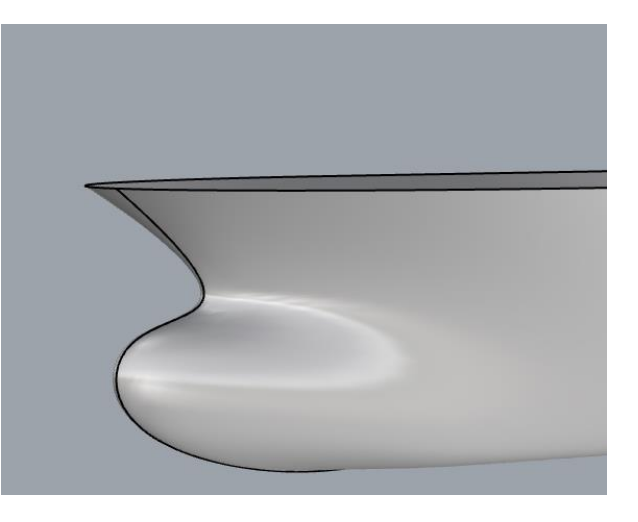

*Εικόνα 30: Μορφή πρώρας για τη 2<sup>η</sup> περίπτωση.*

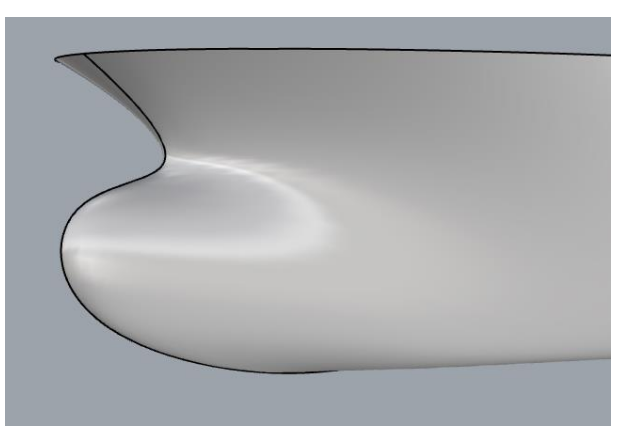

*Εικόνα 31: Μορφή πρώρας για τη 3<sup>η</sup> περίπτωση.*

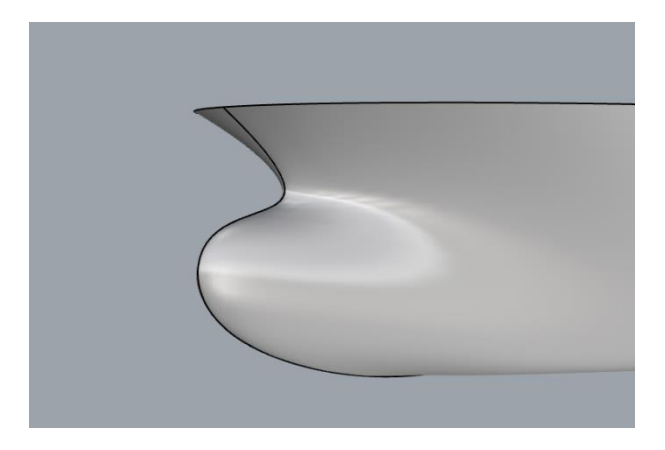

*Εικόνα 32: Μορφή πρώρας για τη 4<sup>η</sup> περίπτωση.*

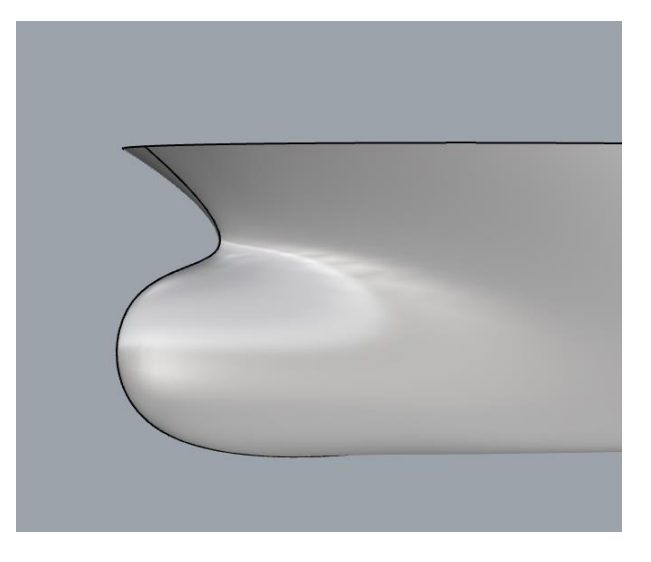

*Εικόνα 33: Μορφή πρώρας για τη 5<sup>η</sup> περίπτωση.*

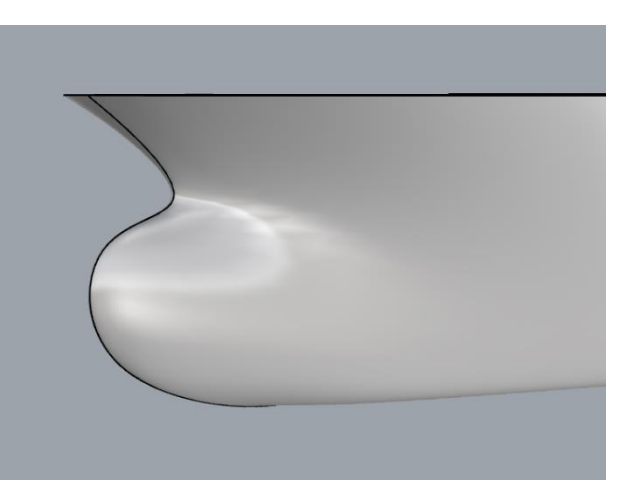

*Εικόνα 34: Μορφή πρώρας για τη 6<sup>η</sup> περίπτωση.*

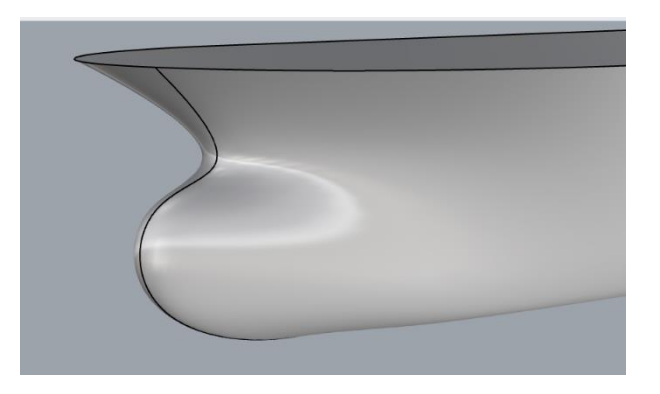

*Εικόνα 35: Μορφή πρώρας για τη 7<sup>η</sup> περίπτωση.*

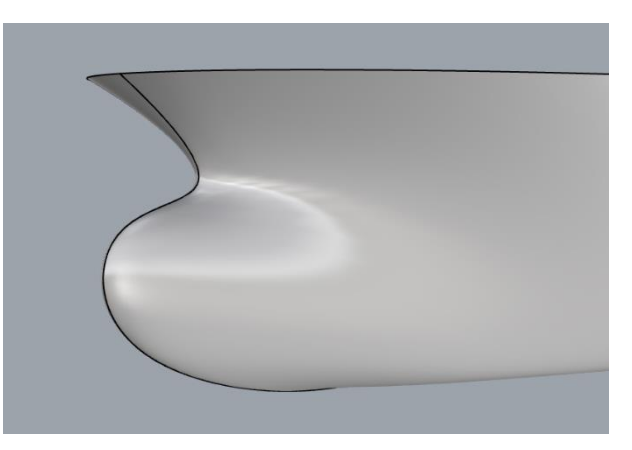

*Εικόνα 36: Μορφή πρώρας για τη 8<sup>η</sup> περίπτωση.*

Από τις παραπάνω εικόνες παρατηρούμε ότι ο κώδικας σχεδίασης παράγει γενικά καλής ποιότητας επιφάνειες για τις περιοχές της πλώρης. Ακόμη και στις ακραίες περιπτώσεις (1η και 6η) το αποτέλεσμα της σχεδίασης δείχνει να είναι ικανοποιητικό.

## 5.2 Ανάπτυξη διαφόρων σχεδιάσεων για τη μορφή της πρύμνης με καθρέπτη

Στη παράγραφο αυτή θα ασχοληθούμε με την αξιολόγηση του κώδικα σχεδίασης ως προς τις διάφορες τιμές των παραμέτρων που αφορούν τη περιοχή της πρύμνης με διαμόρφωση καθρέπτη:  $L_{PP}$ , B\_Max, Depth, Stern\_Length, Shaft\_Diameter, Root\_Height, Overhang\_Stern\_Angle, Rise\_Angle\_Stern και Overhang\_Stern. Οι τροποποιήσεις των τιμών των παραμέτρων θα γίνονται ως εξής: σε κάθε περίπτωση θα διατηρούμε σταθερές τις τιμές των παραμέτρων που ανταποκρίνονται στην αρχική επιφάνεια του μοντέλου βάσης και θα μεγιστοποιούμε τη τιμή μόνο μίας παραμέτρου. Στον Πίνακα 27 απεικονίζονται οι τιμές των παραμέτρων που θα δώσουμε στην εκάστοτε σχεδίαση. Συνολικά θα εξετάσουμε 9 περιπτώσεις.

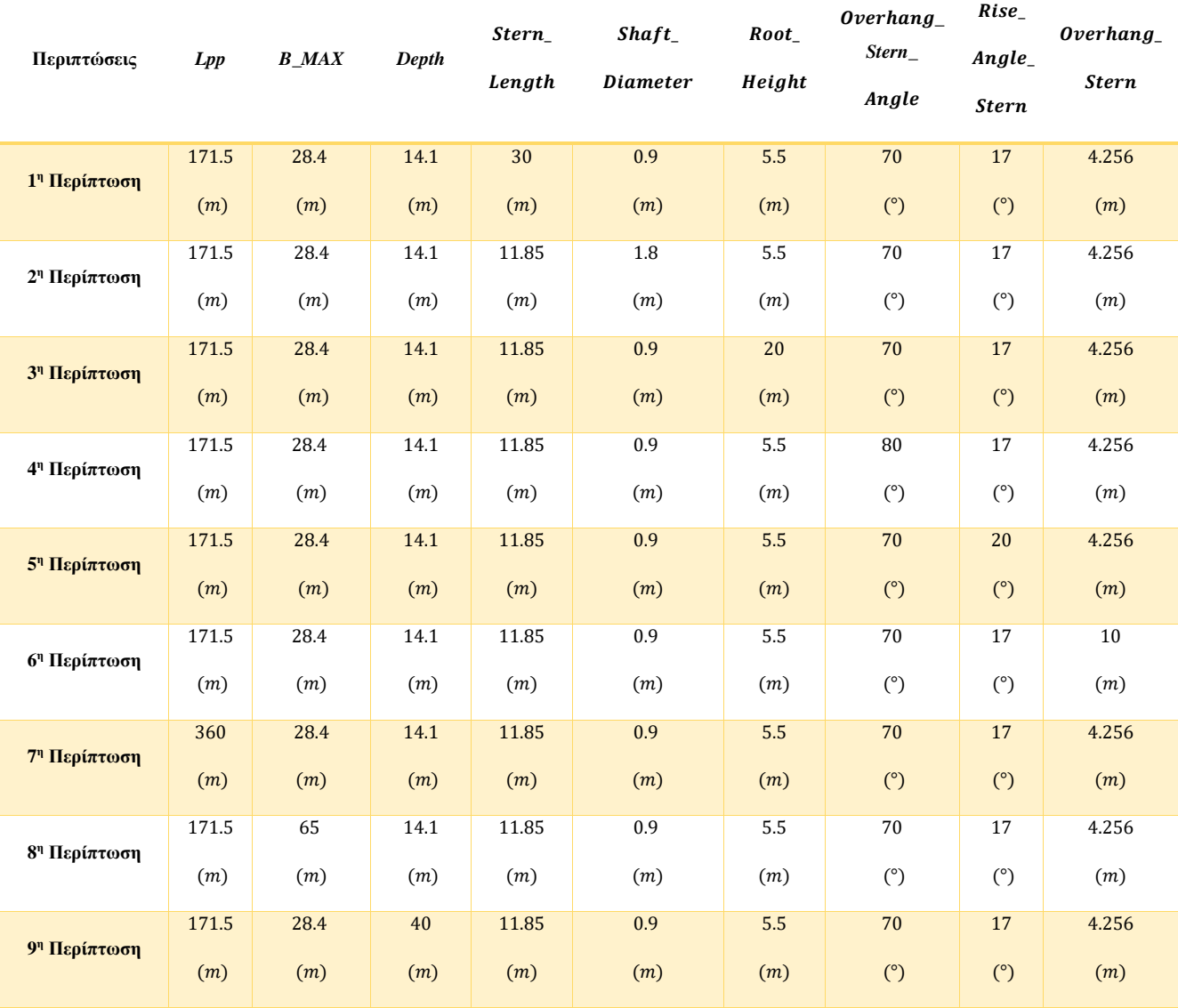

#### *Πίνακας 27: Τιμές παραμέτρων για τις διάφορες περιπτώσεις.*

Στο σημείο αυτό να υπενθυμίσουμε ότι οι τιμές των διαστάσεων τροποποιούνται κατά τη διαδικασία εκτέλεσης του κώδικα εάν οι αδιάστατοι λόγοι υπερβαίνουν τα επιτρεπτά όρια. Στους Πίνακες 28 - 32 απεικονίζονται οι πραγματικές τιμές των παραμέτρων που τροποποιούνται στην εκάστοτε περίπτωση  $(1^n, 3^n, 7^n, 8^n$  και  $9^n$ ).

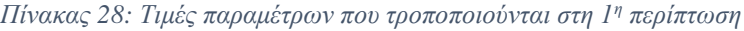

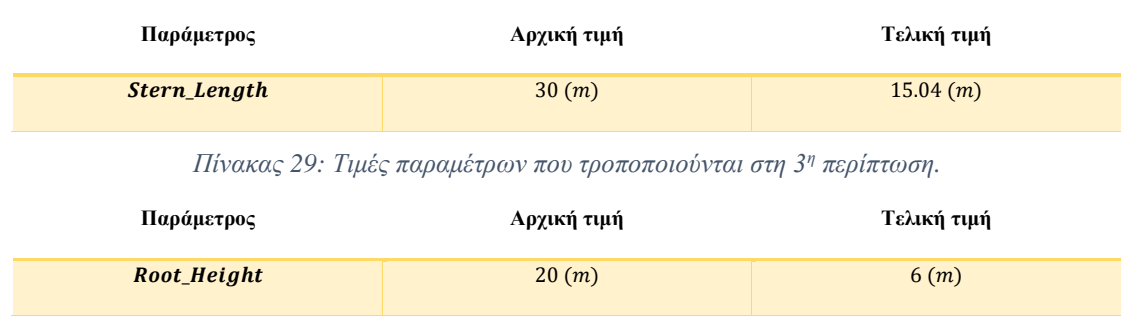

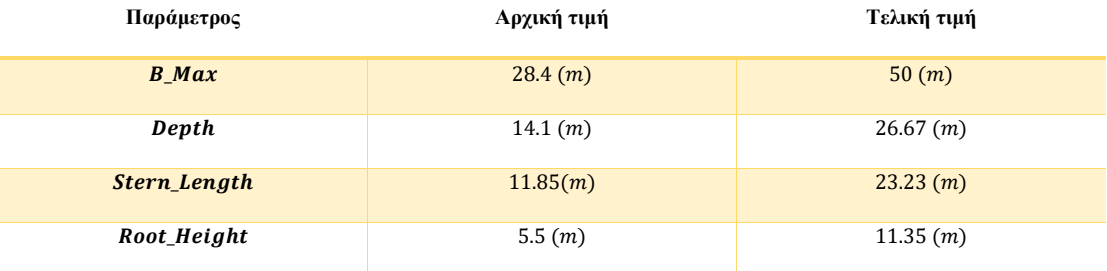

*Πίνακας 30: Τιμές παραμέτρων που τροποποιούνται στη 7 <sup>η</sup> περίπτωση.*

*Πίνακας 31: Τιμές παραμέτρων που τροποποιούνται στη 8 <sup>η</sup> περίπτωση.*

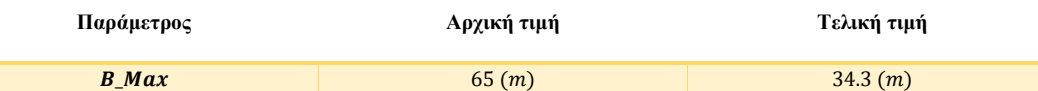

*Πίνακας 32: Τιμές παραμέτρων που τροποποιούνται στη 9<sup>η</sup> περίπτωση.*

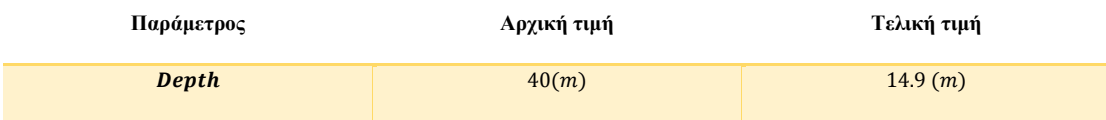

Στις Εικόνες 37 - 45 απεικονίζονται οι μορφές της πρύμνης με διαμόρφωση καθρέπτη για τις διάφορες περιπτώσεις.

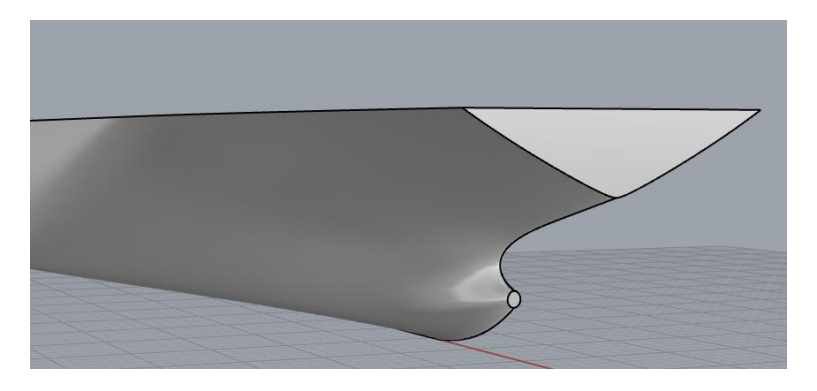

*Εικόνα 37: Μορφή πρύμνης με διαμόρφωση καθρέπτη για την 1<sup>η</sup> περίπτωση.*

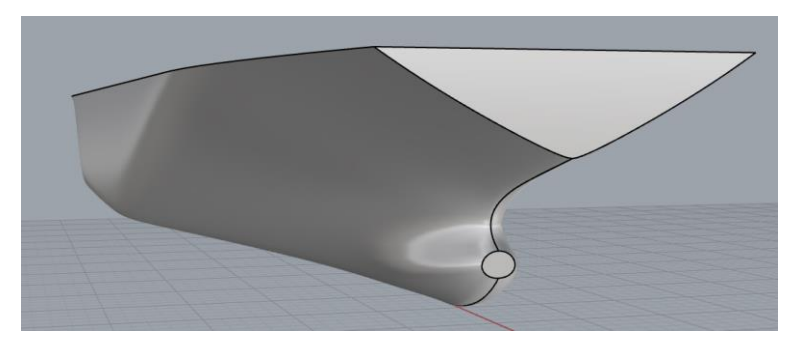

*Εικόνα 38: Μορφή πρύμνης με διαμόρφωση καθρέπτη για την 2<sup>η</sup> περίπτωση.*

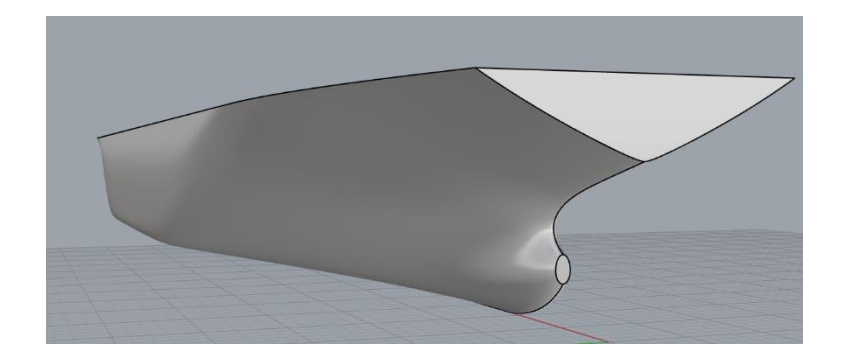

*Εικόνα 39: Μορφή πρύμνης με διαμόρφωση καθρέπτη για την 3<sup>η</sup> περίπτωση.*

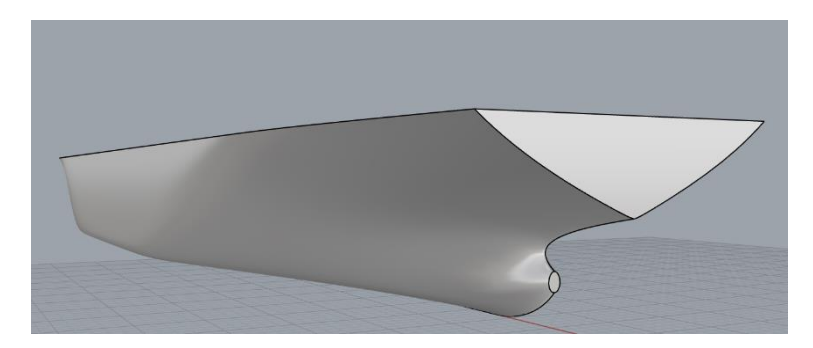

*Εικόνα 40: Μορφή πρύμνης με διαμόρφωση καθρέπτη για την 4<sup>η</sup> περίπτωση.*

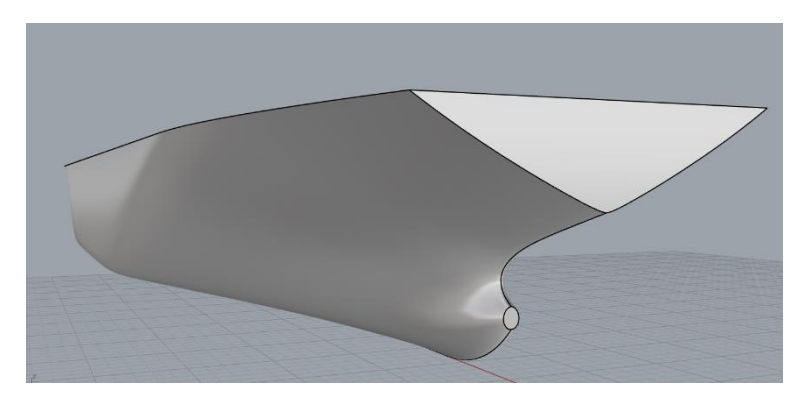

*Εικόνα 41: Μορφή πρύμνης με διαμόρφωση καθρέπτη για την 5<sup>η</sup> περίπτωση.*

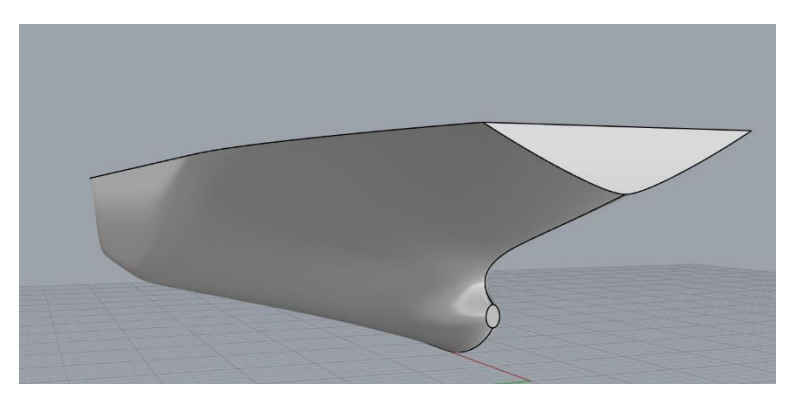

*Εικόνα 42: Μορφή πρύμνης με διαμόρφωση καθρέπτη για την 6<sup>η</sup> περίπτωση.*

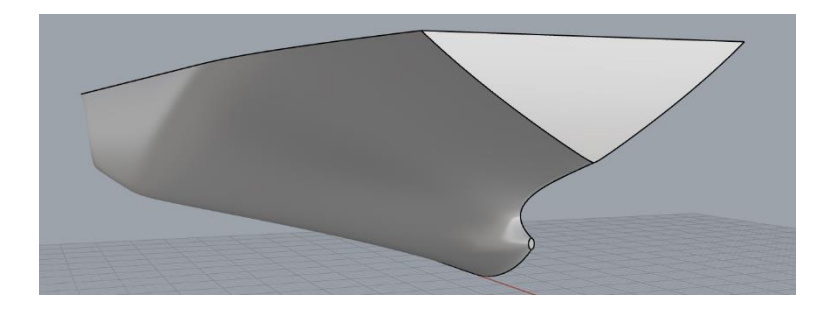

*Εικόνα 43: Μορφή πρύμνης με διαμόρφωση καθρέπτη για την 7<sup>η</sup> περίπτωση.*

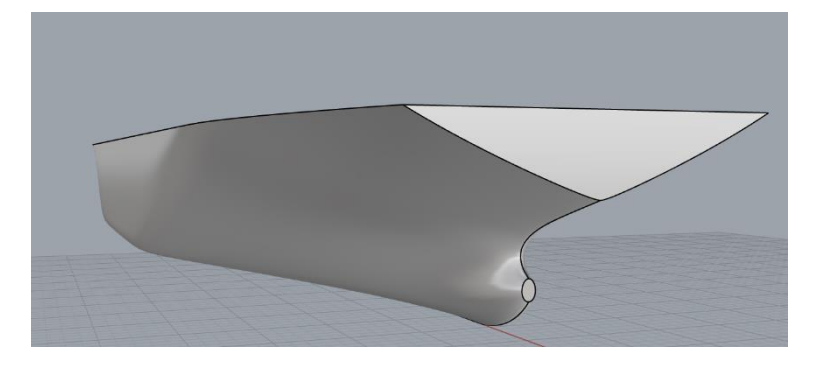

*Εικόνα 44: Μορφή πρύμνης με διαμόρφωση καθρέπτη για την 8<sup>η</sup> περίπτωση.*

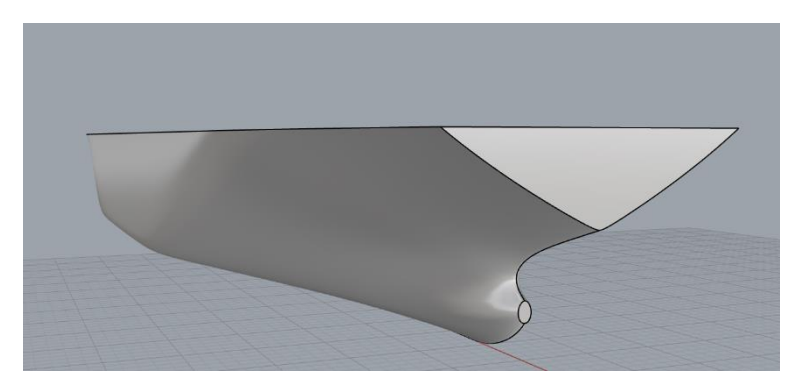

*Εικόνα 45: Μορφή πρύμνης με διαμόρφωση καθρέπτη για την 9<sup>η</sup> περίπτωση.*

Από τις παραπάνω εικόνες παρατηρούμε ότι ο κώδικας σχεδίασης παράγει γενικά καλής ποιότητας επιφάνειες στη περίπτωση της πρύμνης με διαμόρφωση καθρέπτη. Εξαίρεση ίσως αποτελεί η 2η και η 7η περίπτωση καθώς η περιοχή της απόληξης του αξονικού παρουσιάζει μεγάλο και μικρό «φούσκωμα» αντίστοιχα, οπότε κρίνεται χρήσιμη η ανάλογη τροποποίηση των τοπικών παραμέτρων της πρύμνης προκειμένου να αποδοθεί μια πιο ρεαλιστική πιθανή σχεδίαση.

## 5.3 Ανάπτυξη διαφόρων σχεδιάσεων για τη μορφή πρύμνης καταδρομικού

Στη παράγραφο αυτή θα ασχοληθούμε με την αξιολόγηση του κώδικα σχεδίασης ως προς τις διάφορες τιμές των παραμέτρων που αφορούν τη περιοχή της πρύμνης καταδρομικού:  $L_{PP}$ ,  $B_Max$ , Depth, Stern\_Length, Root\_Height και Rise\_Angle\_Stern. Οι τροποποιήσεις των τιμών των παραμέτρων θα γίνονται ως εξής: σε κάθε περίπτωση θα διατηρούμε σταθερές τις τιμές των παραμέτρων που ανταποκρίνονται στην αρχική επιφάνεια του μοντέλου βάσης και θα μεγιστοποιούμε τη τιμή μόνο μίας παραμέτρου. Στον Πίνακα 33 απεικονίζονται οι τιμές των παραμέτρων που θα δώσουμε στην εκάστοτε σχεδίαση. Συνολικά θα εξετάσουμε 6 περιπτώσεις.

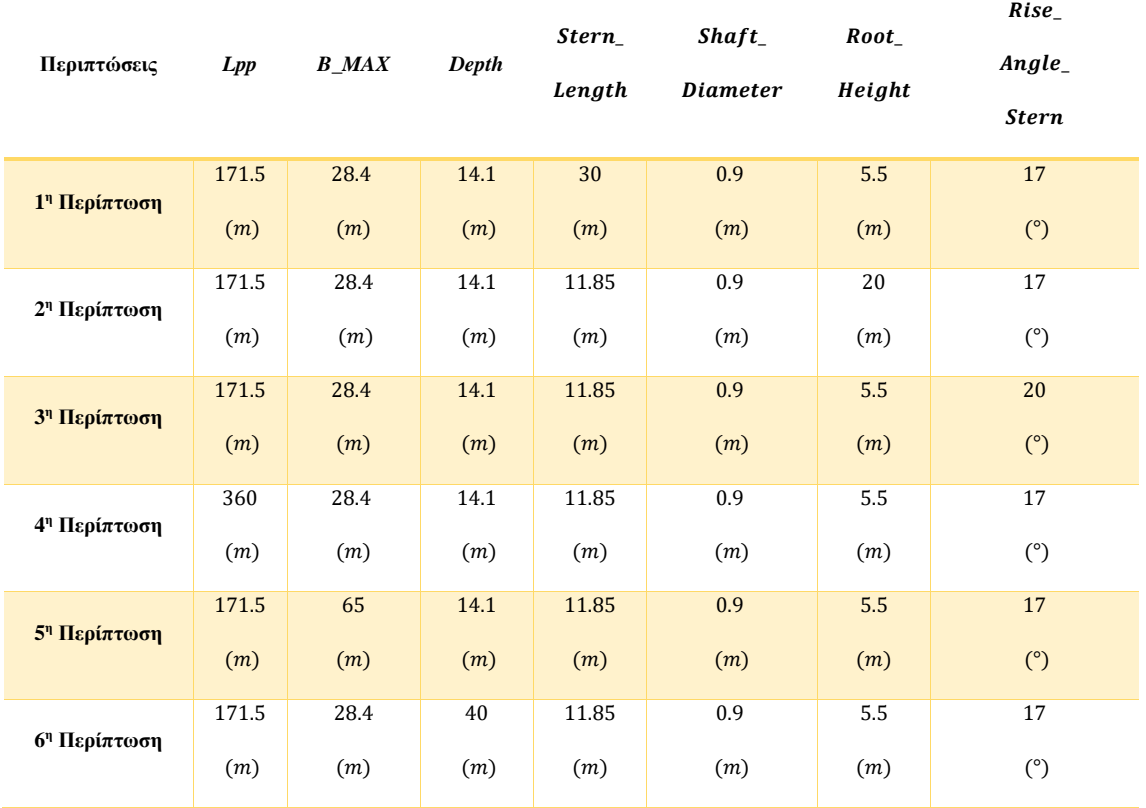

*Πίνακας 33: Τιμές παραμέτρων για τις διάφορες περιπτώσεις.*

Στο σημείο αυτό να υπενθυμίσουμε ότι οι τιμές των διαστάσεων τροποποιούνται κατά τη διαδικασία εκτέλεσης του κώδικα εάν οι αδιάστατοι λόγοι υπερβαίνουν τα επιτρεπτά όρια. Στους Πίνακες 34 - 38 απεικονίζονται οι πραγματικές τιμές των παραμέτρων που τροποποιούνται στην εκάστοτε περίπτωση (1<sup>η</sup>, 3<sup>η</sup>, 4<sup>η</sup>, 5<sup>η</sup> και 6<sup>η</sup>).

| Παράμετρος                                                        | Αρχική τιμή | Τελική τιμή |  |  |
|-------------------------------------------------------------------|-------------|-------------|--|--|
| Stern_Length                                                      | 30(m)       | 15.04 (m)   |  |  |
| Πίνακας 35: Τιμές παραμέτρων που τροποποιούνται στη 3η περίπτωση. |             |             |  |  |
| Παράμετρος                                                        | Αρχική τιμή | Τελική τιμή |  |  |
| Root_Height                                                       | 20(m)       | 6(m)        |  |  |

*Πίνακας 34: Τιμές παραμέτρων που τροποποιούνται στη 1<sup>η</sup> περίπτωση.*

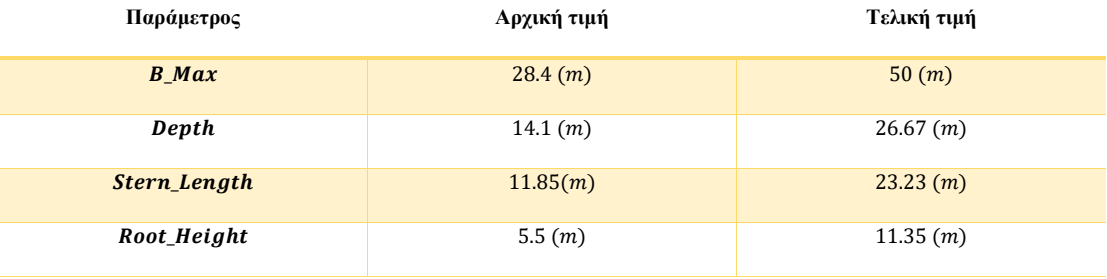

*Πίνακας 36: Τιμές παραμέτρων που τροποποιούνται στη 4<sup>η</sup> περίπτωση.*

*Πίνακας 37: Τιμές παραμέτρων που τροποποιούνται στη 5 <sup>η</sup> περίπτωση.*

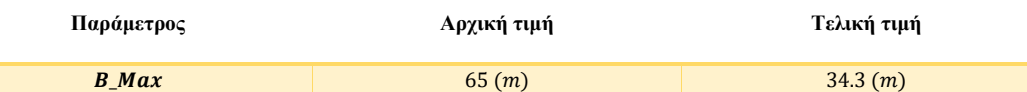

*Πίνακας 38: Τιμές παραμέτρων που τροποποιούνται στη 6 <sup>η</sup> περίπτωση.*

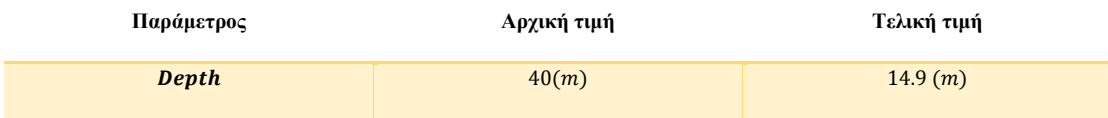

Στις Εικόνες 46 - 51 απεικονίζονται οι μορφές της πρύμνης καταδρομικού για τις διάφορες περιπτώσεις.

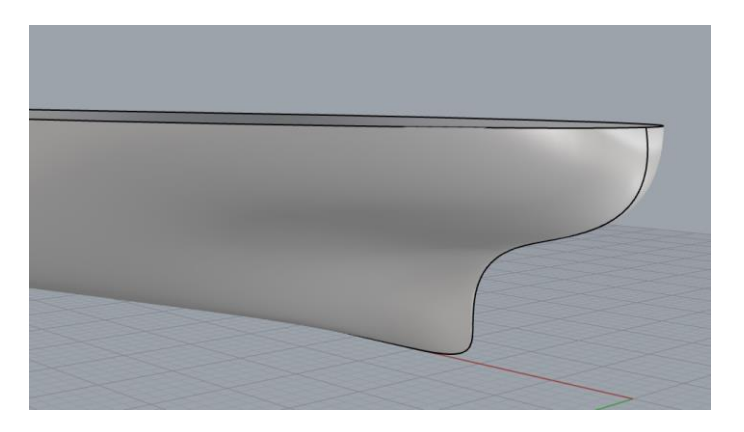

*Εικόνα 46: Μορφή πρύμνης καταδρομικού για την 1<sup>η</sup> περίπτωση.*

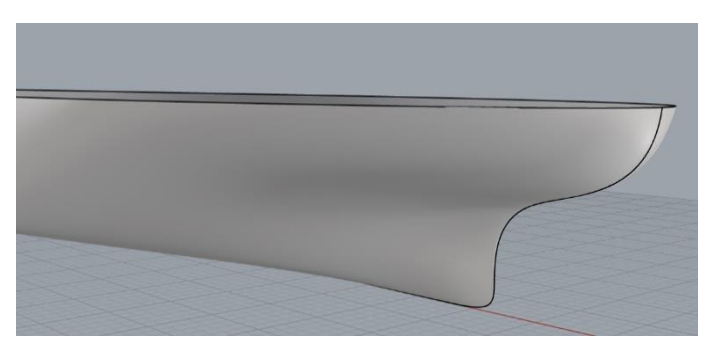

*Εικόνα 47: Μορφή πρύμνης καταδρομικού για την 2<sup>η</sup> περίπτωση.*

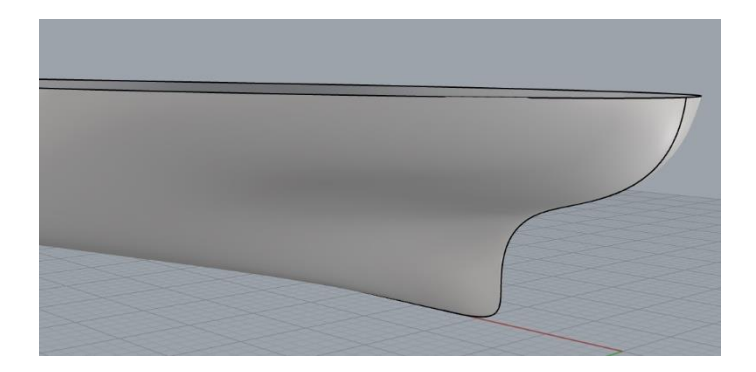

*Εικόνα 48: Μορφή πρύμνης καταδρομικού για την 3 <sup>η</sup> περίπτωση.*

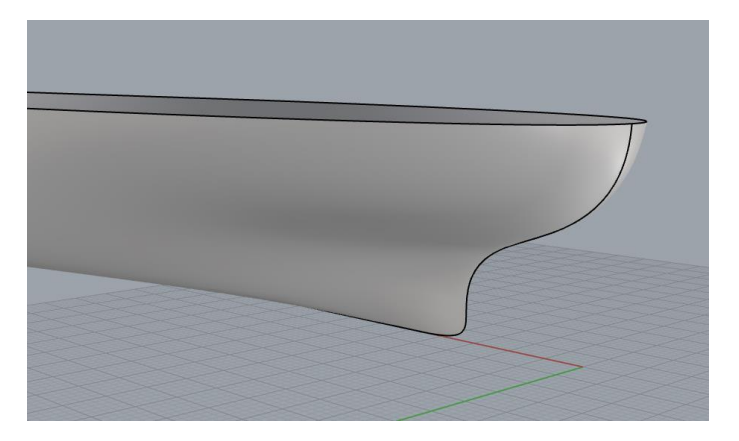

*Εικόνα 49: Μορφή πρύμνης καταδρομικού για την 4 <sup>η</sup> περίπτωση.*

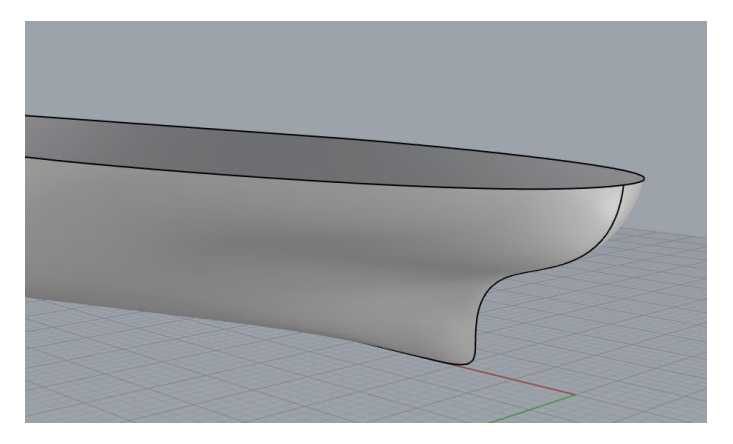

*Εικόνα 50: Μορφή πρύμνης καταδρομικού για την 5 <sup>η</sup> περίπτωση.*

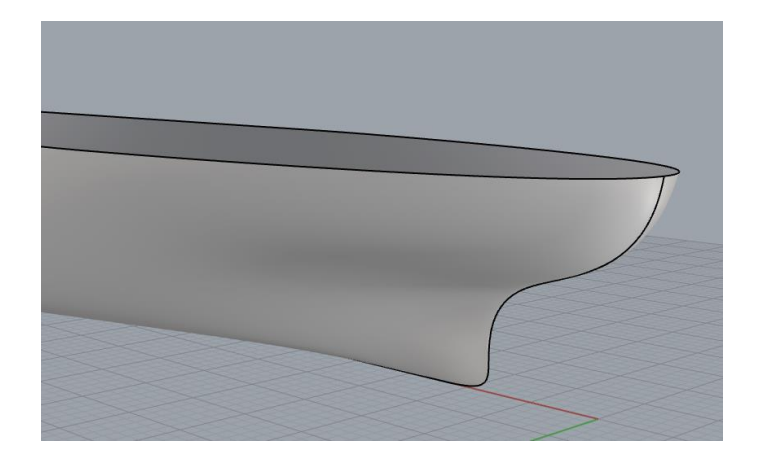

*Εικόνα 51: Μορφή πρύμνης καταδρομικού για την 6 <sup>η</sup> περίπτωση.*

Από τις παραπάνω εικόνες παρατηρούμε ότι ο κώδικας σχεδίασης παράγει καλής ποιότητας επιφάνειες στη περίπτωση της πρύμνης τύπου καταδρομικού χωρίς να παρατηρούνται περιπτώσεις μη «πραγματικής» επιφάνειας πλοίου για τον εκάστοτε συνδυασμό παραμέτρων.

## 5.4 Ανάπτυξη διαφόρων σχεδιάσεων για το μέσο τμήμα

Στη παράγραφο αυτή θα ασχοληθούμε με την αξιολόγηση του κώδικα σχεδίασης ως προς τις διάφορες τιμές των παραμέτρων που αφορούν τη περιοχή του μέσου τμήματος:  $L_{PP}$ , B\_Max, Depth, M\_S\_START, M\_S\_END, Bilge, FOS\_2\_ANGLE  $\kappa \alpha_1$ FOS\_1\_ANGLE. Οι τροποποιήσεις των τιμών των παραμέτρων θα γίνονται ως εξής: σε κάθε περίπτωση θα διατηρούμε σταθερές τις τιμές των παραμέτρων που ανταποκρίνονται στην αρχική επιφάνεια του μοντέλου βάσης και θα μεγιστοποιούμε τη τιμή μόνο μίας παραμέτρου. Στον Πίνακα 39 απεικονίζονται οι τιμές των παραμέτρων που θα δώσουμε στην εκάστοτε σχεδίαση. Συνολικά θα εξετάσουμε 8 περιπτώσεις.

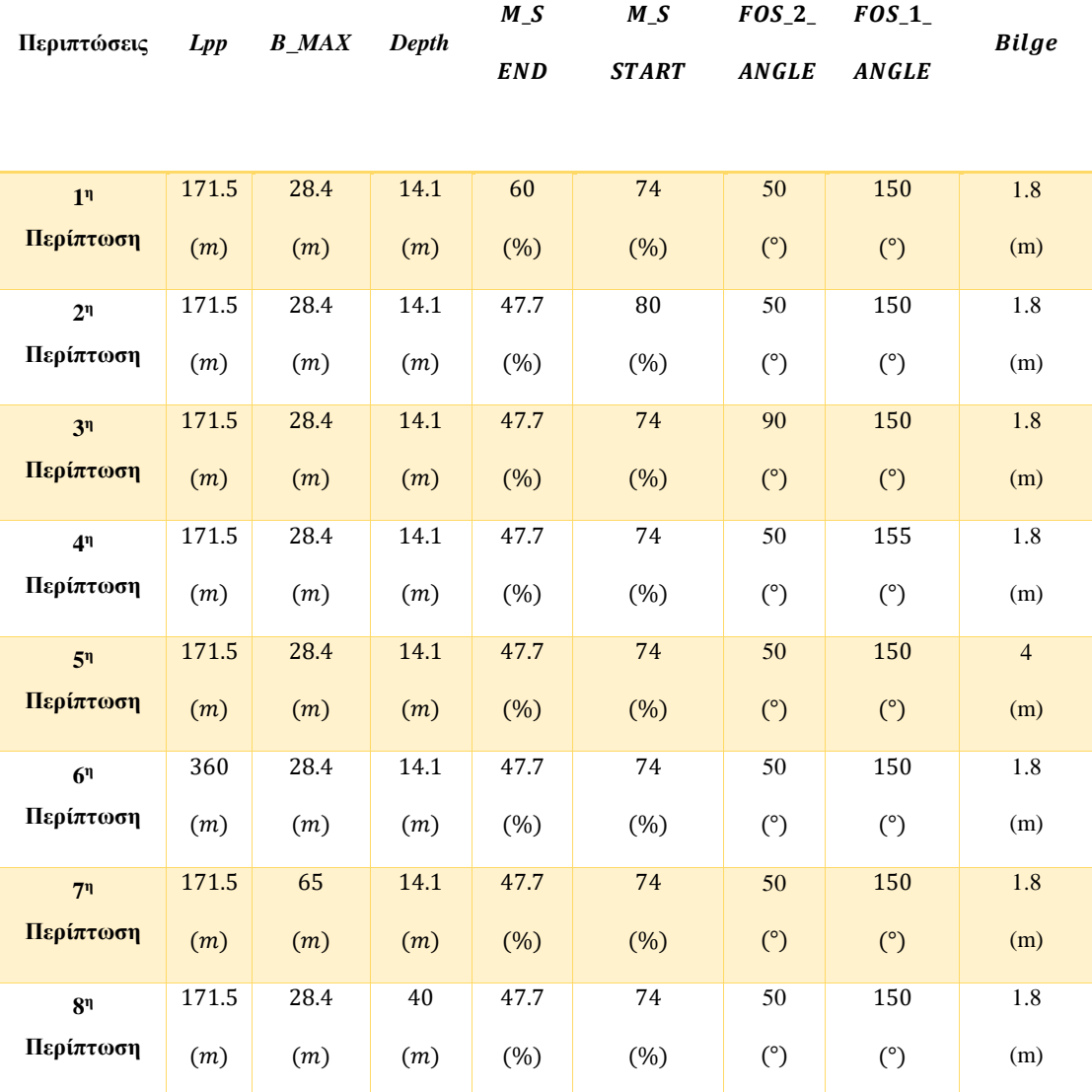

#### *Πίνακας 39: Τιμές παραμέτρων για τις διάφορες περιπτώσεις.*

Στο σημείο αυτό να υπενθυμίσουμε ότι οι τιμές των διαστάσεων τροποποιούνται κατά τη διαδικασία εκτέλεσης του κώδικα εάν οι αδιάστατοι λόγοι υπερβαίνουν τα επιτρεπτά όρια. Στους Πίνακες 40 - 42 απεικονίζονται οι πραγματικές τιμές των παραμέτρων που τροποποιούνται στην εκάστοτε περίπτωση (6<sup>η</sup>, 7<sup>η</sup> και 8<sup>η</sup>).

*Πίνακας 40: Τιμές παραμέτρων που τροποποιούνται στη 6<sup>η</sup> περίπτωση.*

| Παράμετρος | Αρχική τιμή | Τελική τιμή |
|------------|-------------|-------------|
| $B_Max$    | 28.4(m)     | 50(m)       |
| Depth      | 14.1 $(m)$  | 26.67(m)    |

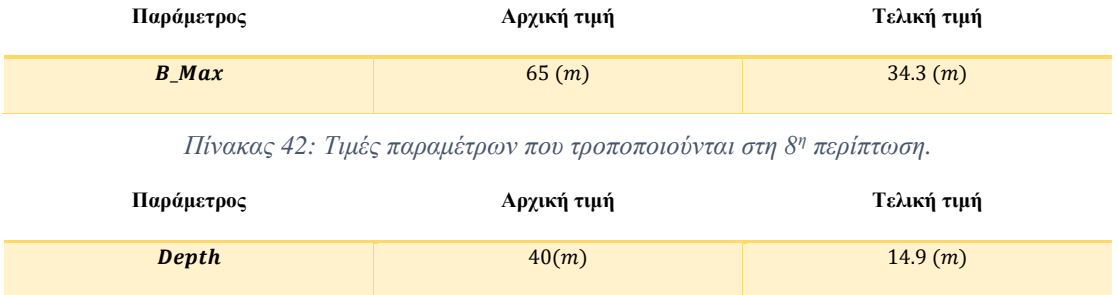

*Πίνακας 41: Τιμές παραμέτρων που τροποποιούνται στη 7<sup>η</sup> περίπτωση.*

Στις Εικόνες 52 - 59 απεικονίζονται οι μορφές του μέσου τμήματος για τις διάφορες περιπτώσεις.

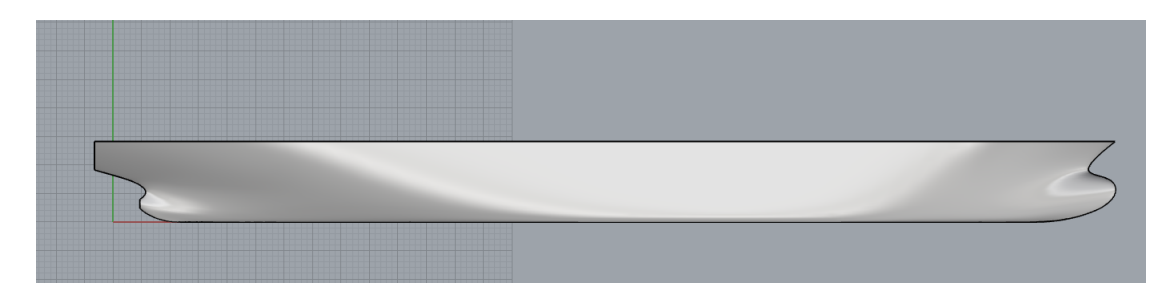

*Εικόνα 52: Μορφή μέσου τμήματος για την 1<sup>η</sup> περίπτωση.*

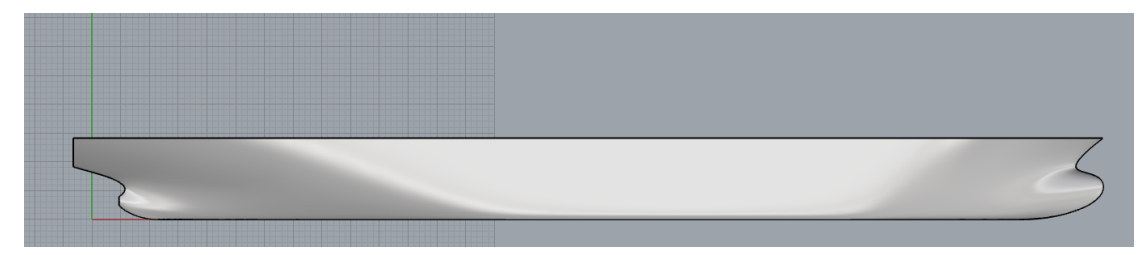

*Εικόνα 53: Μορφή μέσου τμήματος για την 2<sup>η</sup> περίπτωση.*

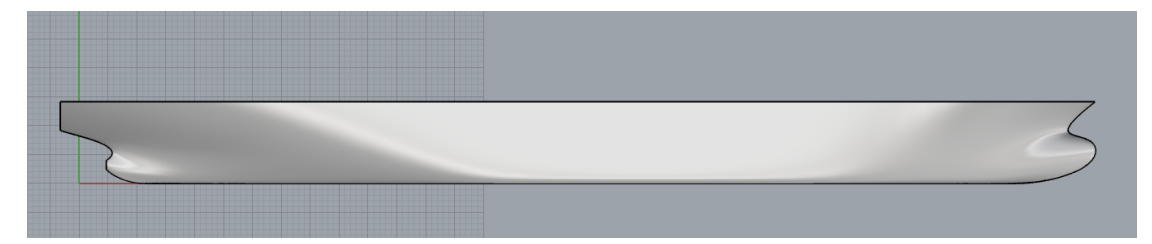

*Εικόνα 54: Μορφή μέσου τμήματος για την 3<sup>η</sup> περίπτωση.*

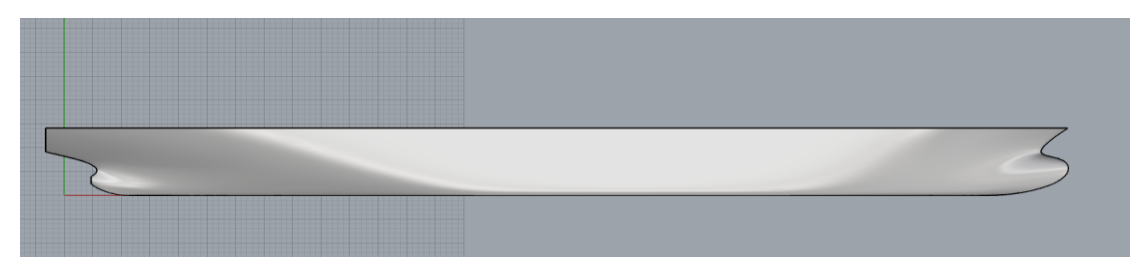

*Εικόνα 55: Μορφή μέσου τμήματος για την 4<sup>η</sup> περίπτωση.*

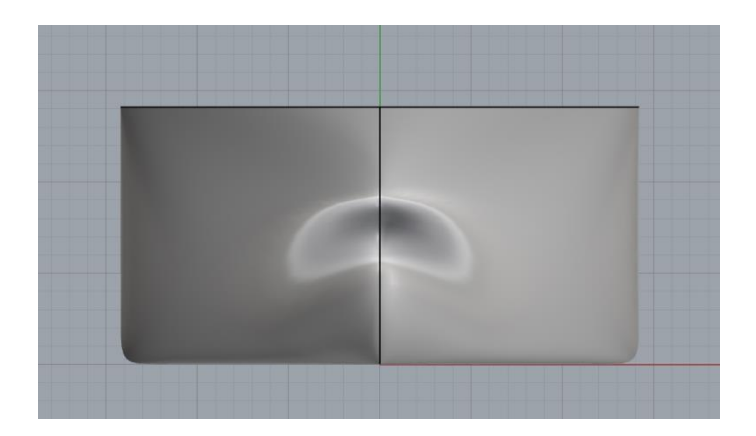

*Εικόνα 56: Μορφή μέσου τμήματος για την 5<sup>η</sup> περίπτωση.*

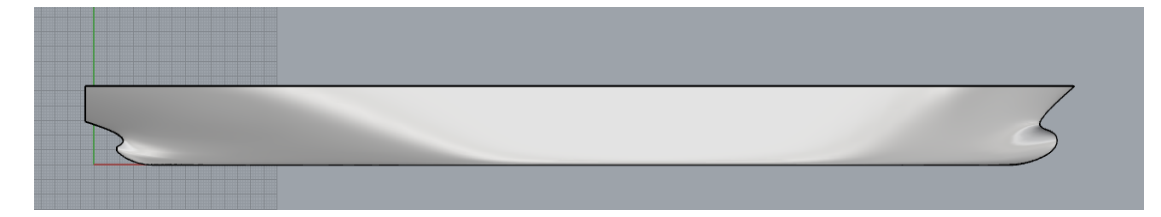

*Εικόνα 57: Μορφή μέσου τμήματος για την 6<sup>η</sup> περίπτωση.*

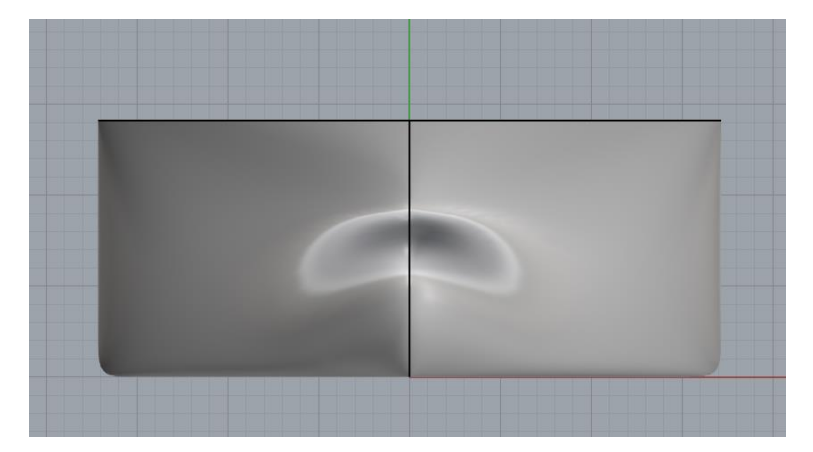

*Εικόνα 58: Μορφή μέσου τμήματος για την 7<sup>η</sup> περίπτωση.*

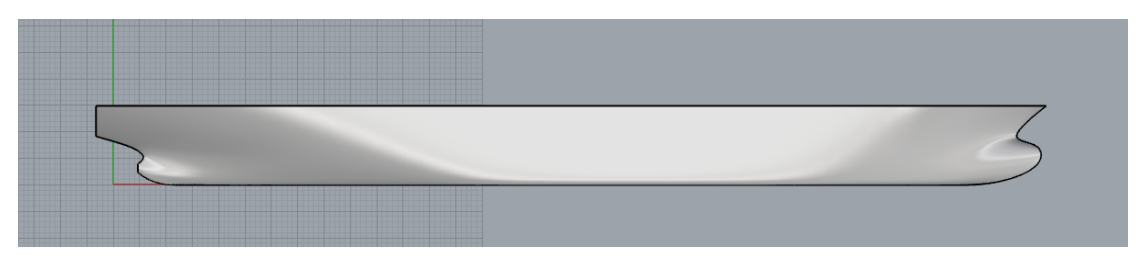

*Εικόνα 59: Μορφή μέσου τμήματος για την 8<sup>η</sup> περίπτωση.*

Από τις παραπάνω εικόνες παρατηρούμε ότι ο κώδικας σχεδίασης παράγει καλής ποιότητας επιφάνειες στη περίπτωση του μέσου τμήματος χωρίς να παρατηρούνται περιπτώσεις μη «πραγματικής» επιφάνειας πλοίου για τον εκάστοτε συνδυασμό παραμέτρων.

## 5.5 Ανάπτυξη διαφόρων σχεδιάσεων για ακραίες περιπτώσεις

Στη παράγραφο αυτή θα εξετάσουμε διάφορες περιπτώσεις όπου ο εκάστοτε συνδυασμός των παραμέτρων να οδηγεί σε «περίεργες» μορφές επιφανειών. Στους Πίνακες 43 - 46 απεικονίζονται οι τιμές των παραμέτρων που θα δώσουμε στην εκάστοτε σχεδίαση. Συνολικά θα εξετάσουμε τρεις περιπτώσεις.

| Περιπτώσεις              | $L_{PP}$ | $B_Max$ | Depth |
|--------------------------|----------|---------|-------|
| 1 <sup>η</sup> περίπτωση | 115      | 18      | 14.1  |
|                          | (m)      | (m)     | (m)   |
| 2" περίπτωση             | 200      | 40      | 10    |
|                          | (m)      | (m)     | (m)   |
| 3" περίπτωση             | 300      | 30      | 30    |
|                          | (m)      | (m)     | (m)   |

*Πίνακας 43: Τιμές κύριων παραμέτρων στην εκάστοτε περίπτωση.*

*Πίνακας 44: Τιμές παραμέτρων που επηρεάζουν τη μορφή της πλώρης στην εκάστοτε περίπτωση.*

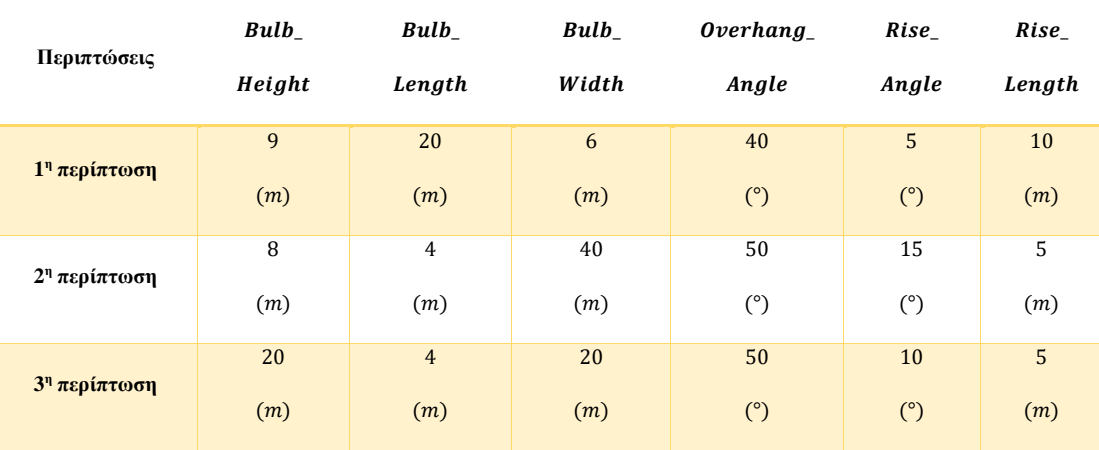

*Πίνακας 45: Τιμές παραμέτρων που επηρεάζουν το μέσο τμήμα στην εκάστοτε περίπτωση.*

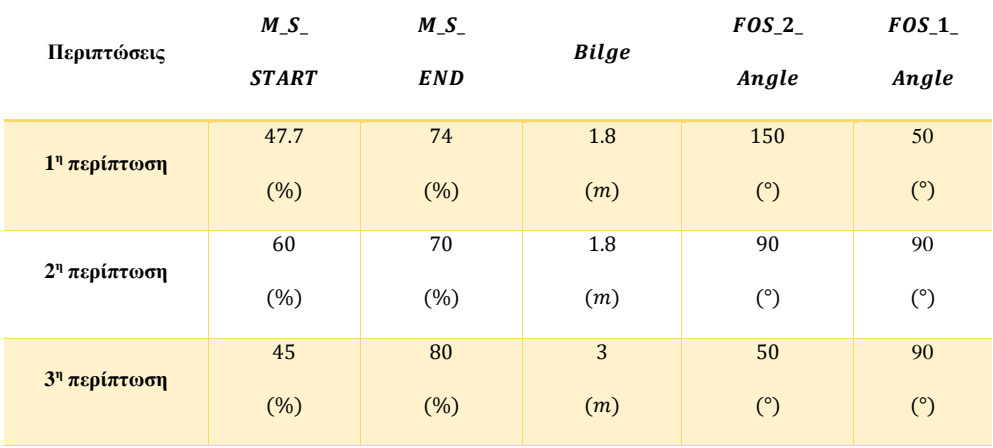
| Περιπτώσεις              | Stern_<br>Length | Shaft<br><b>Diameter</b> | Root_<br>Height | Overhang<br>Stern_<br>Angle | $Rise_$<br>$Angle_$<br><b>Stern</b> | $0$ verhang<br><b>Stern</b> |
|--------------------------|------------------|--------------------------|-----------------|-----------------------------|-------------------------------------|-----------------------------|
| 1 <sup>η</sup> περίπτωση | 5                | 0.9                      | 5.5             | 80                          | 20                                  | 10                          |
|                          | (m)              | (m)                      | (m)             | (°)                         | (°)                                 | (m)                         |
| 2" περίπτωση             | 30               | 0.9                      | 20              | 70                          | 12                                  | $\mathbf{1}$                |
|                          | (m)              | (m)                      | (m)             | (°)                         | (°)                                 | (m)                         |
| 3" περίπτωση             | 5                | 0.9                      | 6               | 75                          | 20                                  | $\mathbf{1}$                |
|                          | (m)              | (m)                      | (m)             | (°)                         | (°)                                 | (m)                         |

*Πίνακας 46: Τιμές παραμέτρων που επηρεάζουν τη μορφή της πρύμνης στην εκάστοτε περίπτωση.*

Στο σημείο αυτό να υπενθυμίσουμε ότι οι τιμές των διαστάσεων τροποποιούνται κατά τη διαδικασία εκτέλεσης του κώδικα εάν οι αδιάστατοι λόγοι υπερβαίνουν τα επιτρεπτά όρια. Στους Πίνακες 47 - 49 απεικονίζονται οι πραγματικές τιμές των παραμέτρων που τροποποιούνται στην εκάστοτε περίπτωση.

| Παράμετρος        | Αρχική τιμή      | Τελική τιμή |
|-------------------|------------------|-------------|
|                   | 14.1             | $10\,$      |
| <b>Depth</b>      | (m)              | (m)         |
| $Bulb_$           | 9                | 7.04        |
| Height            | (m)              | (m)         |
| $Bulb_$           | $20\overline{)}$ | 5.75        |
| Length            | (m)              | (m)         |
| $Bulb_$           | 6                | 5.08        |
| Width             | (m)              | (m)         |
| Stern_            | $\overline{5}$   | 7.42        |
| Length            | (m)              | (m)         |
| $\textit{Root}_-$ | 5.5              | 4.26        |
| Height            | (m)              | (m)         |

*Πίνακας 47: Τιμές παραμέτρων που τροποποιούνται στη 1<sup>η</sup> περίπτωση.*

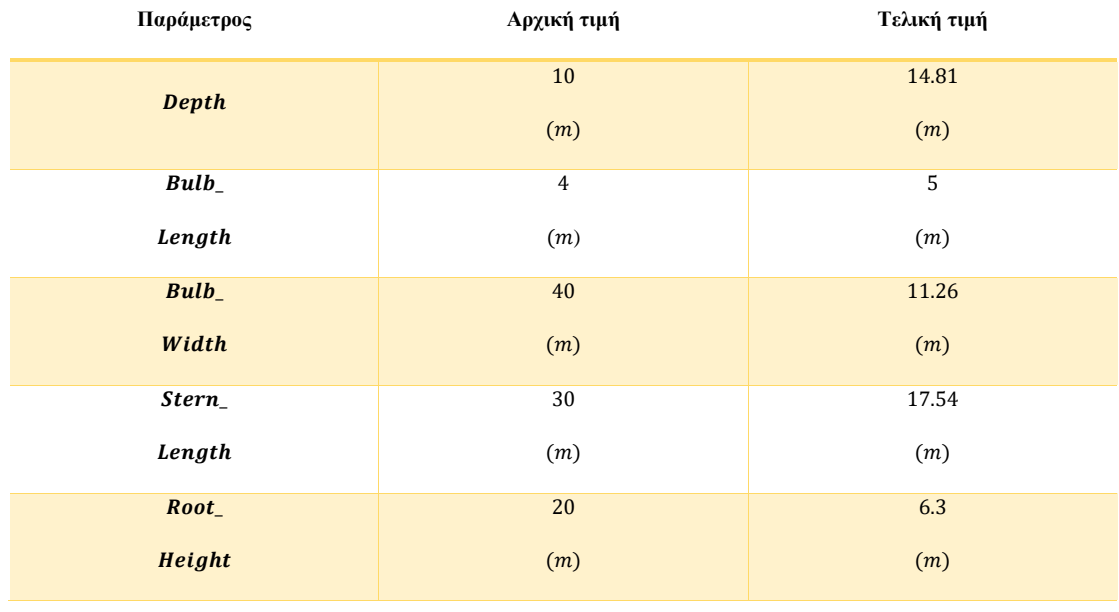

## *Πίνακας 48: Τιμές παραμέτρων που τροποποιούνται στη 2<sup>η</sup> περίπτωση.*

*Πίνακας 49: Τιμές παραμέτρων που τροποποιούνται στη 3<sup>η</sup> περίπτωση.*

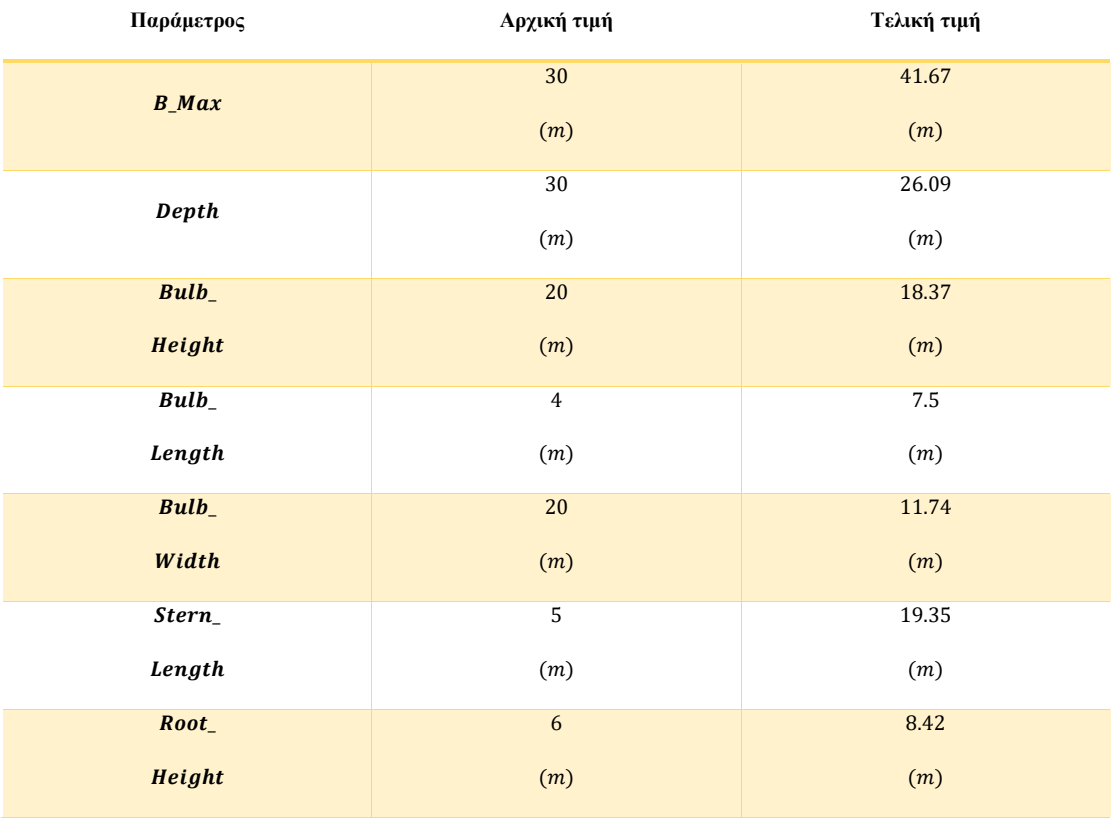

Στις Εικόνες 60 - 74 απεικονίζονται οι διάφορες μορφές επιφάνειας του μοντέλου για τον εκάστοτε συνδυασμό των παραμέτρων.

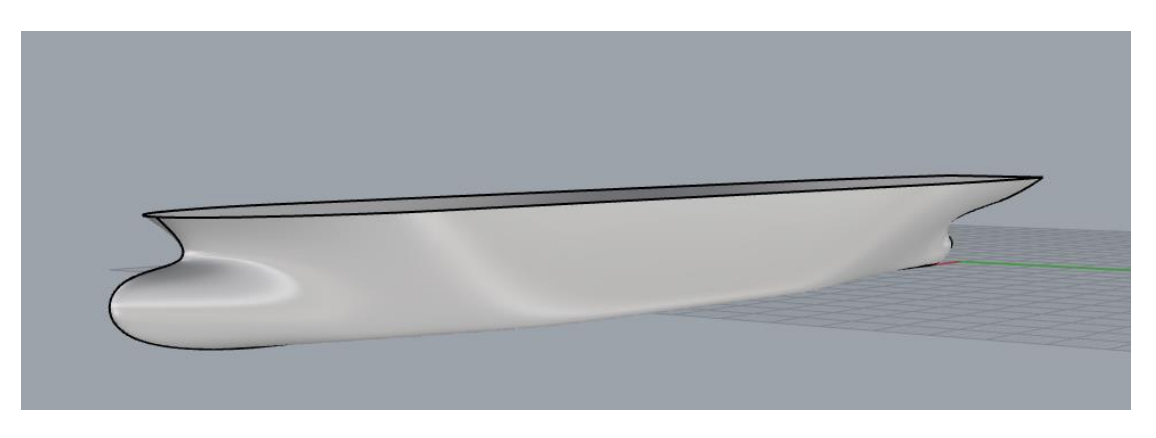

*Εικόνα 60: Επιφάνεια παραμετρικού μοντέλου για την 1<sup>η</sup> περίπτωση.*

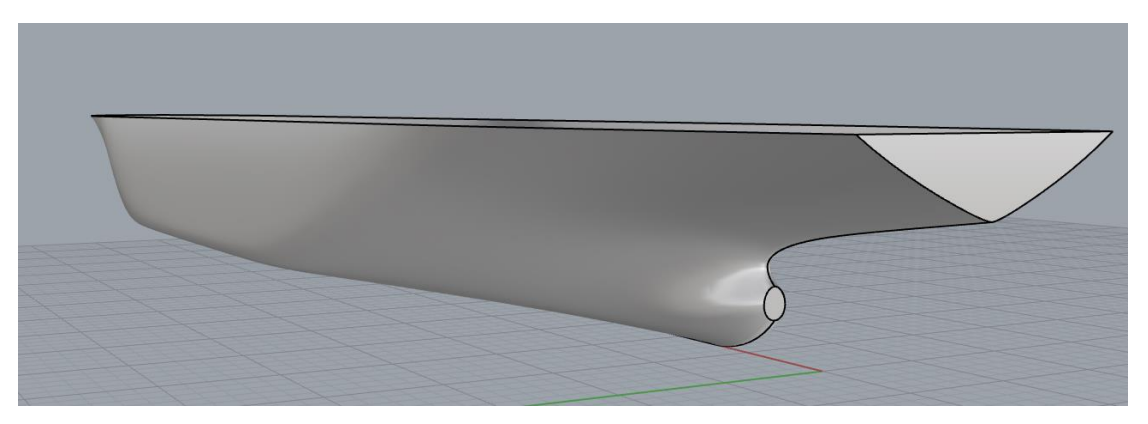

*Εικόνα 61: Επιφάνεια παραμετρικού μοντέλου για την 1 <sup>η</sup> περίπτωση.*

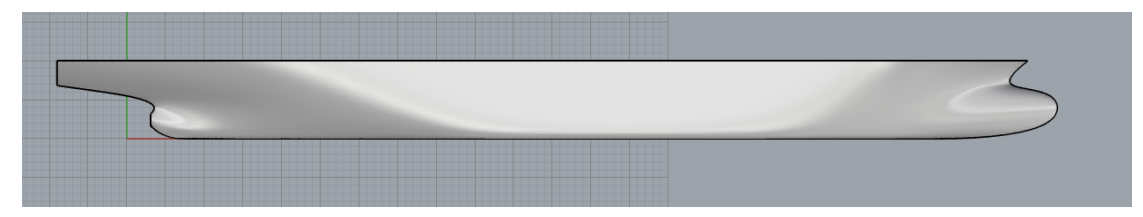

*Εικόνα 62: Επιφάνεια παραμετρικού μοντέλου για την 1 <sup>η</sup> περίπτωση (Front view).*

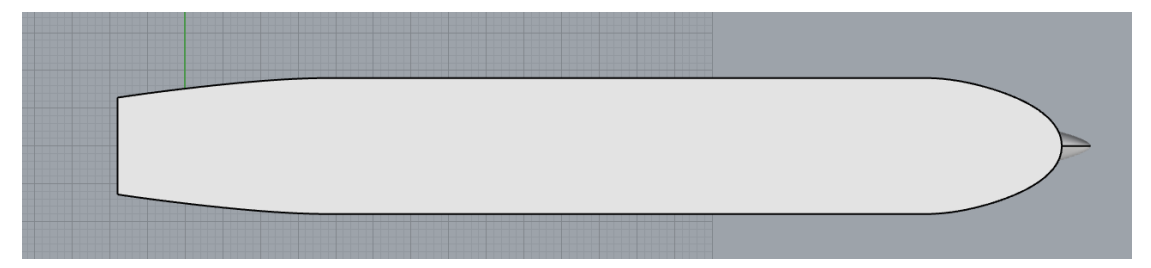

*Εικόνα 63: Επιφάνεια παραμετρικού μοντέλου για την 1 <sup>η</sup> περίπτωση (Top view).*

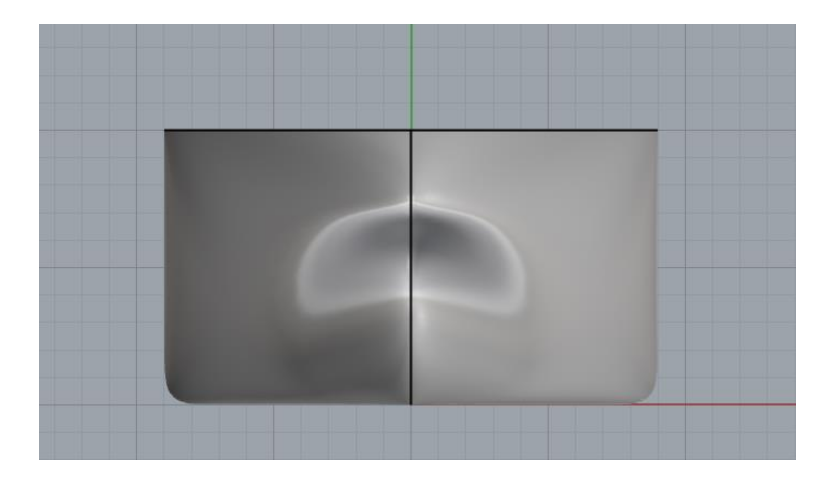

*Εικόνα 64: Επιφάνεια παραμετρικού μοντέλου για την 1 <sup>η</sup> περίπτωση (Right view).*

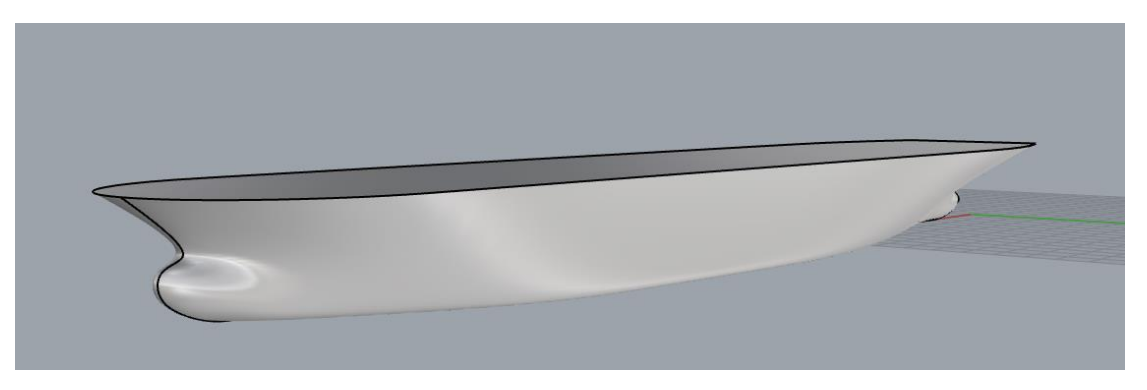

*Εικόνα 65: Επιφάνεια παραμετρικού μοντέλου για την 2<sup>η</sup> περίπτωση.*

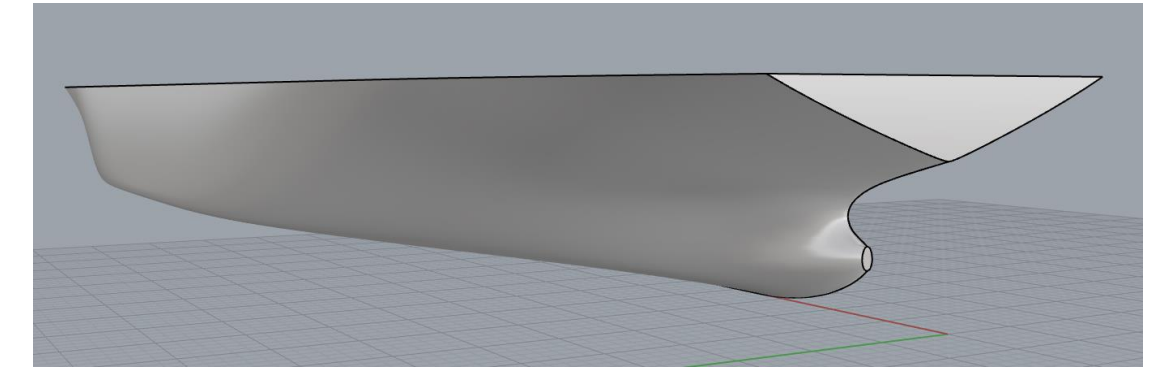

*Εικόνα 66: Επιφάνεια παραμετρικού μοντέλου για την 2<sup>η</sup> περίπτωση.*

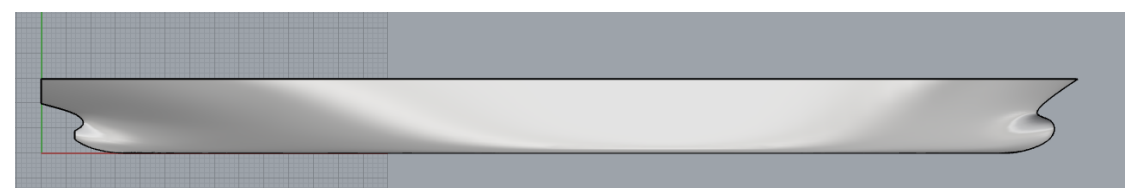

*Εικόνα 67: Επιφάνεια παραμετρικού μοντέλου για την 2 <sup>η</sup> περίπτωση (Front view).*

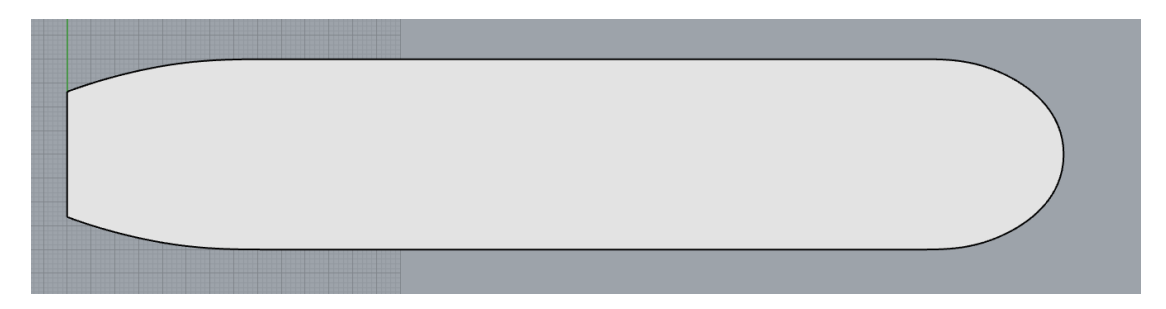

*Εικόνα 68: Επιφάνεια παραμετρικού μοντέλου για την 2 <sup>η</sup> περίπτωση (Top view).*

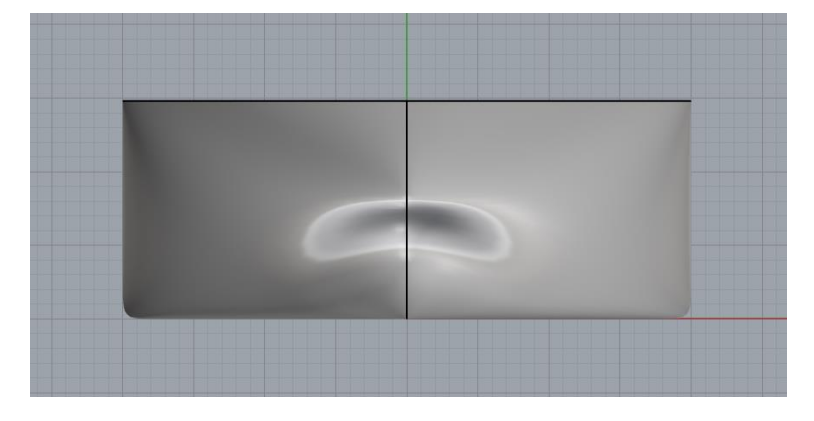

*Εικόνα 69: Επιφάνεια παραμετρικού μοντέλου για την 2 <sup>η</sup> περίπτωση (Right view).*

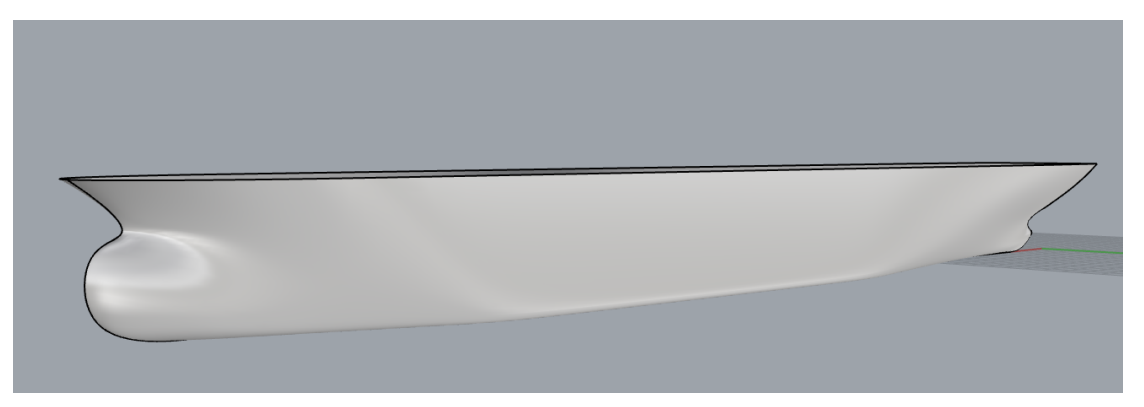

*Εικόνα 70: Επιφάνεια παραμετρικού μοντέλου για την 3<sup>η</sup> περίπτωση.*

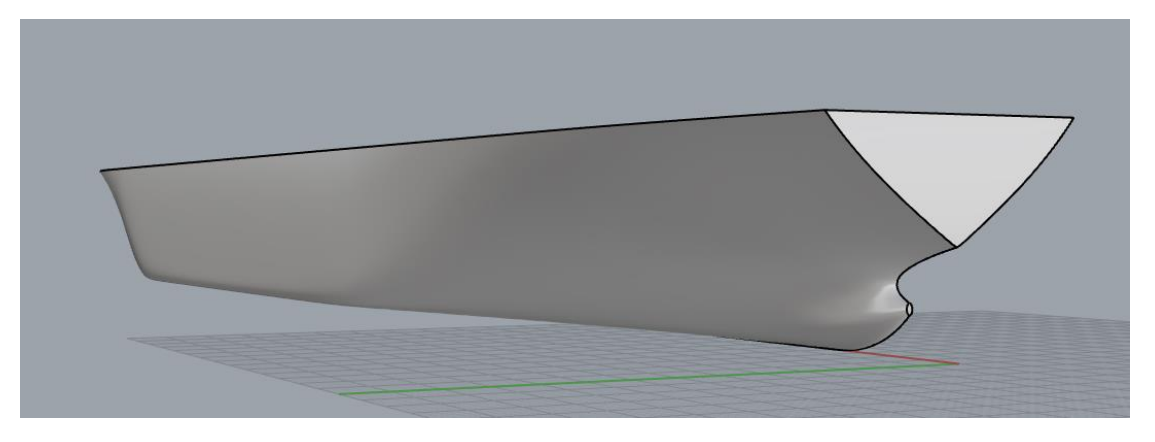

*Εικόνα 71: Επιφάνεια παραμετρικού μοντέλου για την 3<sup>η</sup> περίπτωση*

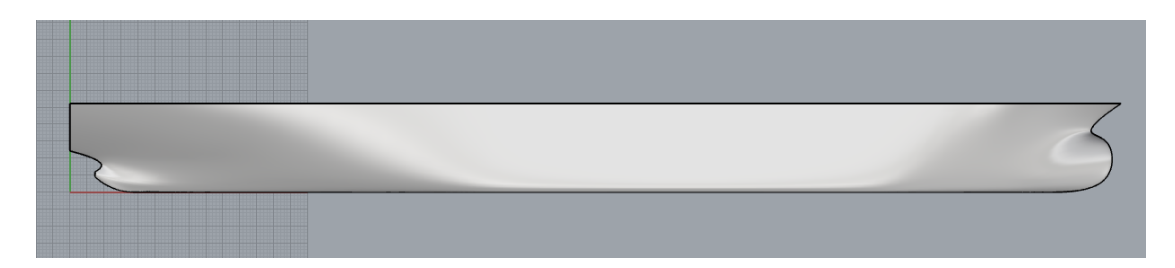

*Εικόνα 72: Επιφάνεια παραμετρικού μοντέλου για την 3 <sup>η</sup> περίπτωση (Front view).*

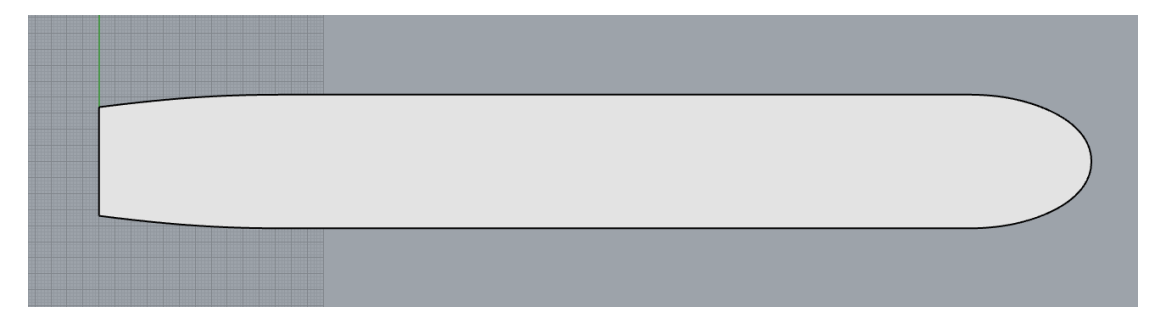

*Εικόνα 73: Επιφάνεια παραμετρικού μοντέλου για την 3 <sup>η</sup> περίπτωση (Top view).*

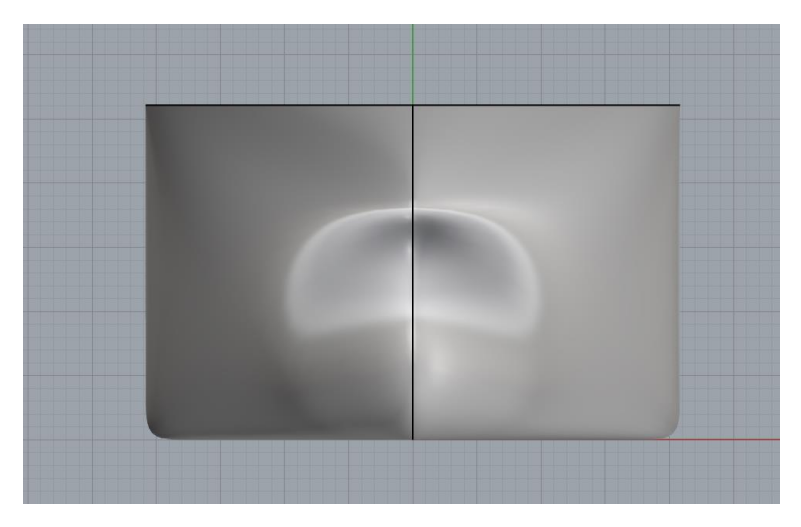

*Εικόνα 74: Επιφάνεια παραμετρικού μοντέλου για την 3 <sup>η</sup> περίπτωση (Right view).*

Από τις παραπάνω εικόνες παρατηρούμε ότι ο κώδικας ακόμη και στις ακραίες περιπτώσεις παράγει καλής ποιότητας και συνεχείς επιφάνειες πλοίου. Αν και αποτελεί ερώτημα κατά πόσο οι τιμές των παραμέτρων στην εκάστοτε περίπτωση ανταποκρίνονται σε πραγματικές περιπτώσεις πλοίων τύπου bulk carrier, ο κώδικας σχεδίασης δύναται να μπορεί να παράξει τις αντίστοιχες επιφάνειες, αποδίδοντας όπου χρειαστεί τις πραγματικές διαστάσεις του παραμετρικού μοντέλου με βάση τους περιορισμούς που έχουν τεθεί.

## Συμπεράσματα

Κάνοντας μια γενική ανασκόπηση της όλης πορείας της παρούσας εργασίας, συμπεραίνουμε ότι η διαδικασία της παραμετρικής σχεδίασης της γάστρας πλοίου τύπου bulk carrier, μέσω του λογισμικού Grasshopper του προγράμματος Rhinoceros, είναι επίπονη και χρονοβόρα.

Η κατανόηση της γεωμετρίας της προς σχεδίαση γάστρας και η συλλογή των απαραίτητων στοιχείων από όμοια γεωμετρικά πλοία αποτελούν κρίσιμα στοιχεία της διαδικασίας της παραμετρικής σχεδίασης. Οι όποιες ιδιαιτερότητες της γεωμετρίας της γάστρας θα πρέπει να λαμβάνονται υπόψη προκειμένου η σχεδίαση να καταλήγει σε ένα αξιόπιστο αποτέλεσμα – ταυτόχρονα όμως να υπάρχει ευελιξία σε τυχόν απλοποιήσεις προκειμένου να μην αυξάνεται η πολυπλοκότητα της σχεδίασης. Οι παράμετροι και οι γεωμετρικοί περιορισμοί πρέπει να ορίζονται με τέτοιο τρόπο που να διευκολύνουν τη διαδικασία της παραμετρικής σχεδίασης ή και την διαδικασία επίλυση ενός μελλοντικού προβλήματος βελτιστοποίησης.

Επιπλέον οι ιδιαιτερότητες του εκάστοτε σχεδιαστικού προγράμματος θα πρέπει να λαμβάνονται υπόψη και η διαδικασία της παραμετρικής σχεδίασης να προσαρμόζεται ανάλογα. Στην περίπτωση μας το πρόγραμμα Rhinoceros (και κατ' επέκταση το Grasshopper) απαιτεί την εισαγωγή πολλών καμπυλών προκειμένου να απεικονίσει πιστά την επιφάνεια του μοντέλου, ενώ επιπλέον δεν εξασφαλίζει αυτόματα την απαιτούμενη συνέχεια, εάν η επιφάνεια αποτελείται από πολλά τμήματα.

Με βάση λοιπόν όλα τα παραπάνω προχωρήσαμε στη σχεδίαση του παραμετρικού μας μοντέλου. Προσπαθήσαμε να σεβαστούμε την αρχική γεωμετρία του μοντέλου βάσης, χωρίς ωστόσο να περιοριζόμαστε από αυτή, καθώς στόχος μας ήταν η ανάπτυξη μιας ποιοτικής επιφάνειας. Η λογική σχεδίασης των παραμετρικών καμπυλών είναι τέτοια ώστε η παραγόμενη επιφάνεια να προκύψει ως ενιαίο κομμάτι, ενώ παράλληλα διαφοροποιείται και από τη συνήθη λογική σχεδίασης που χρησιμοποιείται στο πρόγραμμα Rhinoceros (σχεδιασμός καμπύλων με τη μορφή νομέων ή ισάλων) καθώς ορισμένες καμπύλες απεικονίζονται στο τρισδιάστατο χώρο ενώ γενικά δεν έχουν την αυστηρή μορφή ενός νομέα ή μιας ισάλου.

Το τελικό αποτέλεσμα της σχεδίασης οδηγεί σε μια παραμετρική επιφάνεια η οποία παρουσιάζει αποκλίσεις από την αρχική επιφάνεια του μοντέλου βάσης, ωστόσο εξασφαλίζει την απαιτούμενη συνέχεια. Επιπλέον ο κώδικας σχεδίασης που συντάχθηκε στο λογισμικό Grasshopper για την υλοποίηση της παραμετρικής σχεδίασης παρουσιάζει μεγάλη αξιοπιστία καθώς παράγει μια καλή και συνεχή επιφάνεια παραμετρικού μοντέλου σε κάθε πιθανό συνδυασμό τιμών παραμέτρων.

# Προτάσεις

Η παρούσα διπλωματική εργασία ασχολήθηκε με τη παραμετρική σχεδίαση γάστρας πλοίου τύπου bulk-carrier με χρήση του plug-in Grasshopper του σχεδιαστικού προγράμματος Rhinoceros. Φυσικά το θέμα αυτής της εργασίας είναι ανοιχτό σε βελτιώσεις αλλά και σε περαιτέρω μελέτη και επέκταση. Κάποια από τα θέματα που θα προτείναμε προς αυτήν την κατεύθυνση παρουσιάζονται παρακάτω:

- Τροποποίηση του κώδικα σχεδίασης με τέτοιο τρόπο ώστε να παράγονται επιφάνειες διαφορετικού τύπου πλοίων.
- Παραμετρική σχεδίαση του μοντέλου και σε άλλα σχεδιαστικά προγράμματα (π.χ. CATIA, NAPA, FRAMEWORK) και σύγκριση των αποτελεσμάτων με το αντίστοιχο του Grasshopper.
- Χρήση του κώδικα σχεδίασης σε προβλήματα βελτιστοποίησης προκειμένου να εξεταστεί η αποτελεσματικότητά του.
- Χρήση του κώδικα σχεδίασης στο αρχικό στάδιο της προμελέτης ενός πλοίου τύπου bulk-carrier.

#### Βιβλιογραφία

- Aldefeld, B. (1988). Variation of Geometries based on geometric-reasoning method. In B. Aldefeld, *Computer Aided Design* (pp. 117-126).
- Brüderlin, B. (1985). Using Prolog for constructing geometric objects defined by constraints. *Proceedings of European Conference on Computer Algebra.*
- Burry, Jane and Burry, & Mark. (2010). *The new mathematics of architecture.* London: Thames & Hundson.
- Carpo, M. (2011). *The alphabet and the algorithm.* London: MIT Press.
- Chen, J., Wei, J., & Jiang, W. (2016). Optimization of a twin-skeg container vessel by parametric design and CFD simulations. *Int. J. Nav. Archit. Ocean Eng.*, pp. 466-474.
- Diarbakrli, H. (2014). *Parametric Design In Representation Countemporary Architecture "Conformation Arab and Islamic Culture Identity".* Otoral School on Engineering Sciences.
- Elnimeiri, M., & Nicknam, M. (2011). A design optimization workflow for tall buildings using parametric algorithmic. *CTBUH 2011, Seoul Conference.* Seoul.
- Ginnis, A. I., Duvigneau, R., Politis, C., Kostas, K., Belibassakis, K., Gerostathis, T., & Kaklis, P. D. (2013). A multi-objective optimization environment for shiphull design based on a bem-isogeometric solver. *International Conference on Computational Methods in Marine Engineering.*
- Ginnis, A. I., Kostas, K. V., Feurer, C., Belibassakis, K. A., Gerostathis, T. P., Politis, C. G., & Kaklis, P. D. (2011). A Catia ship-parametric model for isogeometric hull optimization with respect to wave resistance. *ICCAS.*
- Harding, J. E., & Shepherd, P. (2015). Meta-Parametric Design. In J. E. Harding, & P. Shepherd, *Design Studies* (pp. 73-95).
- Hillyard, R., & Braid, I. (1978). Analysis of dimensions and tolerances in computeraided mechanical design. In R. Hillyard, & I. Braid, *Computer Aided Design* (pp. 161-166).
- Jauregui-Beckerl, J. M., & Schotborgh, W. O. (2011). A Decomposition algorithm for parametric design. *International Conference on Engineering design, ICED11.* Technical University of Danemark.
- Kim, K., Tilling, F., Bathfield, N., & Liljenberg, H. (2014). Hydrodynamic optimization of twin-skeg LNG ships by CFD and model testing. *Int. J. Nav. Archit. Ocean Eng.*, pp. 392-405.
- Kolarevic, B. (2005). *Architecture in the digitral age: design and manufacturing.* New York: NY: Spon Press.
- Kolarevic, B. (2005). *Digital Morphogenesis, in Branko Kolarevic (ed.), Architecture in the digital age: design and manufacturing.* New York: NY: Spon Press.
- Light, R., & Gossard, D. (1981). Variational Geometry in CAD. In R. Light, & D. Gossard, *Computer Graphics* (pp. 172-177).
- Light, R., & Gossard, D. (1982). Modification of geometric models through variational geometry. In R. Light, & D. Gossard, *Computer Aided Design.*
- Mackenzie, D. (2016). Parametric+algorithmic design. In D. Mackenzie, *Architecture Now.*
- McCullough, & Malcolm. (2006). 20 years of scripted space. *Architectural Design, 76(4)*, pp. 12-15.
- McNeel, R. \. (2010). Rhinoceros 3D, Version 6.0. *Robert McNeel \& Associates, Seattle, WA*.
- Milena, S., & Ognen, M. (2010). Application of Generative Algorithms in Architectural Design. In S. Milena, & M. Ognen, *Advances in Mathematical and Computational Methods* (pp. 175-180).
- Monizza, G. P., Raucha, E., & Matt, D. T. (2017). Parametric and Generative Design Techniques for Mass-Customization in Building Industry: a Case Study for Glued-Laminated Timber. *Procedia CIRP 60*, (pp. 392-397).
- Sárközi1, R., Iványi, P., & Széll, A. B. (2016). Classification of Parametric Design Techniques: Types of Surface Patterns. *Falcuty of Architecture Budapest University of Technology and Economics* (pp. 221-226). Budapest: Architecture Budapest University of Technology and Economics.
- Sunde, G., & Kallevik, V. (n.d.). A dimension driven CAD system utilizing AI techniques in CAD. *Senter for Industriforsking.*
- Veroust, A., Schonek, F., & Roller, D. (1992). Rule oriented method for parametrized computer-aided designs. *Computer Aided Design*, pp. 531-540.

Woodbury, R. (2010). *Elements of parametric design.* London: Routledge.

- Yu, R., Gero, J., & GU, N. (2013). *Impact of using rule algorithms on designers' behavior in a parametric design environment: Preliminary result from a pilot study.* University of Newcastle, Krasnow Institute for Advanced Study, George Mason University, Fairfax and Univeristy of North Carolina.
- Yu, Y.-Y., Lin, Y., Chen, M., & Kai, L. (2015). A new method for ship inner shell optimization based on parametric technique. *Int. J.Nav.Archit.Ocean Eng.*, pp. 142-156.
- Zarei, Y. (2012). *The Challenges of Parametric Design in Architecture Today: Mapping the Design Practise.* Manchester: University of Manchester: School of Enironment and Development.
- Ζώτος, Κ. Χ. (2016). *NURBS Παραμετροποίηση και Βελτιστοποίηση Μορφής Πτέρυγας Αεροσκάφους.* Αθήνα: Εθνικό Μετσόβειο Πολυτεχνείο: Τμήμα Μηχανολόγων Μηχανικών ΔΠΜΣ.
- Κυταριόλου, Α. (2016). *Παραμετρική Σχεδίαση-Βελτιστοποίηση πλοίων Bulk Carrier μεγέθους Handymax στο πρόγραμμα Napa.* Αθήνα: Εθνικό Μετσόβειο Πολυτεχνείο: Σχολή Ναυπηγών Μηχανολόγων Μηχανικών.

Κώστας, Κ. Β. (2014). *3D Σχεδίαση & Υπολογισμοί με το Rhino 3D.* Αθήνα: da Vinci.

Σκούπας, Σ. Α. (2011). *Ανάπτυξη Μεθοδολογίας για τη Μελέτη & Σχεδίαση-Βελτιστοποίηση Επιβατηγών-Οχηματαγωγών Πλοίων Νέας Τεχνολογίας.* Αθήνα: Εθνικό Μετσόβειο Πολυτεχνείο.

## Παράρτημα Α

Το πρόγραμμα Grasshopper αποτελεί plug-in του σχεδιαστικού προγράμματος Rhinoceros και στηρίζεται στη σχεδίαση του προϊόντος με τη χρήση παραμέτρων και αλγορίθμων. Γενικά ενθαρρύνει τη παραμετρική σχεδίαση, ενώ η ευελιξία του προγράμματος επιτρέπει τις παρεμβάσεις στον εκάστοτε κώδικα σχεδίασης και με τις αλλαγές των τιμών των παραμέτρων οδηγούμαστε σε διαφορετικά αποτελέσματα του τελικού προϊόντος, ευνοώντας έτσι και το δυναμικό σχεδιασμό. Χρησιμοποιείται κυρίως στον αρχιτεκτονικό σχεδιασμό, στη σχεδίαση βιομηχανικών αντικειμένων και προϊόντων, επίπλων κ.λπ.

Η απλούστερη διαδικασία δημιουργίας ενός κώδικα στο Grasshopper για τη παραμετρική σχεδίαση ενός προϊόντος αποτελείται από τα παρακάτω βήματα:

- 1. Εισαγωγή παραμέτρων
- 2. Αριθμητικές και λογικές πράξεις
- 3. Δημιουργία σημείων ελέγχου για τις παραμετρικές καμπύλες
- 4. Υλοποίηση παραμετρικών καμπύλων
- 5. Υλοποίηση παραμετρικής επιφάνειας
- 6. Μορφοποίηση παραμετρικής επιφάνειας.

Παρακάτω θα αναφερθούμε στις εντολές που χρησιμοποιήθηκαν για την υλοποίηση του κώδικα σχεδίασης του παραμετρικού μας μοντέλου, κατηγοριοποιημένες με βάση τα παραπάνω βήματα.

### Εισαγωγή Παραμέτρων

Η εισαγωγή των παραμέτρων γίνεται με τη μορφή *Number Slide*. Η μορφή αυτή επιτρέπει τον καθορισμό του εύρους της τιμής της εκάστοτε παραμέτρου. Στις Εικόνες 75 - 76 απεικονίζεται η διαδικασία εισαγωγής της παραμέτρου  $L_{PP}$ .

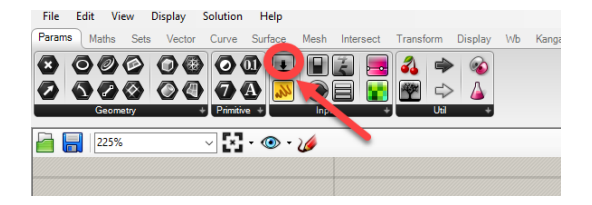

*Εικόνα 75: Επιλογή του Number Slide από το Command Window.*

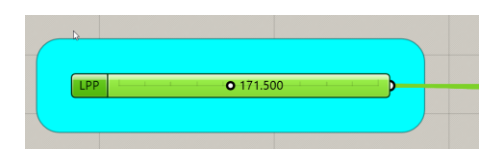

*Εικόνα 76: Εισαγωγή παραμέτρου L*<sub>pp</sub>.

Με διπλό κλικ επάνω στο *Number Slide* ανοίγουμε τα properties και εκεί μπορούμε να μετονομάσουμε την παράμετρο και να αλλάξουμε το εύρος και τα όρια τιμών της παραμέτρου (βλ. Εικόνα 77).

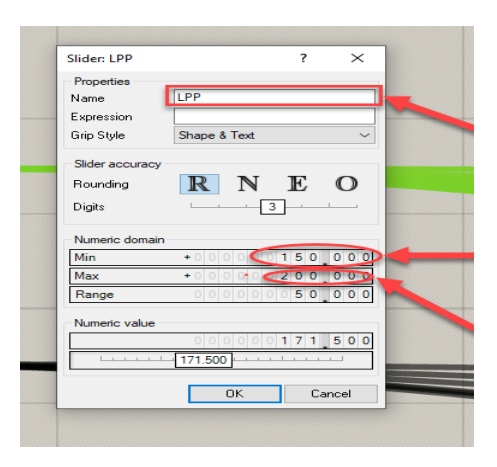

*Εικόνα 77: Properties της παραμέτρου*  $L_{PP}$ .

Πέραν της Number Slide χρησιμοποιήθηκε και η απλή αριθμητική παράμετρος η οποία περιλαμβάνει μία πραγματική αριθμητική τιμή (βλ. Εικόνες 78 - 79).

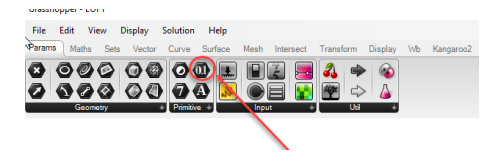

*Εικόνα 78: Εισαγωγή αριθμητικής παραμέτρου.*

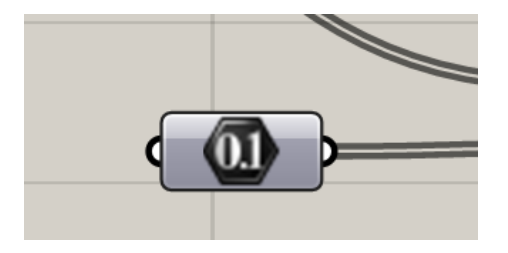

*Εικόνα 79: Αριθμητική παράμετρος.*

### Αριθμητικές και λογικές πράξεις

Το πρόγραμμα έχει τη δυνατότητα υλοποίησης, αριθμητικών πράξεων και συναρτήσεων, τριγωνομετρικών συναρτήσεων, καθορισμού ορίων, λογικών πράξεων καθώς και τη δημιουργία πινάκων (βλ. Εικόνες 80 - 87).

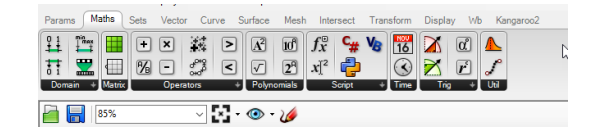

*Εικόνα 80: Αριθμητικές και λογικές πράξεις.*

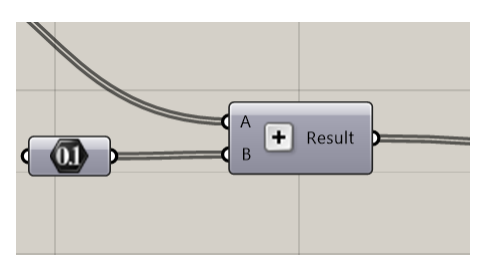

*Εικόνα 81: Αριθμητική πράξη πρόσθεσης.*

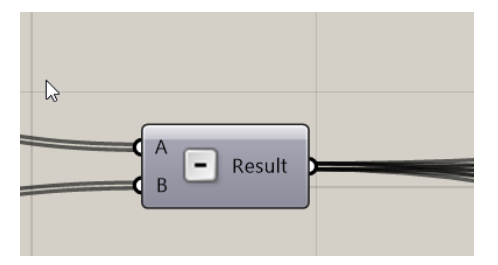

*Εικόνα 82: Αριθμητική πράξη αφαίρεσης.*

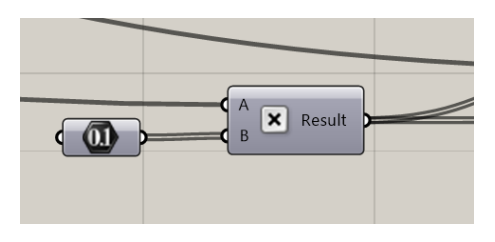

*Εικόνα 83: Αριθμητική πράξη πολλαπλασιασμού.*

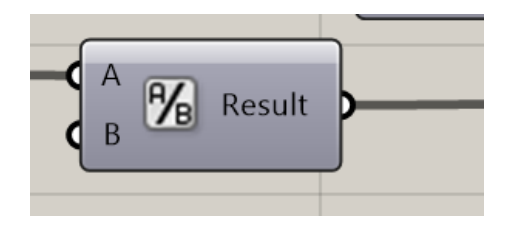

*Εικόνα 84: Αριθμητική πράξη διαίρεσης.*

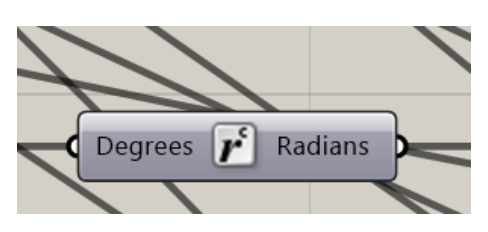

*Εικόνα 85: Μετατροπή μιας γωνίας από μοίρες σε ακτίνια.*

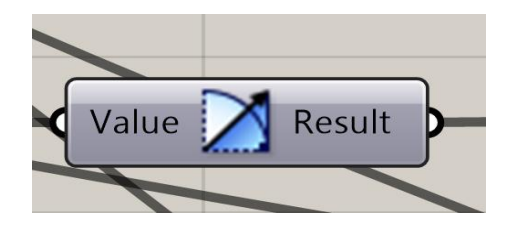

*Εικόνα 86: Υπολογισμός της εφαπτόμενης μιας γωνίας.*

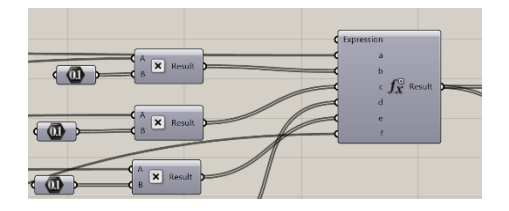

*Εικόνα 87: Δημιουργία μαθηματικής συνάρτησης.*

Με δεξί κλικ επάνω στη μαθηματική συνάρτηση εμφανίζονται οι ιδιότητες (properties) και εκεί μπορούμε να εισάγουμε το τύπο της συνάρτησης. Επιπλέον στο αριστερό τμήμα της εντολής μπορούμε να προσθέσουμε ή να αφαιρέσουμε παραμέτρους (βλ. Εικόνες 88 - 89).

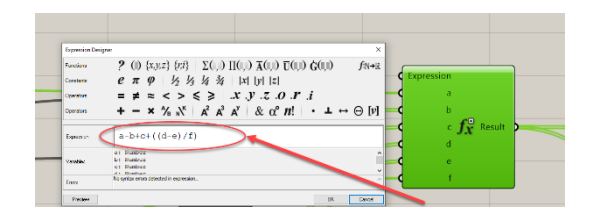

*Εικόνα 88: Εισαγωγή τύπου συνάρτησης*

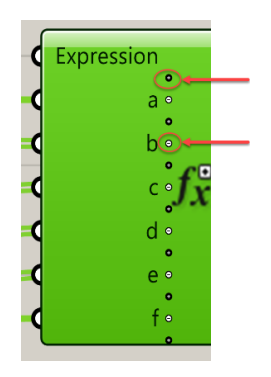

*Εικόνα 89: Εισαγωγή ή αφαίρεση παραμέτρων από τη μαθηματική συνάρτηση.*

Το πρόγραμμα Grasshopper επιτρέπει τη δημιουργία και script με δυνατότητα επιλογής τριών γλωσσών προγραμματισμού: α) C#, β) Python και γ) VB. Στη δική μας περίπτωση οι επιμέρους κώδικες ελέγχου της παραμετρικής σχεδίασης γράφτηκαν σε γλώσσα προγραμματισμού Python. Η λογική δε διαφέρει από αυτή της μαθηματικής συνάρτησης με τη διαφορά ωστόσο ότι μπορούμε να έχουμε παραπάνω από ένα output (βλ. Εικόνες 90 - 93).

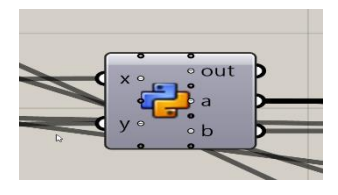

*Εικόνα* 90: *Script σε γλώσσα Python.* 

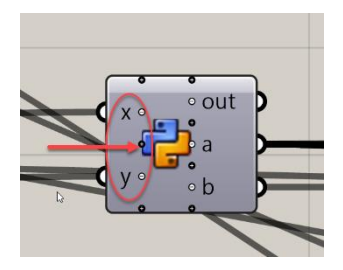

*Εικόνα 91: Εισαγωγή ή αφαίρεση παραμέτρων.*

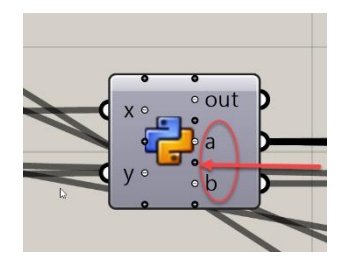

*Εικόνα 92: Εισαγωγή ή αφαίρεση output.*

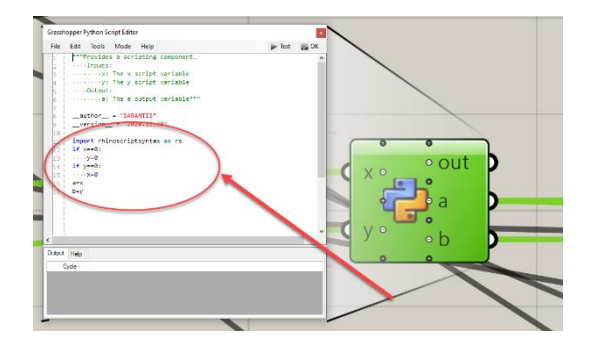

*Εικόνα 93: Εισαγωγή κώδικα script.*

### Δημιουργία σημείων ελέγχου για τις παραμετρικές καμπύλες

Η δημιουργία των σημείων ελέγχου υλοποιείται μέσω της εντολής *Construct Point*, η οποία κατασκευάζει τα σημεία ελέγχου με βάση τις συντεταγμένες x,y και z οι οποίες προκύπτουν ως αποτέλεσμα των παραπάνω λογικών και αριθμητικών πράξεων. Σημειώνουμε ότι οι συντεταγμένες x,y και z μπορούν να δεχτούν μια λίστα τιμών (βλ. Εικόνες 94 - 95).

| Solution<br><b>File</b><br>Edit<br><b>View</b><br><b>Display</b> | Help                                        |                                                   |
|------------------------------------------------------------------|---------------------------------------------|---------------------------------------------------|
| Vector<br>Maths<br><b>Sets</b><br>Curve<br>Params                | Surface<br>Mesh                             | Transform<br>Intersect<br>Display Wb<br>Kangaroo2 |
| i2<br>$\Box$<br>摱<br>扫<br>门<br>r.®<br>墨<br>其<br>ь                | 쨗<br>冊<br>المما<br>$\mathbb{A}_2$<br>«<br>┶ | $\ast$<br>添<br>翌<br>跲<br>岇                        |
| Grid<br>Plane<br>Field                                           | Point<br>LOEUS                              | Vector                                            |
| $\vee$ $\mathbb{R}$ $\rightarrow$ $\Phi$<br>265%                 | Construct Point                             | Deconstruct<br>₫,                                 |
|                                                                  | Numbers to Points                           | 96 <sup>0</sup> in the to Numbers                 |
|                                                                  | A: Barycentric                              | Distance                                          |
|                                                                  | Point Cylindrical                           | <b>Point Oriented</b>                             |
|                                                                  | Point Polar                                 | To Polar                                          |
|                                                                  | Closest Point                               | Closest Points                                    |
|                                                                  | <b>AND</b> Cull Duplicates                  | Point Groups                                      |
|                                                                  | <b>Project Point</b><br>$\bullet$           | $26$ Pull Point                                   |
|                                                                  | Sort Along Curve                            | <b>Sort Points</b>                                |

*Εικόνα 94: Επιλογή της εντολής Construct Point.*

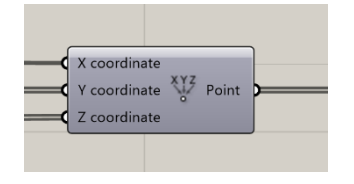

*Εικόνα 95: Εντολή Construct Point.*

#### Υλοποίηση παραμετρικών καμπύλων

Η υλοποίηση των παραμετρικών καμπύλων υλοποιείται μέσω της εντολής *Nurbs Curve*. Η εντολή αυτή χρησιμοποιεί ως δεδομένα τα σημεία ελέγχου που έχουν υπολογιστεί από το προηγούμενο βήμα και υλοποιεί μια παραμετρική καμπύλη τύπου Nurbs βαθμού τον οποίο εμείς έχουμε ορίσει στην εντολή. Στη περίπτωση τη δική μας έχουμε επιλέξει όλες οι καμπύλες να είναι 3<sup>ου</sup> βαθμού (βλ. Εικόνες 96 - 97).

| $\sim$                                                                               |                                                                                      |   |
|--------------------------------------------------------------------------------------|--------------------------------------------------------------------------------------|---|
| Edit View Display Solution Help<br>File                                              |                                                                                      |   |
| Parama Matha Sala Vector Curre Surface Mech Intersect Transform Dieplay Wb Kangaroo2 |                                                                                      |   |
| v<br>$\mathcal{L}_{\mathcal{L}}$                                                     | $\mathbf{A} \times \mathbf{B} \times \mathbf{C} \times \mathbf{C} \times \mathbf{C}$ |   |
|                                                                                      | $I \cup I$ $I \cup I$ $I \cup I$<br>G                                                |   |
| Amerysis                                                                             | <b>Spine</b><br>ua                                                                   |   |
| ा≍ ⊙ ம<br>ы<br>265%                                                                  | T Bezier Span<br>c) Interpolate                                                      |   |
|                                                                                      | $\sum$ Interpolate (1)<br><b>Ce Kinky Curre</b>                                      |   |
|                                                                                      | <b>Q</b> RdyArc<br><sup>1</sup> Nata Cuve                                            |   |
|                                                                                      | PolyLine<br><b>No</b> Tangent Curve                                                  |   |
|                                                                                      | Carve On Surface<br><b>Carodesic</b>                                                 |   |
|                                                                                      |                                                                                      |   |
|                                                                                      | I Sub Curve<br><b>Bu</b> Iso Curve                                                   |   |
|                                                                                      | X Tween Curve                                                                        |   |
|                                                                                      | S Narbs Curve PWK<br>Knot Vector                                                     |   |
|                                                                                      |                                                                                      |   |
|                                                                                      | C Blend Curve Pt<br>A Blend Curve                                                    | ¢ |
|                                                                                      | Connect Current<br>Catenary                                                          |   |
|                                                                                      |                                                                                      |   |

*Εικόνα 96: Εισαγωγή της εντολής Nurbs Curve.*

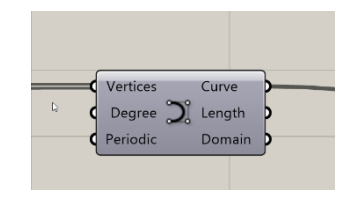

*Εικόνα 97: Εντολή Nurbs Curve.*

Όπως αναφέραμε και στο Κεφάλαιο 4, κάποιες καμπύλες έχουν κατασκευαστεί με περιστροφή αντίστοιχων καμπυλών. Η διαδικασία αυτή υλοποιείται με την εντολή *Rotate 3D* (βλ. Εικόνες 98 - 99).

| Edit<br>View<br><b>Display</b><br>File                    | Solution<br>Help                                                                               |
|-----------------------------------------------------------|------------------------------------------------------------------------------------------------|
| Maths<br>Vector<br>Params<br>Sets                         | Transform<br>Surface<br>Mesh<br><b>Display</b><br><b>Wb</b><br>Kangaroo2<br>Curve<br>Intersect |
| $8^{\circ}$<br>荡<br>ல்                                    | $\frac{1}{2}E \times 1000$<br>$\mathcal{C}_{\mathcal{B}}$<br>ψ<br>噑                            |
| $\frac{000}{000}$<br>$\mathscr{E}$<br>8<br><b>V</b><br>IJ | 2.54<br>多尺<br>₩<br>4p<br>Ģ.<br>$\propto$                                                       |
| <b>Affine</b><br>Array                                    | Euclidean<br>Morph<br>ण्ड                                                                      |
| 138%                                                      | Euglidean<br>Mirror                                                                            |
|                                                           | <b>P</b><br>Move                                                                               |
|                                                           | m<br>Move Away From                                                                            |
|                                                           | ô.<br>Move To Plane                                                                            |
|                                                           | 61<br>Orient                                                                                   |
|                                                           | <b>C</b> Rotate                                                                                |
|                                                           | Ø.<br>Rotate 3D<br>B                                                                           |
|                                                           | ሩ<br>Rotate Axis                                                                               |
|                                                           | <b>Rotate Direction</b><br>÷                                                                   |
|                                                           |                                                                                                |

*Εικόνα 98: Επιλογή της εντολής Rotate 3D.*

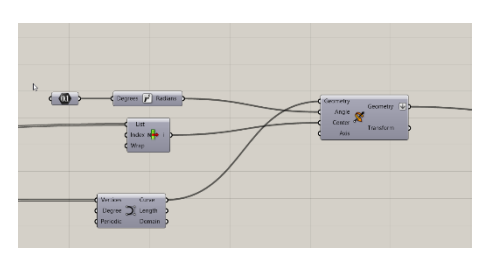

*Εικόνα 99: Εντολή Rotate 3D.*

### Υλοποίηση παραμετρικής επιφάνειας

Η παραμετρική επιφάνεια δημιουργείται μέσω της εντολής *Loft*. Ως δεδομένα εισάγονται οι παραμετρικές καμπύλες που δημιουργήθηκαν στο προηγούμενο βήμα, ενώ στα options εισάγουμε την επιλογή **Loose** (βλ. Εικόνες 100 -102).

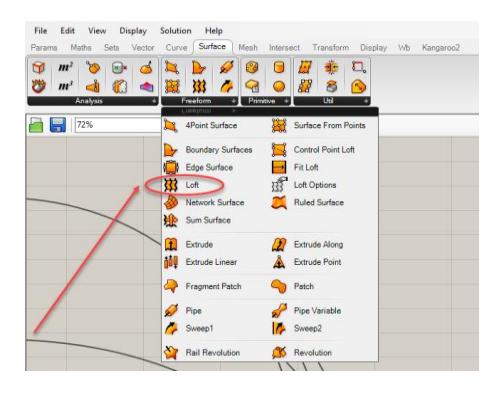

*Εικόνα 100: Επιλογή της εντολής Loft.*

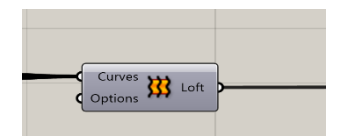

*Εικόνα 101: Εντολή Loft.*

| Curves <b>XX</b> Loft |                                                                                                    |
|-----------------------|----------------------------------------------------------------------------------------------------|
|                       | Options<br>Wire Display<br>Principal<br>۰<br>89<br>Reverse<br>田<br>Flatten<br>团<br>Graft<br>図<br>Simplify                                                                                                    |
|                       | Loft options<br>٠<br>Clesed left<br>Manage Loft Options collection<br>Alion sections<br>Logse<br>Clear values<br>Internationalists<br>None<br>Extract parameter<br>0.0000<br>×<br>Unset<br>Commit changes<br>Help<br>Cancel changes<br>o |

*Εικόνα 102: Καθορισμός των options της εντολής Loft.*

Μορφοποίηση παραμετρικής επιφάνειας.

Όπως αναφέραμε και σε προηγούμενο κεφάλαιο, η διαμόρφωση του καθρέπτη της πρύμνης και η απόληξη του αξονικού υλοποιήθηκαν μέσω των trim που εφαρμόσαμε στην επιφάνεια. Στο κώδικα η παραπάνω διαδικασία πραγματοποιείται με τη βοήθεια της εντολής *Trim Solid* (βλ. Εικόνες 103 - 104).

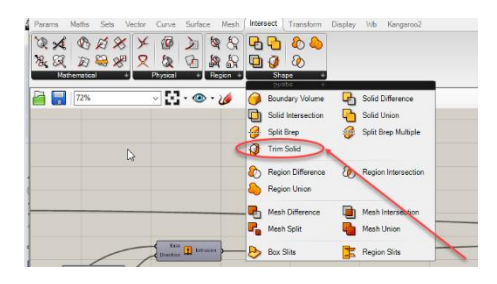

*Εικόνα 103: Εισαγωγή εντολής Trim Solid.*

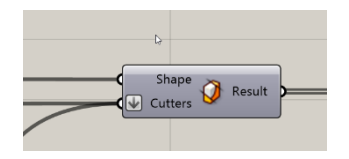

*Εικόνα 104: Εντολή Trim Solid.*

Όπως φαίνεται και από το παραπάνω σχήμα η εντολή δέχεται σαν είσοδο ένα στερεό σχήμα (Solid), στο οποίο θα εφαρμοστούν τα trim και έναν επιπλέον αριθμό Solid που θα παίξουν τον ρόλο των cutters.

Για την μετατροπή της παραμετρικής μας επιφάνειας σε στερεό (Solid) θα χρησιμοποιηθούν οι εντολές *Mirror, Breps Join* και *Cap Holes*(βλ. Εικόνες 105 - 111).

| Maths<br>Params<br>Sets                                                           | Surface<br>Curve<br>Vector       | <b>Transform</b><br>Display<br>W<br>Mesh<br>Intersect   |
|-----------------------------------------------------------------------------------|----------------------------------|---------------------------------------------------------|
| $\frac{1}{2}$<br>M<br>$\omega$<br>ல்<br>888<br>÷,<br>$\mathbf{H}$<br>$\mathbb{Z}$ | <b>SESHOU</b><br>S<br>754        | $\mathcal{C}^{\bullet}$<br>罗<br>40<br>$\mathbb{Z}$<br>X |
| Affine<br>Array                                                                   | Euclidean<br>nerossu             | Util<br>Morph                                           |
| 163%                                                                              | Mirror                           |                                                         |
|                                                                                   | $\boldsymbol{z}^{\circ}$<br>Move |                                                         |
|                                                                                   | L.<br>Move Away From             |                                                         |
|                                                                                   | Move To Plane                    |                                                         |
|                                                                                   | 61<br>Orient                     |                                                         |
|                                                                                   | Rotate                           |                                                         |
|                                                                                   | <b>R</b><br>Rotate 3D            |                                                         |
|                                                                                   | ሩ<br>Rotate Axis                 |                                                         |
|                                                                                   | <b>Rotate Direction</b><br>÷     |                                                         |
|                                                                                   |                                  |                                                         |

*Εικόνα 105: Εισαγωγή εντολής Mirror.*

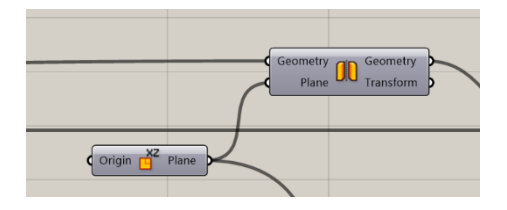

*Εικόνα 106: Εντολή Mirror.*

Από το παραπάνω σχήμα βλέπουμε ότι η εντολή *Mirror* δέχεται ως δεδομένα τη γεωμετρία που θα μορφοποιήσει και ένα plane γύρω από το οποίο θα σχηματιστεί το αντίγραφο της επιφάνειας. Μέσω της εντολής αυτής σχηματίζουμε το άλλο μισό της συνολικής επιφάνειας του πλοίου.

| 4 | Params                                                       | Maths | Sets          | Vector | Curve                                                          | Surface                         | Mesh       | Intersect                                   | Transform                        | <b>Display</b> | <b>WP</b> | Kangaroo2 |
|---|--------------------------------------------------------------|-------|---------------|--------|----------------------------------------------------------------|---------------------------------|------------|---------------------------------------------|----------------------------------|----------------|-----------|-----------|
|   | ű<br>ò<br>$\boldsymbol{\ell}^{\boldsymbol{\Theta}}$<br>Field | ¤     | ⊡<br>门<br>Gnd | 農<br>巡 | Plane                                                          | 级<br>od<br>$\frac{1}{x+2}$<br>« | ₩<br>Point | 头<br>添<br>雙<br>跲                            | $\boldsymbol{r}$<br>ĩй<br>Vector |                |           |           |
|   |                                                              | 163%  |               | 倶      | <b>KRUG</b><br><b>Deconstruct Plane</b><br><b>The XZ Plane</b> |                                 |            | XY Plane<br>yz YZ Plane                     |                                  |                |           |           |
|   |                                                              |       |               |        | Construct Plane<br>$Line + Pt$                                 |                                 |            | $Line + Line$<br>Plane SR1                  |                                  |                |           |           |
|   |                                                              |       |               |        | Plane Fit<br>Plane Offset<br>Adjust Plane                      |                                 |            | Plane Normal<br>Plane Origin<br>Align Plane |                                  |                |           |           |
|   |                                                              |       |               |        | Align Planes                                                   | Plane Closest Point             | ⇘          | Flip Plane<br><b>Plane Coordinates</b>      |                                  |                |           |           |
|   |                                                              |       |               | ∞      | Rotate Plane                                                   |                                 |            |                                             |                                  |                |           |           |

*Εικόνα 107: Εισαγωγή XZ Plane.*

Η εντολή *Breps Join* ενώνει τα δύο τμήματα της επιφάνειας σε ένα ενιαίο, ενώ η εντολή *Cap Holes* «κλείνει» στην ουσία την επιφάνεια, καλύπτοντας την ανοιχτή περιοχή του Deck με μια κλειστή επιφάνεια.

| G.<br>m <sup>2</sup><br>因<br>$m^2$ $\rightarrow$ $\rightarrow$<br>Assistant | $\Theta$ $\Delta$ $\Delta$<br><b>B</b> 9 9<br>職型<br>490<br>$\bullet$<br><b>Freshow</b><br>+ Elemente | $\blacksquare$ | c.<br>88<br>R<br>$\overline{w}$<br>m<br>×                                        |           |                                                                               |  |
|-----------------------------------------------------------------------------|----------------------------------------------------------------------------------------------------|----------------|----------------------------------------------------------------------------------|-----------|-------------------------------------------------------------------------------|--|
| 192%                                                                        | $\vee$ . $\bullet$ . $\bullet$                                                                       |                | <b>INF</b> Divide Surface<br>Copy Tom<br><b>Busin</b>                            |           | Surface Franks<br><b>p</b> leatin<br>Unkim                                    |  |
|                                                                             | r.                                                                                                   |                | <b>Brep Join</b><br>Cap Holes Ex<br>$22$ Fig<br>Office Surface Loose             | $\bullet$ | <b>PS</b> Cap Holes<br><b>The Marque Facess</b><br>Offices Surface            |  |
|                                                                             |                                                                                                    | 12.<br>G       | <b>DI Convex Edges</b><br>Edges from Faces<br>Edgas from Linearity<br>File: Edge |           | Edges from Directions<br><b>Edges from Length</b><br><b>Edges from Points</b> |  |

*Εικόνα 108: Εισαγωγή εντολής Breps Join.*

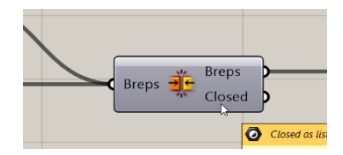

*Εικόνα 109: Εντολή Breps Join.*

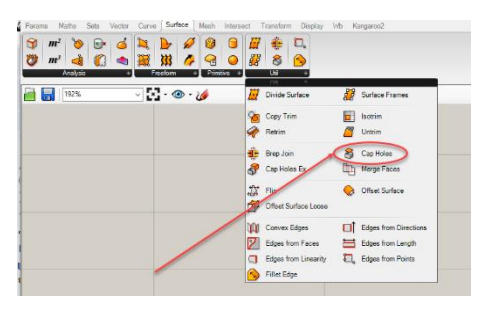

*Εικόνα 110: Εισαγωγή εντολής Cap Holes.*

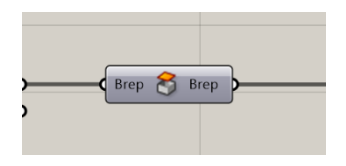

*Εικόνα 111: Εντολή Cap Holes.*

Για τη δημιουργία του cutter για το trim του καθρέπτη της πρύμνης εργαζόμαστε ως εξής: αρχικά μέσω της εντολής *Line SDL* δημιουργούμε μια γραμμή με σημείο εκκίνησης τη διαμήκη θέση του καθρέπτη, κατεύθυνση τον άξονα y και μήκος ίσο με το ημιπλάτος του παραμετρικού μας μοντέλου (βλ. Εικόνες 112 - 113).

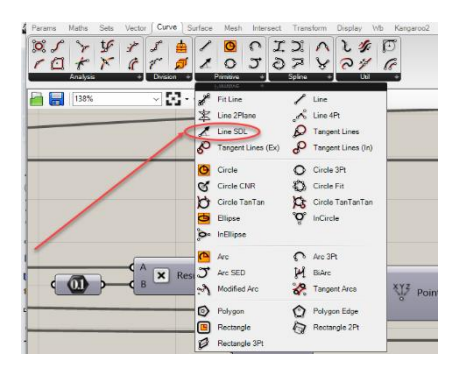

*Εικόνα 112: Εισαγωγή εντολής Line SDL.*

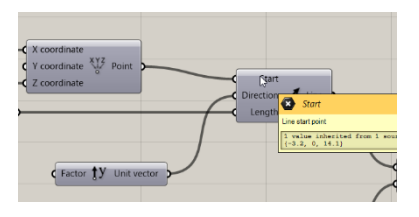

*Εικόνα 113: Εντολή Line SDL.*

Η κατεύθυνση της γραμμής (*Direction*) δίνεται μέσω της εντολής *Vector* ανάλογα και τον άξονα που θα ορίσουμε σαν κατεύθυνση (βλ. Εικόνα 114). Μπορούμε βεβαίως και εμείς να δημιουργήσουμε ένα δικό μας άξονα για κατεύθυνση μέσω της εντολής *Vector XYZ*.

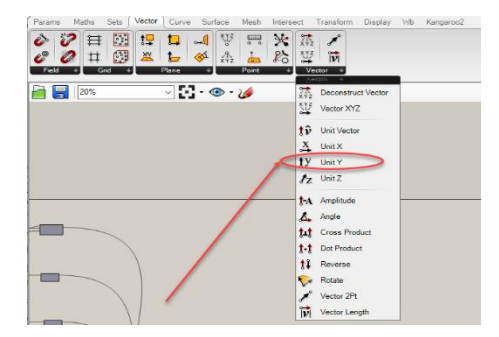

*Εικόνα 114: Εισαγωγή Vector.*

Στη συνέχεια μέσω της εντολής *Extrude* και με βάση τη γραμμή που σχεδιάσαμε προηγουμένως δημιουργούμε ένα plane, το οποίο αμέσως μετά το κάνουμε mirror και ενώνουμε τα 2 τμήματα σε ένα ενιαίο τμήμα μέσω της εντολής *Breps Join*. Ακολούθως μέσω της εντολής *Extrude* και με βάση την επιφάνεια που δημιουργήσαμε δημιουργούμε το κλειστό solid cutter του καθρέπτη της πρύμνης. Για το πρώτο Extrude ορίζουμε ως διεύθυνση τον άξονα z με φορά από πάνω προς τα κάτω και ως απόσταση το *Depth* του παραμετρικού μας μοντέλου (οπότε στο factor του vector z θα βάλουμε το –*Depth*), ενώ στο δεύτερο Extrude ορίζουμε ως διεύθυνση τον άξονα x και απόσταση ίση με 1. Με ανάλογο τρόπο εργαζόμαστε και για το cutter της απόληξης του αξονικού (βλ. Εικόνες 115 - 116).

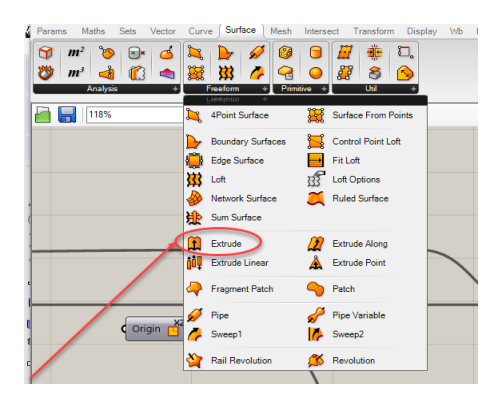

*Εικόνα 115: Εισαγωγή εντολής Extrude.*

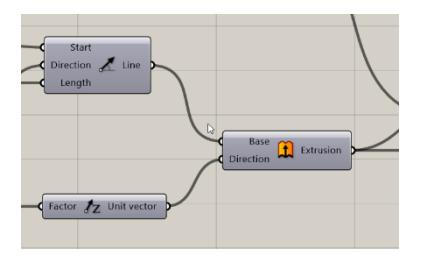

*Εικόνα 116: Εντολή Extrude.*

Το αποτέλεσμα της εντολής *Trim Solid* είναι η δημιουργία 2 νέων επιφανειών όπως απεικονίζεται στην Εικόνα 117.

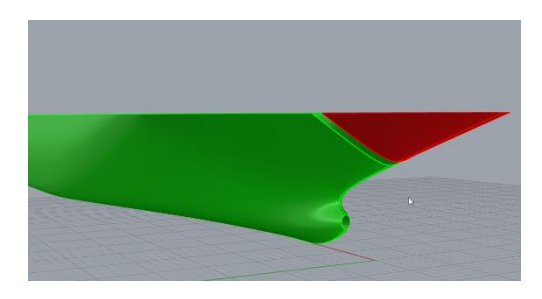

*Εικόνα 117: Δημιουργία νέων επιφανειών από την εντολή Trim.*

Εμάς μας ενδιαφέρει η 2<sup>η</sup> επιφάνεια την οποία, αφού την επιλέξουμε, θα εκτελέσουμε και πάλι την εντολή *Cap Holes* προκειμένου να έχουμε μια «κλειστή» solid επιφάνεια.

Η επιλογή της επιφάνειας γίνεται μέσω της εντολής *List Item*. Η εντολή αυτή δέχεται ως δεδομένα μια λίστα στοιχείων και επιστρέφει ένα από αυτά ως έξοδο. Για να πάρουμε τη ζητούμενη επιφάνεια πρέπει να ορίσουμε το κατάλληλο *index*. Το index λαμβάνει ακέραιες τιμές που κινούνται στο εύρος  $(0, N - 1)$ όπου N ο αριθμός των στοιχείων. Οπότε είναι απαραίτητο να γνωρίζουμε με ποια σειρά είναι ταξινομημένα τα στοιχεία. (βλ. Εικόνες 118 -119).

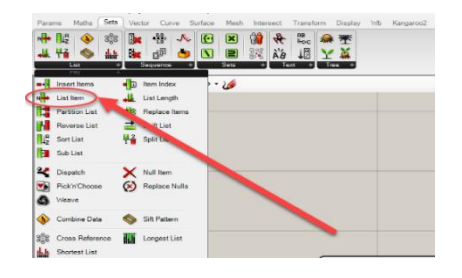

*Εικόνα 118: Εισαγωγή εντολής List Item.*

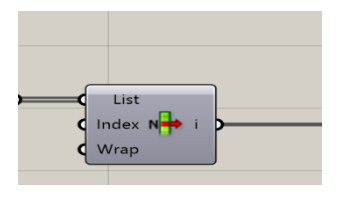

*Εικόνα 119: Εντολή List Item.*

# Παράρτημα Β

Στο Κεφάλαιο 3 αναφέραμε ότι οι συντεταγμένες των σημείων ελέγχου της καμπύλης του προφίλ της πλώρης θα πρέπει να διορθωθούν καταλλήλως προκειμένου η καμπύλη να εφάπτεται στη πρωραία κάθετο, στο ύψος του βολβού, και να ανταποκρίνεται στο πραγματικό μήκος του βολβού (βλ. Σχήμα 36).

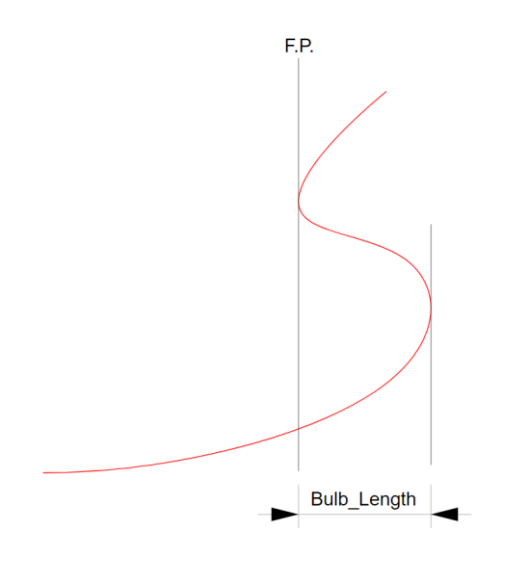

*Σχήμα 36: Επιθυμητή μορφή καμπύλης πλώρης.*

Τα σημεία ελέγχου, των οποίων οι τιμές των συντεταγμένων θα υποβληθούν σε διόρθωση, είναι τα  $P_2$ ,  $P_3$ ,  $P_4$ ,  $P_5$  και  $P_6$ . Οι διάφορες επαναληπτικές διαδικασίες που θα εφαρμοστούν είναι οι εξής:

- 1) Διόρθωση της διαμήκη θέσης των σημείων ελέγχου  $P_2$  και  $P_3$ , ώστε η καμπύλη να εφάπτεται στην νοητή ευθεία που οριοθετεί το πραγματικό μήκος του βολβού (ακρίβεια χιλιοστού – 1°<sup>ς</sup> γεωμετρικός περιορισμός).
- 2) Διόρθωση της διαμήκη θέσης των σημείων ελέγχου  $P_4$ ,  $P_5$  και  $P_6$ , ώστε η καμπύλη να εφάπτεται στη πρωραία κάθετο (ακρίβεια χιλιοστού – 2 ος γεωμετρικός περιορισμός).
- 3) Διόρθωση της κατακόρυφης θέσης των σημείων ελέγχου  $P_3$  και  $P_4$ , ώστε η καμπύλη να εφάπτεται στη πρωραία κάθετο στο ύψος του βολβού (ακρίβεια εκατοστού – 3°<sup>ς</sup> γεωμετρικός περιορισμός).

## Επίτευξη 1ου γεωμετρικού περιορισμού (πραγματικό μήκος βολβού).

Η επαναληπτική διαδικασία επίτευξης του 1ου γεωμετρικού περιορισμού γίνεται ως εξής: αρχικά δημιουργείται η καμπύλη με βάση τις αρχικές συντεταγμένες των σημείων ελέγχου και στη συνέχεια δημιουργείται η ευθεία, η οποία διέρχεται από τα σημεία ελέγχου  $P_2$  και  $P_3$ , τα οποίων η αρχική διαμήκης θέση τους τοποθετείται στο μήκος του βολβού, μέσω της εντολής Polyline . (βλ. Εικόνα 120) Ακολούθως εφαρμόζεται η εντολή Curve Proximity (βλ. Εικόνα 121) μεταξύ της καμπύλης και της ευθείας προκειμένου να υπολογιστεί η μεταξύ τους απόσταση (βλ. Σχήμα 37). Η απόσταση αυτή προστίθεται στη αρχική διαμήκη θέση των σημείων  $P_2$  και  $P_3$  και η καμπύλη της πλώρης επανασχεδιάζεται και επαναυπολογίζεται η απόσταση της καινούργιας καμπύλης με την ευθεία που οριοθετεί το πραγματικό μήκος του βολβού. Η διαδικασία επαναλαμβάνεται μέχρις ότου η απόσταση να ελαχιστοποιηθεί στον επιθυμητό βαθμό (ακρίβεια χιλιοστού).

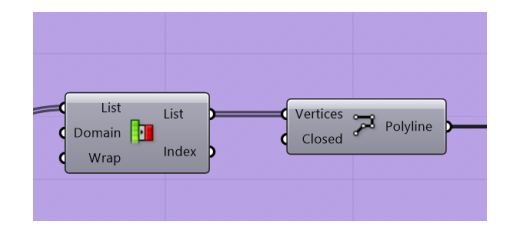

*Εικόνα 120: Εντολή Polyline.*

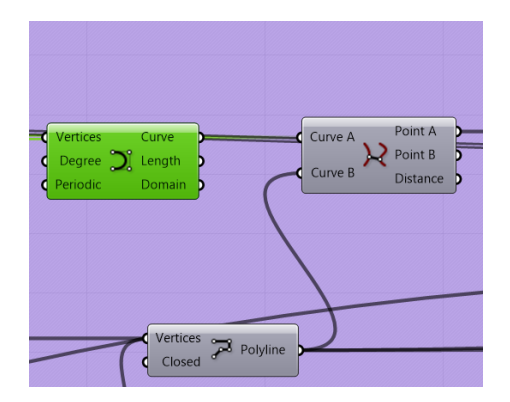

*Εικόνα 121: Εντολή* Curve Proximity.

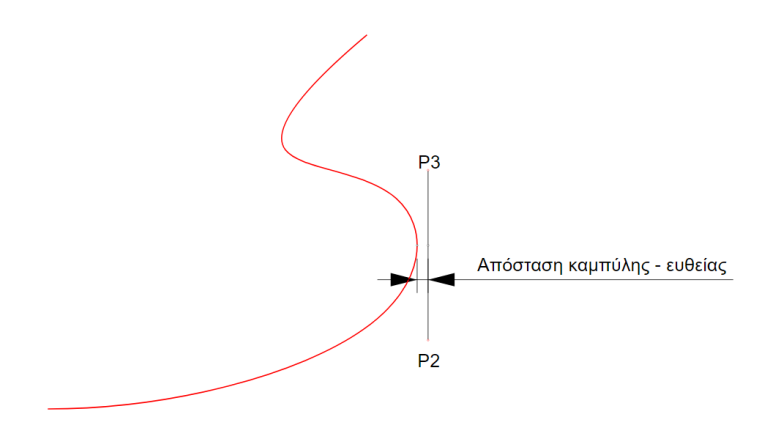

*Σχήμα 37: Απόσταση καμπύλης – ευθείας.*

### Επίτευξη 2ου γεωμετρικού περιορισμού (η καμπύλη να εφάπτεται στη πρωραία κάθετο).

Η επαναληπτική διαδικασία επίτευξης του 2ου γεωμετρικού περιορισμού γίνεται ως εξής: αρχικά δημιουργείται η καμπύλη με βάση τις αρχικές συντεταγμένες των σημείων ελέγχου και στη συνέχεια δημιουργείται η ευθεία, η οποία διέρχεται από το σημείο ελέγχου <sup>4</sup> και από το σημείο με διαμήκη θέση ίδια με την αρχική διαμήκη θέση του P<sub>4</sub> και κατακόρυφη θέση ίση με το κοίλο του πλοίου, μέσω της εντολής *Polyline*. Ακολούθως εφαρμόζεται η εντολή *Curve Proximity* μεταξύ της καμπύλης και της ευθείας προκειμένου να βρεθεί το σημείο της καμπύλης όπου η ευθεία απέχει ελάχιστα από αυτή (βλ. Σχήμα 38). Στη προκειμένη περίπτωση το σημείο ταυτίζεται με το ανώτερο σημείο του βολβού (χωρίς να ανταποκρίνεται βέβαια και στο πραγματικό ύψος αυτού). Εφαρμόζοντας την εντολή **Deconstruct Point** (βλ. Εικόνα 122) βρίσκουμε τη διαμήκη θέση του σημείου της καμπύλης, η οποία στη συνέχεια αφαιρείται από το μήκος μεταξύ καθέτων προκειμένου να υπολογιστεί η απόσταση της καμπύλης από τη πρωραία κάθετο (βλ. Σχήμα 39). Η απόσταση αυτή προστίθεται στη διαμήκη θέση των σημείων  $P_4$ ,  $P_5$  και  $P_6$  (προκειμένου να διατηρηθεί η συνευθεία των τριών αυτών σημείων) και η καμπύλη της πλώρης επανασχεδιάζεται ενώ η όλη διαδικασία επαναλαμβάνεται μέχρις ότου η απόσταση να ελαχιστοποιηθεί στον επιθυμητό βαθμό (ακρίβεια χιλιοστού).

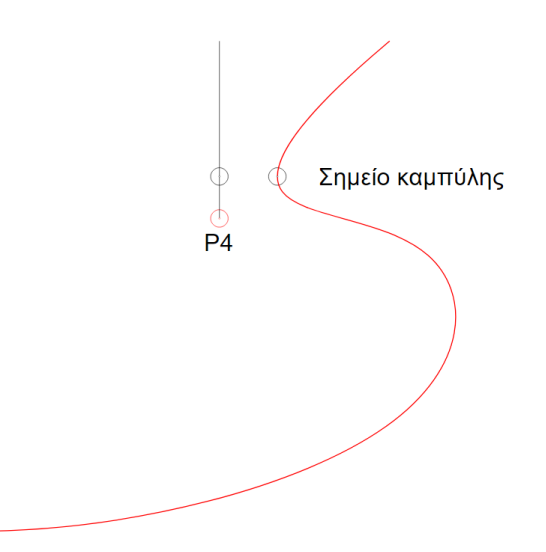

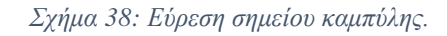

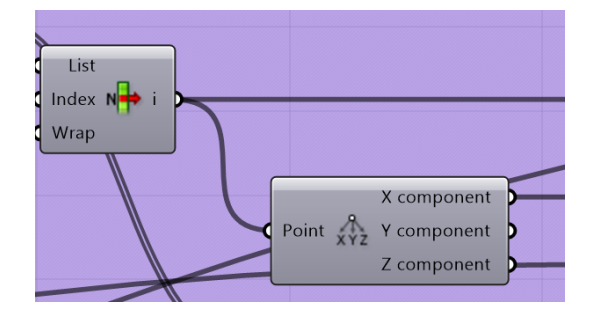

*Εικόνα 122: Εντολή Deconstruct Point.*

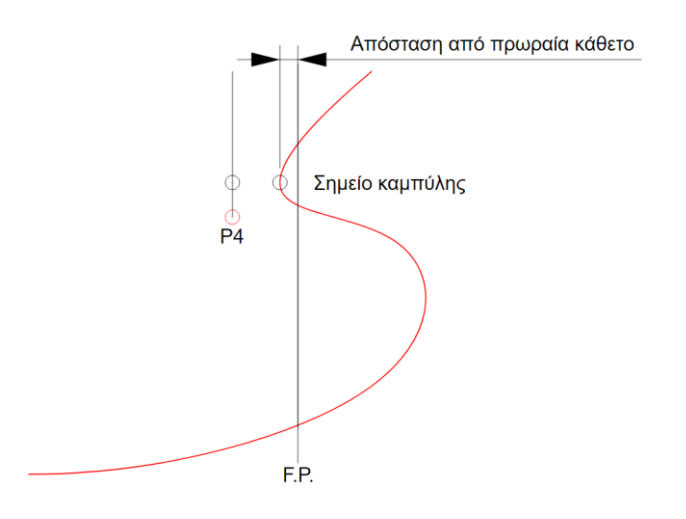

*Σχήμα 39: Εύρεση απόστασης σημείου καμπύλης από τη πρωραία κάθετο.*

#### Επίτευξη 3ου γεωμετρικού περιορισμού (πραγματικό ύψος βολβού).

Η επαναληπτική διαδικασία επίτευξης του 3ου γεωμετρικού περιορισμού γίνεται ως εξής: αρχικά δημιουργείται η καμπύλη με βάση τις αρχικές συντεταγμένες των σημείων ελέγχου και στη συνέχεια δημιουργείται η ευθεία, η οποία διέρχεται από τα σημεία με διαμήκη θέση ίση με το μήκος μεταξύ καθέτων L<sub>PP</sub> και κατακόρυφη θέση ίση με το ύψος του βολβού και του κοίλου αντίστοιχα, μέσω της εντολής Polyline . Ακολούθως εφαρμόζεται η εντολή *Curve Proximity* μεταξύ της καμπύλης και της ευθείας προκειμένου να βρεθεί το σημείο της καμπύλης όπου η ευθεία απέχει ελάχιστα από αυτή . Στη προκειμένη περίπτωση το σημείο ταυτίζεται με το ανώτερο σημείο του βολβού (χωρίς να ανταποκρίνεται βέβαια και στο πραγματικό ύψος αυτού). Εφαρμόζοντας την εντολή *Deconstruct Point* βρίσκουμε τη κατακόρυφη θέση του σημείου της καμπύλης, η οποία στη συνέχεια αφαιρείται από το ύψος του βολβού προκειμένου να υπολογιστεί η ζητούμενη απόσταση (βλ. Σχήμα 40). Η απόσταση αυτή προστίθεται στη κατακόρυφη θέση των σημείων  $P_3$  και  $P_4$  (προκειμένου να διατηρηθεί η ομαλότητα της καμπύλης στη περιοχή αυτή) και η καμπύλη της πλώρης επανασχεδιάζεται ενώ η όλη διαδικασία επαναλαμβάνεται μέχρις ότου η απόσταση να ελαχιστοποιηθεί στον επιθυμητό βαθμό (ακρίβεια εκατοστού).

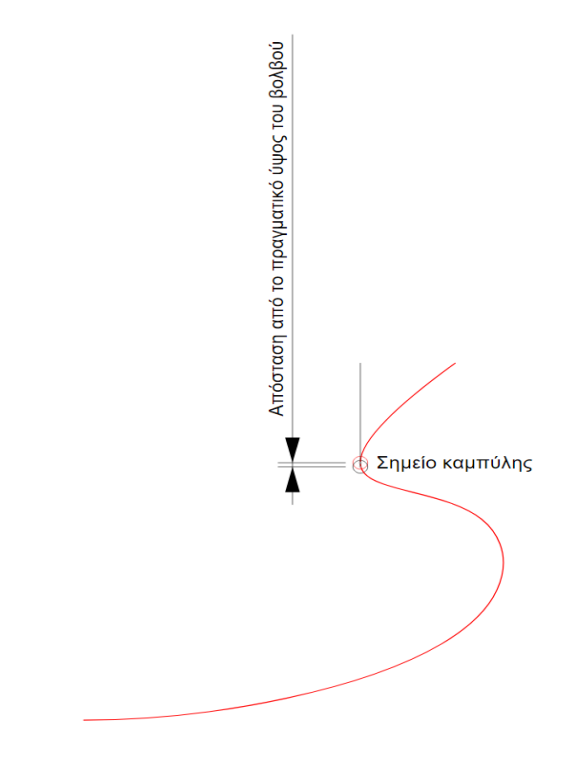

*Σχήμα 40: Εύρεση απόστασης σημείου καμπύλης από το πραγματικό ύψος του βολβού.*

#### Διαδικασία διόρθωσης των συντεταγμένων των σημείων ελέγχου.

Οι παραπάνω επαναληπτικές διαδικασίες επίτευξης των απαιτούμενων γεωμετρικών περιορισμών θα εφαρμοστούν ως μια ενιαία διαδικασία. Αντιλαμβανόμαστε όμως ότι οι παραπάνω περιορισμοί είναι μεταξύ τους αντικρουόμενοι με αποτέλεσμα η προσπάθεια επίτευξης του ενός μόνο περιορισμού να οδηγεί στη χειροτέρευση των άλλων δύο. Προκειμένου να οδηγηθούμε στην επιθυμητή μορφή της καμπύλης (βλ. Σχήμα 36) ακολουθούμε την εξής διαδικασία:

- 1) Εφαρμογή της διαδικασίας επίτευξης του 2<sup>ου</sup> γεωμετρικού περιορισμού (μία επανάληψη).
- 2) Εφαρμογή της διαδικασίας επίτευξης του 1ου γεωμετρικού περιορισμού (μία επανάληψη).
- 3) Εφαρμογή της διαδικασίας επίτευξης του 2ου γεωμετρικού περιορισμού (δύο επαναλήψεις).
- 4) Εφαρμογή της διαδικασίας επίτευξης του 3ου γεωμετρικού περιορισμού (τρείς επαναλήψεις).
- 5) Εφαρμογή της διαδικασίας επίτευξης του  $1^{\circ\circ}$  γεωμετρικού περιορισμού (μία επανάληψη).

Στον Πίνακα 50 απεικονίζεται παράδειγμα τιμών των αποκλίσεων της καμπύλης από τις ευθείες των αντίστοιχων κριτηρίων για την περίπτωση των βασικών διαστάσεων του μοντέλου βάσης.

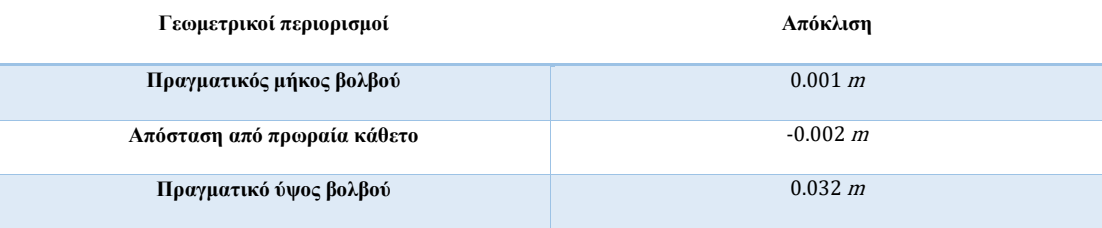

#### *Πίνακας 50: Αποκλίσεις*